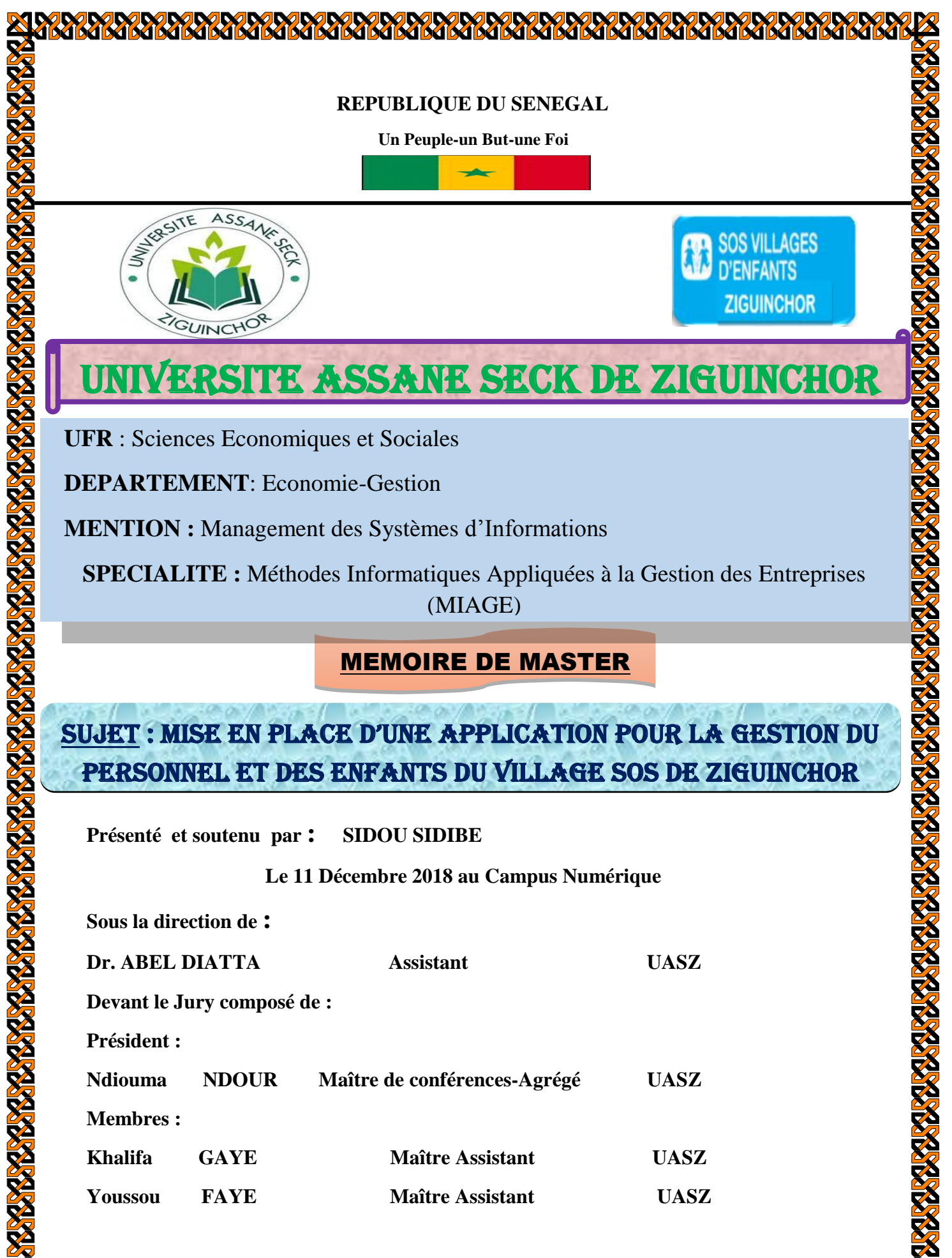

*Année Universitaire : 2017-2018*

# **DEDICASES**

Je dédicace ce travail à titre posthume de mes deux parents Bintou FOFANA et Lansana SIDIBE pour le repos de leurs âmes.

Que la terre de Boudhiémar leurs soit légère !

### **REMERCIEMENTS**

 Après avoir rendu grâce au bon Dieu de m'avoir accordé vie et santé jusqu'à la réalisation de ce travail. J'adresse mes remerciements à :

- $\checkmark$  Mes deux parents Bintou FOFANA et Lansana SIDIBE qui ne sont plus au monde que Dieu leur accueille dans son paradis terrestre (firdaws) grâce à eux que je suis là où je suis à l'aide du bon Dieu ;
- $\checkmark$  Les membres du jury : Ndiouma NDOUR, Khalifa GAYE, Youssou FAYE ;
- $\checkmark$  Tout le corps professoral de l'UASZ qui a contribué à notre formation universitaire et dans la réalisation de ce rapport ;
- $\checkmark$  Ceux qui ont eu la gentillesse et la générosité de collaborer avec moi dans cette étude malgré leur temps restreint ;
- $\checkmark$  Dr. ABEL DIATTA pour sa disponibilité et son aide précieuse ; il a tout fait pour moi ;
- $\checkmark$  M. Saliou DRAME, le directeur du village d'enfants SOS qui m'a accompagné tout au long de cette expérience professionnelle avec beaucoup de patience et de pédagogie ;
- $\checkmark$  L'ensemble des employés du centre SOS pour les conseils qu'ils ont pu me prodiguer au cours de ces deux (02) mois ;
- $\checkmark$  Ceux qui m'ont aidé de près ou de loin durant ce travail :
- $\checkmark$  Mes parents et amis : Dalla DIARRA, Mamadou TRAORE, Diarriatou FOFANA, Diénaba FOFANA, Satou FOFANA, Balla FOFANA, Ibrahima FOFANA, Mouhamed TRAORE, Elhadji SEYDI, Amadou Yakhya CISSE, Boubacar CAMARA, Moussa MANE pour leur soutien morale et financier;
- $\checkmark$  Mes frères et soeurs qui m'ont aidé pour la réussite de ce projet;
- $\checkmark$  Toute ma famille de Sédhiou et de Boudhiémar.

# **ABREVIATIONS**

- UASZ : Université Assane Seck de Ziguinchor
- UFR : Unité de Formation et de Recherches
- SI : Système d'Information
- UP : Unified Processus
- UML : Unified Modeling Language
- SGBD : Système de Gestion de Base de Données
- MERISE : Méthode d'Etude et de Réalisation Informatique des Systèmes d'Entreprises
- MCC (Modèle conceptuel de la communication)
- MCD (Modèle conceptuel des données)
- MCT (Modèle conceptuel des traitements)
- MOT (Modèle organisationnel des traitements)
- MPD [\(Modèle physique des données\)](https://fr.wikipedia.org/wiki/Mod%C3%A8le_physique_des_donn%C3%A9es)
- PHP (Personal Home Page)
- HTML (HyperText Markup Language)
- CSS (Cascading Style Sheets)
- SQL (Structured Query Language)
- WAMP (Windows Apache MySQL PHP)

## **RESUME**

 Le village d'enfants SOS de Ziguinchor est une grande association dont la gestion du personnel et des enfants fonctionne manuellement par l'administration et pose d'énormes difficultés. En effet, le village a des problèmes d'ordres techniques parmi lesquels nous avons la gestion des fichiers sur des applications Word et Excel et le travail manuel sur des registres d'enregistrements où l'accès n'est pas sécurisé, en plus des pertes de données. Ainsi, l'automatisation de ce mode de gestion marque une étape importante dans le développement du Village d'Enfants SOS de Ziguinchor. Cette automatisation passe par la mise en place d'un outil pour permettre une gestion de qualité, efficace, sécurisé et fiable de l'ensemble des données concernent l'association.

 Dans ce projet de mémoire nous proposons la mise en place d'un outil informatique qui permettra de gérer le personnel et des enfants du village. Dans sa globalité, pour la réalisation de ce projet, nous avons utilisé MERISE pour la modélisation, le développement est fait avec les langages PHP, HTML et CSS avec l'utilisation du Système de Gestion de Base de Données (SGBD) MYSQL.

 Par ailleurs, les interfaces graphiques illustrées ici ne sont qu'une démonstration des formats de nos fenêtres et états disponibles.

**Mots-clés :** gestion du personnel et des enfants, Ziguinchor, administration, automatisation, système informatique, Village d'Enfants SOS.

# **TABLE DES MATIERES**

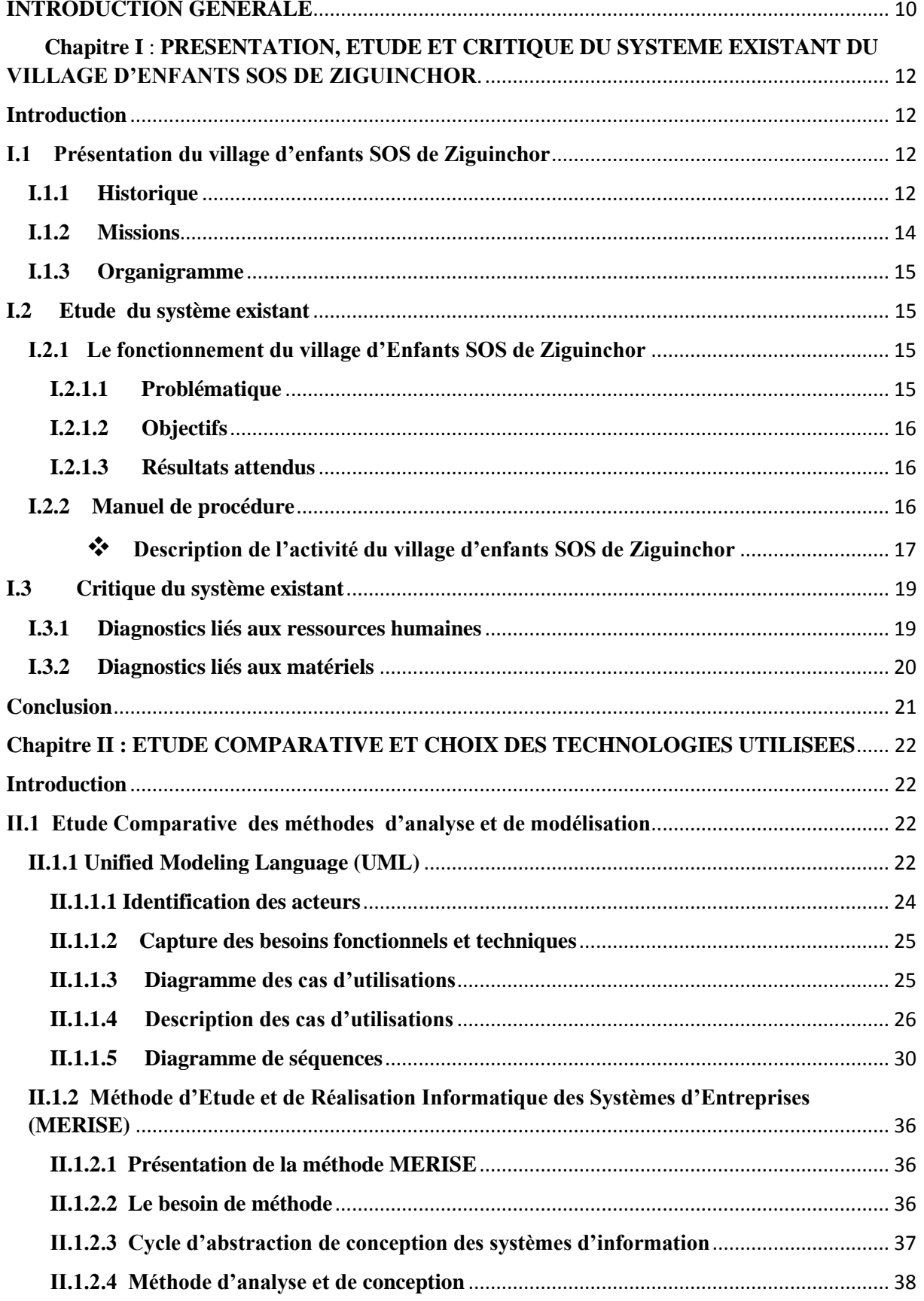

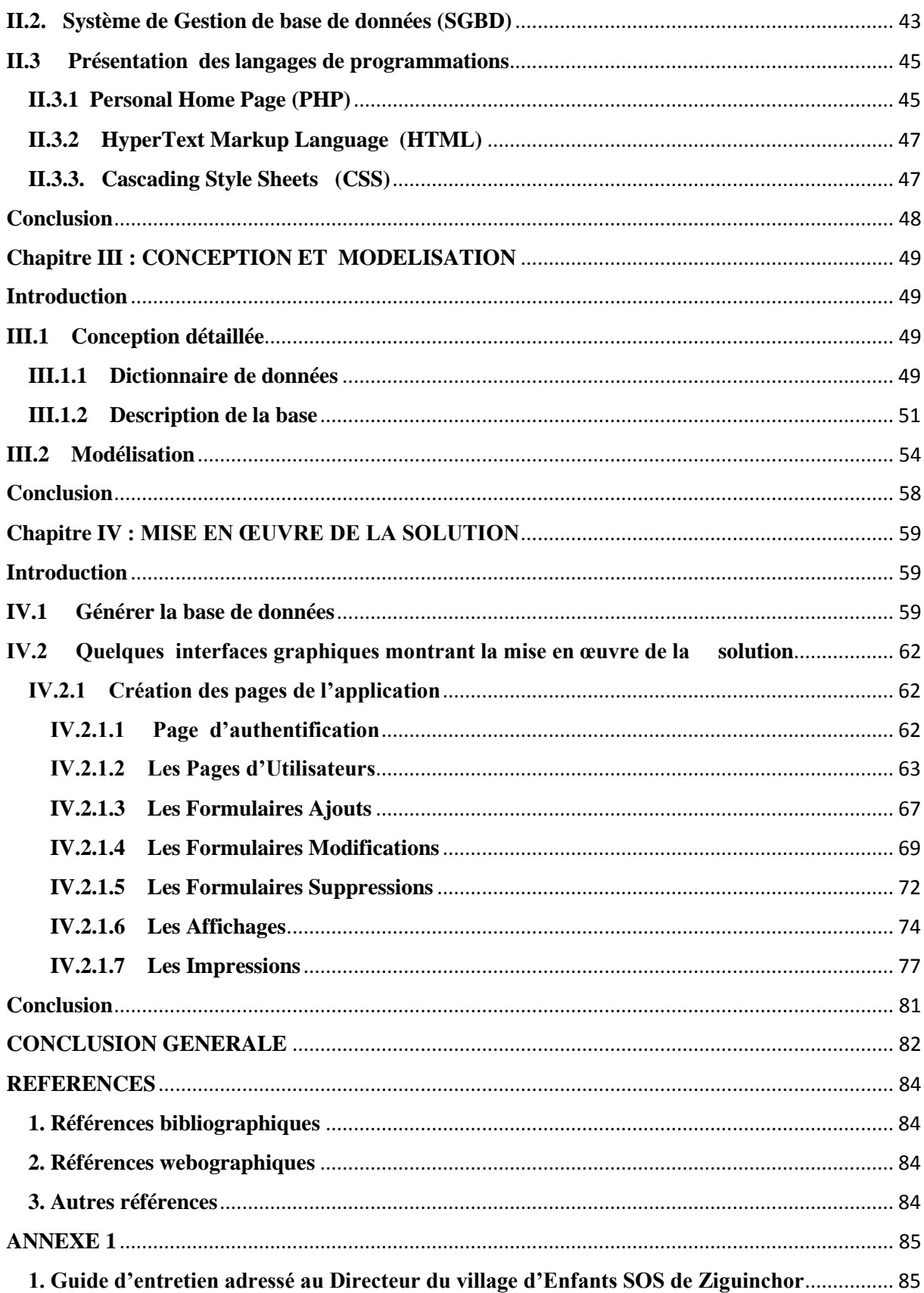

# **LISTE DES FIGURES**

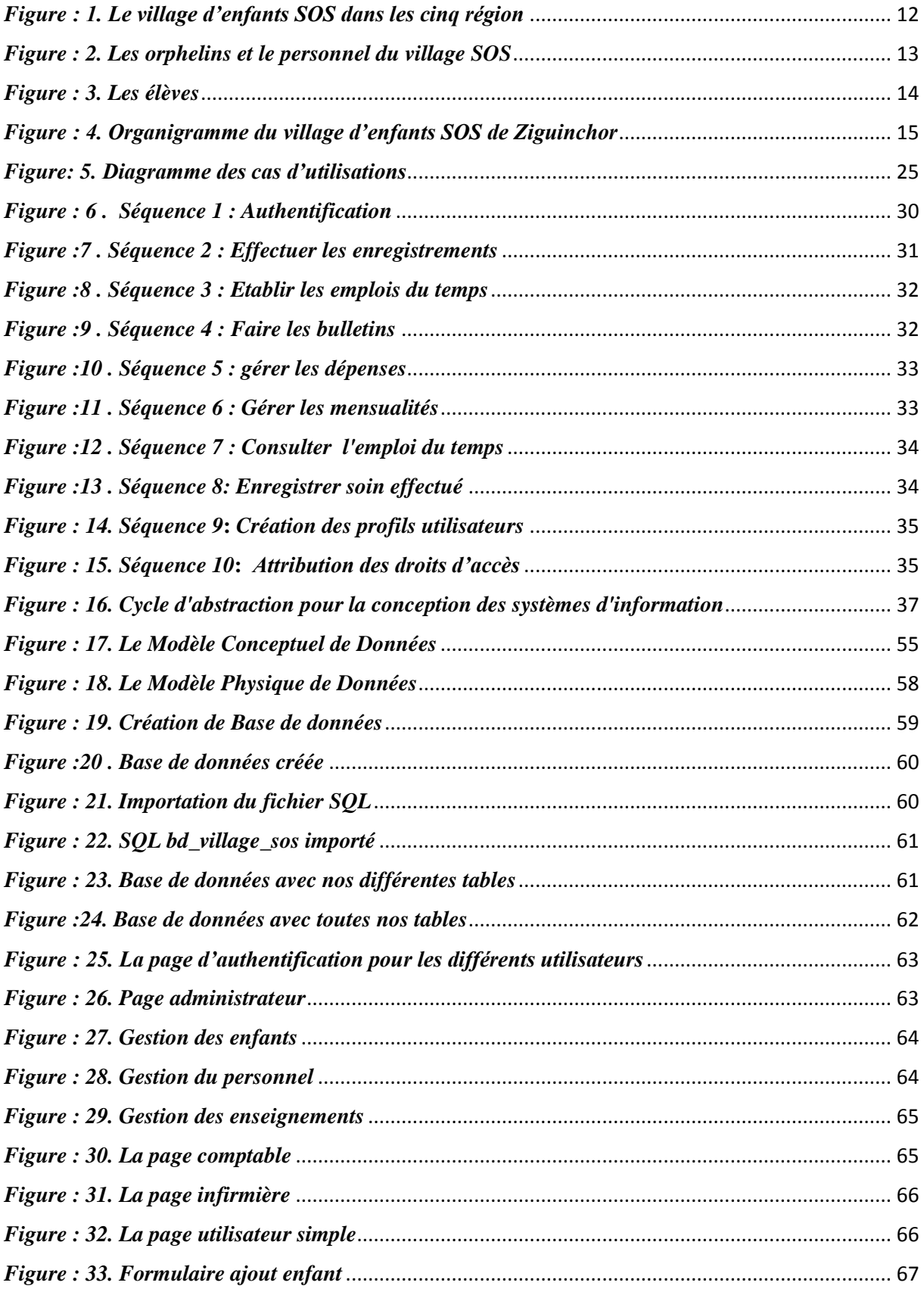

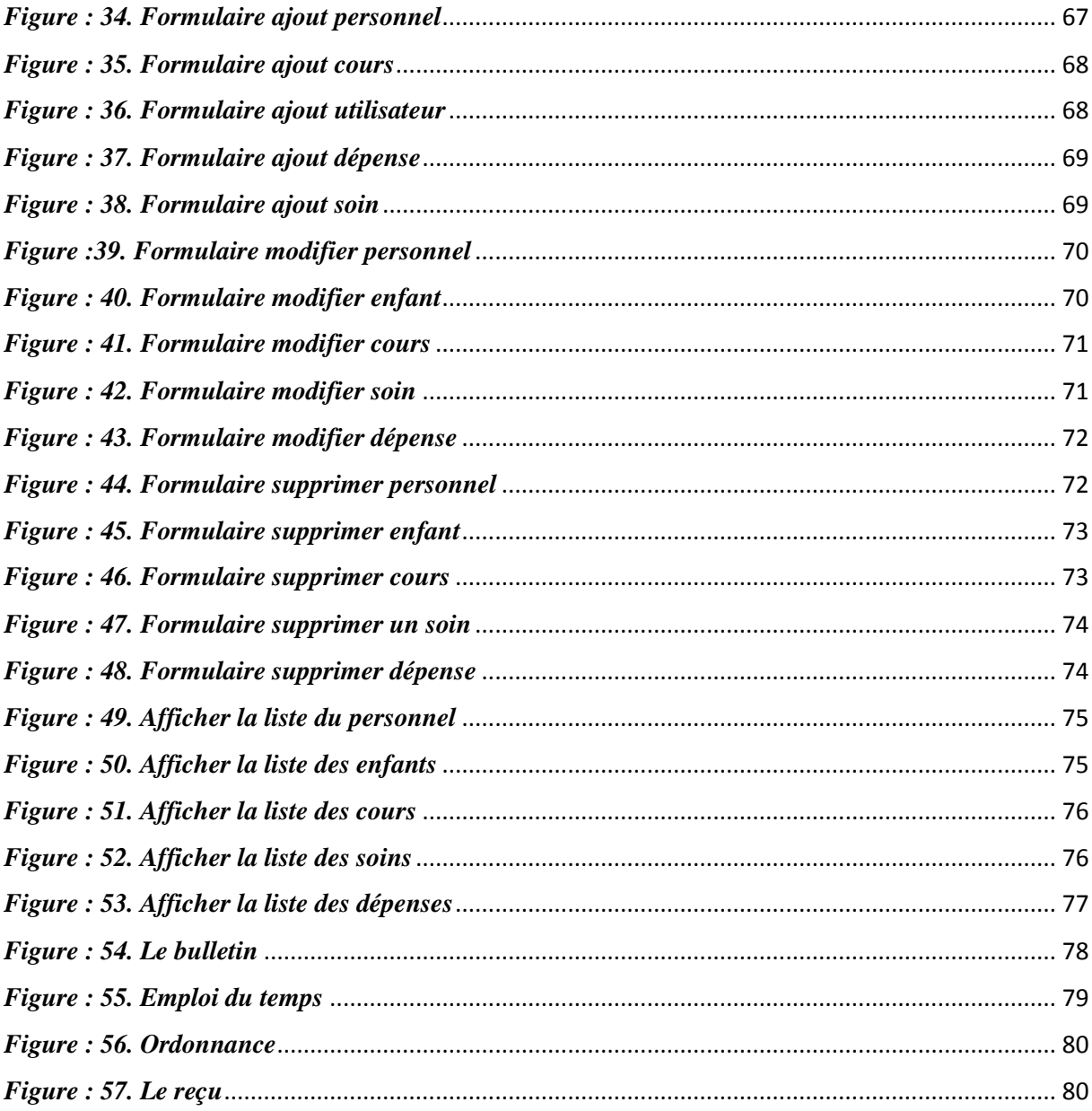

*LISTE DES TABLEAUX*

# **LISTE DES TABLEAUX**

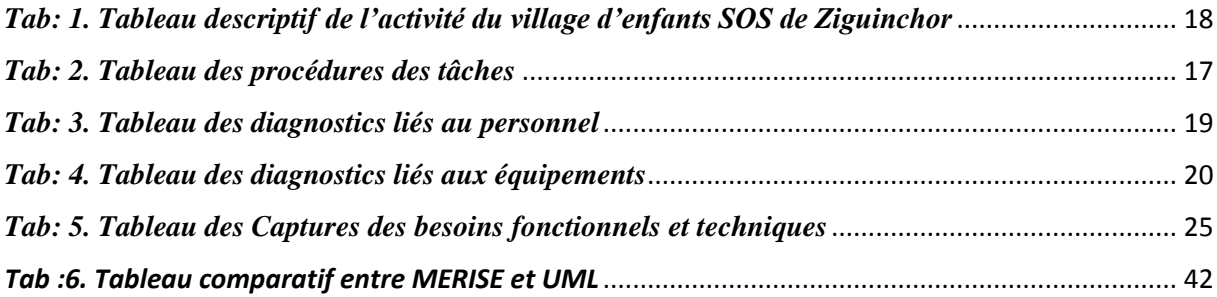

# **INTRODUCTION GENERALE**

<span id="page-10-0"></span> L'organisation ou système désigne l'ensemble d'acteurs en relation interactive visant un objectif commun. Selon Edvard Freiberg, « L'organisation désigne à la fois un état et une dynamique. L'état renvoie à l'objet social, à savoir les organisations sous toutes leurs formes : entreprises, associations, administrations. La dynamique renvoie aux processus par lesquels les individus ajustent leur comportement et coordonnent leur conduite dans la poursuite d'une action collective ». L'organisation s'appréhende ainsi par une démarche. Ainsi, nous nous sommes intéressés dans cette étude à celle d'une association. Il s'agit du Village d'Enfants SOS de Ziguinchor.

 Ce dernier existe depuis 1998 et est situé près de l'aéroport de Ziguinchor. Au Sénégal l'association a implanté plusieurs succursales dans différentes régions (Dakar, Louga, Kaolack, Tambacounda et Ziguinchor). Ainsi, ces succursales sont évaluées d'une part, à travers la multiplication des aides auprès des orphelins, des nécessiteux en générale et leurs luttes sans cesse pour éradiquer la pauvreté dans leurs localités respectives et d'autre part, par rapport à leur capacité à mener une politique afin de réduire le taux d'analphabètes dans le pays en générale et dans la localité en particulier. [8]

 Le village d'enfants SOS s'inscrit dans cette optique. Toutefois, dans la gestion administrative des tâches fonctionnelles, apparaissent quelques failles techniques. En effet, le fait qui nous a le plus marqué au sein de cette grande association, est qu'elle gère ses fichiers sur des applications Excel, Word, Access. Cette grande problématique a attiré notre attention au sein de cette grande association. Ces applications étant très limitées, nous nous inscrivons en droite ligne d'envisager une alternative à cette situation par la mise en œuvre d'un outil de gestion du personnel et des enfants d'où le titre : « *Mise en place d'une application pour la gestion du personnel et des enfants du village SOS de Ziguinchor »* afin d'améliorer le fonctionnement du système.

 Dans l'optique de mieux aborder ce thème nous allons utiliser des démarches scientifiques qui reposent sur l'observation, la documentation et l'enquête. La première démarche consistera à observer pour déterminer quantitativement les éléments d'appréciation. Ensuite il s'agira par la documentation de comprendre le mode d'organisation et de fonctionnement du Village d'Enfants SOS. Et enfin par l'enquête, les comportements pourront être déterminés.

 La solution du problème passe par l'élaboration d'un plan d'action efficace qui soit compatible avec les objectifs de croissance et de rentabilité du village d'enfants SOS.

Ce présent travail sera subdivisé en trois (4) chapitres répartis de la manière suivante :

- Chapitre I : Présentation, Etude et Critique du système existant du village d'enfants SOS de Ziguinchor : ce chapitre présente le Village d'Enfants SOS de Ziguinchor et la description de la gestion actuelle des données dans celui -ci.
- Chapitre II : Etude comparative et choix des technologies utilisées: il s'agit ici de montrer les différents systèmes de modélisations disponibles et le choix de notre démarche informatique.
- Chapitre III : Conception et Modélisation : ce chapitre montre la modélisation effectuée.
- Chapitre IV : Mise en œuvre de la Solution : il s'agit la réalisation et propose quelques captures d'écran montrant le fonctionnement de notre application.

# <span id="page-12-0"></span>**Chapitre I** : **PRESENTATION, ETUDE ET CRITIQUE DU SYSTEME EXISTANT DU VILLAGE D'ENFANTS SOS DE ZIGUINCHOR**.

### **Introduction**

<span id="page-12-1"></span> La présentation générale détermine la situation du terrain et la maîtrise du sujet de recherche. Elle s'articule autour de la présentation du village d'Enfants SOS de Ziguinchor, l'étude du système existant afin d'apporter des critiques à l'encontre de cette gestion.

### <span id="page-12-2"></span>**I.1 Présentation du village d'enfants SOS de Ziguinchor**

 Dans cette étape, il s'agit de présenter l'historique, les missions et l'organigramme du village d'Enfants SOS se Ziguinchor.

### <span id="page-12-3"></span> **I.1.1 Historique**

 Il s'avère opportun de commencer par une étude de l'historique évolutive du village d'enfants SOS de Ziguinchor. Ce village d'enfants est construit en 1998 et a été inauguré en 2006 par Madame Viviane WADE. C'est une association internationale dont le siège central se trouve en Autriche. Il est le cinquième bureau national après Dakar, Louga, Kaolack et Tambacounda.

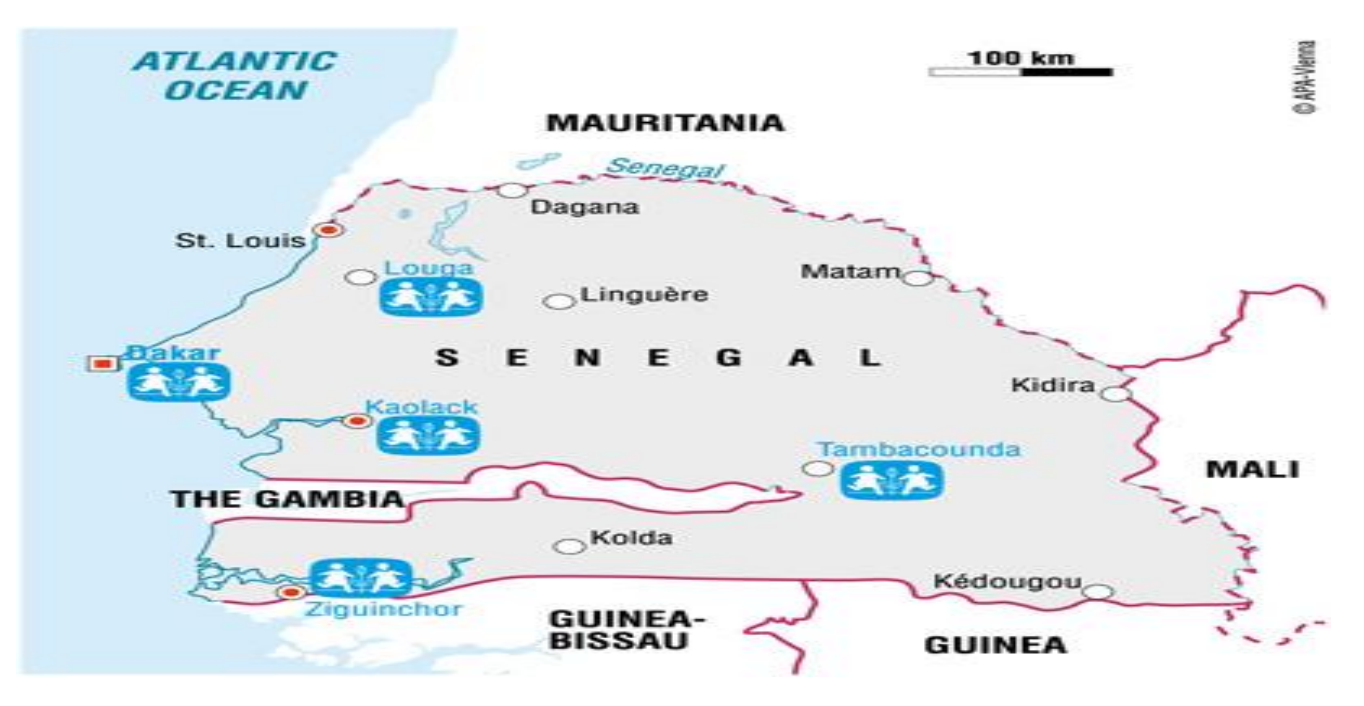

*Figure : 1. Le village d'enfants SOS dans les cinq régions*

<span id="page-12-4"></span>**Mise en Place d'une Application pour la Gestion du Personnel et des Enfants du Village SOS de Ziguinchor**

#### *CHAPITRE I : PRESENTATION, ETUDES ET CRITIQUES DU SYSTEME EXISTANT DU VILLAGE D'ENFANTS SOS DE ZIGUINCHOR*

 Il représente la coordination zonale sud. Il est situé près de l'aéroport de Ziguinchor, en face de l'école d'agriculture. Il est facilement accessible par la route qui mène au district appelé « Kenia». Il a douze maisons familiales, la maison du directeur, une maison d'hôtes et des bâtiments administratifs. Ses portes se sont ouvertes en Février 1998 et a une capacité maximale de 120 enfants. Près du village d'enfants SOS, il y a plusieurs petites installations locales. Il est facile d'accéder à une petite salle de consultation médicale. En ce qui concerne la religion, les enfants du village d'enfants SOS de Ziguinchor sont chrétiens et musulmans et forment une communauté unie, représentative du pays. Sur le terrain du village il y a aussi une école maternelle, qui est également ouverte aux enfants du quartier. Elle a été inaugurée en Septembre 1998. Cette école a quatre salles de classes, de petites chambres annexées et peut y contenir environ 140 enfants. Au total, 220 enfants ont étudié en 1999 dans cette école.

 En 2002, un terrible naufrage a eu lieu et de nombreux enfants ont perdu un ou leurs deux parents. Ce qui fait qu'en 2003, il y avait un nombre compris entre 140 à 160 orphelins dont la plupart figurent sur la photo ci-après.

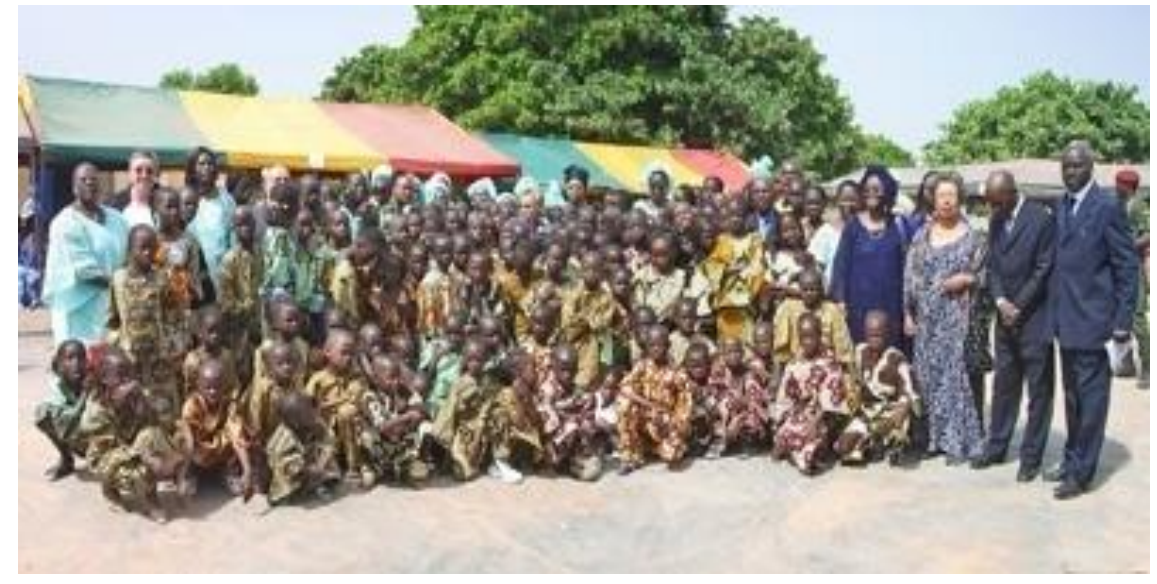

*Figure : 2. Les orphelins et le personnel du village SOS*

<span id="page-13-0"></span>Dans la région de la Casamance, où se situe le village d'enfants SOS de Ziguinchor, des conflits entre les rebelles du Mouvement des Forces Démocratiques de la Casamance (MFDC) et ceux de la Guinée Bissau existent encore, causant ainsi un affaiblissement du secteur économique, ce qui affecte également le système éducatif. Pour cette raison, SOS Villages d'enfants Sénégal, ayant pour mission d'aider les enfants notamment les plus nécessiteux, a décidé de construire une école afin de soutenir l'éducation des enfants de cette région. [8]

#### *CHAPITRE I : PRESENTATION, ETUDES ET CRITIQUES DU SYSTEME EXISTANT DU VILLAGE D'ENFANTS SOS DE ZIGUINCHOR*

### <span id="page-14-0"></span> **I.1.2 Missions**

 Cette association a pour mission d'aider les orphelins totaux, les enfants abandonnés et les enfants disloqués c'est-à-dire des familles disloquées. Il y a aussi les enfants en danger (exemple les enfants de la rue, les enfants qui risquent de perdre la tutelle parentale), les enfants partiels (enfants confiés à une famille), les enfants issus des familles pauvres et les cas sociaux. Ces derniers sont soutenus chez eux en termes d'aide financière, d'éducation et de santé. Il y a également les enfants orphelins externes et internes.

 Depuis la création de SOS Ziguinchor jusqu'en 2017, l'association a recruté 412 enfants dans les quartiers Kenya et Néma II .Tous ces enfants sont placés dans l'ordre de la justice. Les services opérationnels en date de 2003 étaient les bureaux du directeur, de son secrétaire, du technicien projet et de celui des animateurs culturels. Le directeur est nommé par le responsable aux affaires sociales. Il gère tout ce qui est recrutement, prise en charge des orphelins, des élèves bref les actions humanitaires sans considération religieuse ou ethnique. Le comptable quant à lui gère l'ensemble du personnel et le paiement des mensualités des enfants. De 2009 à 2013 le nombre d'élèves et d'orphelins augmente de plus en plus mais il y avait que des orphelins externes.

 Au total, 750 élèves ont étudié en 2017 au village d'enfants SOS de Ziguinchor, au sud du Sénégal, et en dehors des orphelins recueillis par le village, il y a d'autres catégories d'enfants, venus des quartiers pauvres de la ville. Certains de ces enfants sont issus de familles prises en charge dans un programme spécial par le village SOS pour assurer un environnement économique et social favorisant une bonne éducation de leurs enfants.

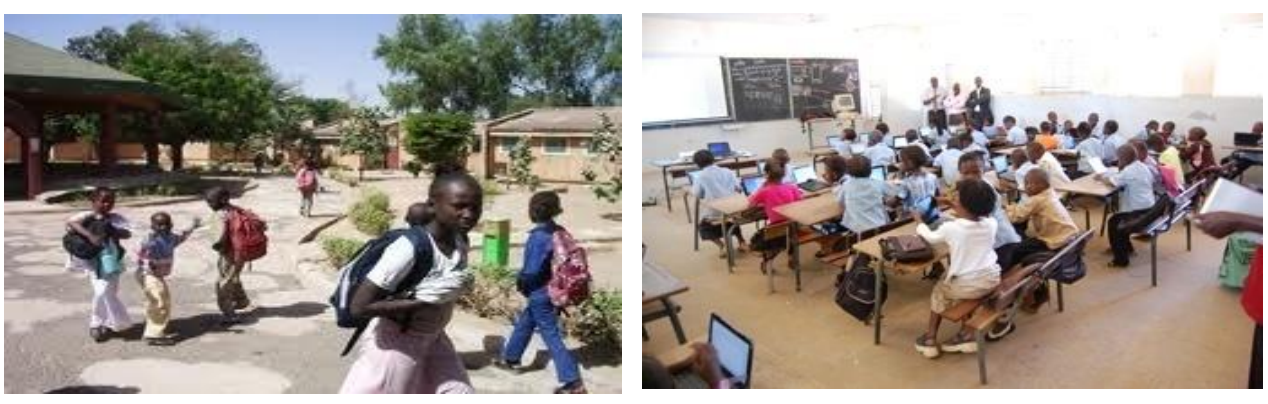

*Figure : 3. Les élèves*

<span id="page-14-1"></span> En dehors de la formule classique qui consiste à recueillir des enfants qui ont perdu la tutelle parentale pour assurer leur prise en charge jusqu'à l'âge majeur, le village d'enfants SOS de

Ziguinchor, est en train de développer, depuis quelques années, une nouvelle forme de prise en charge des enfants à travers un programme qui soutient leurs familles. [8]

Après l'historique et les missions du village d'enfants SOS, la section suivante est consacrée à la structuration de l'association.

<span id="page-15-0"></span>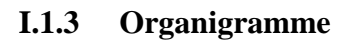

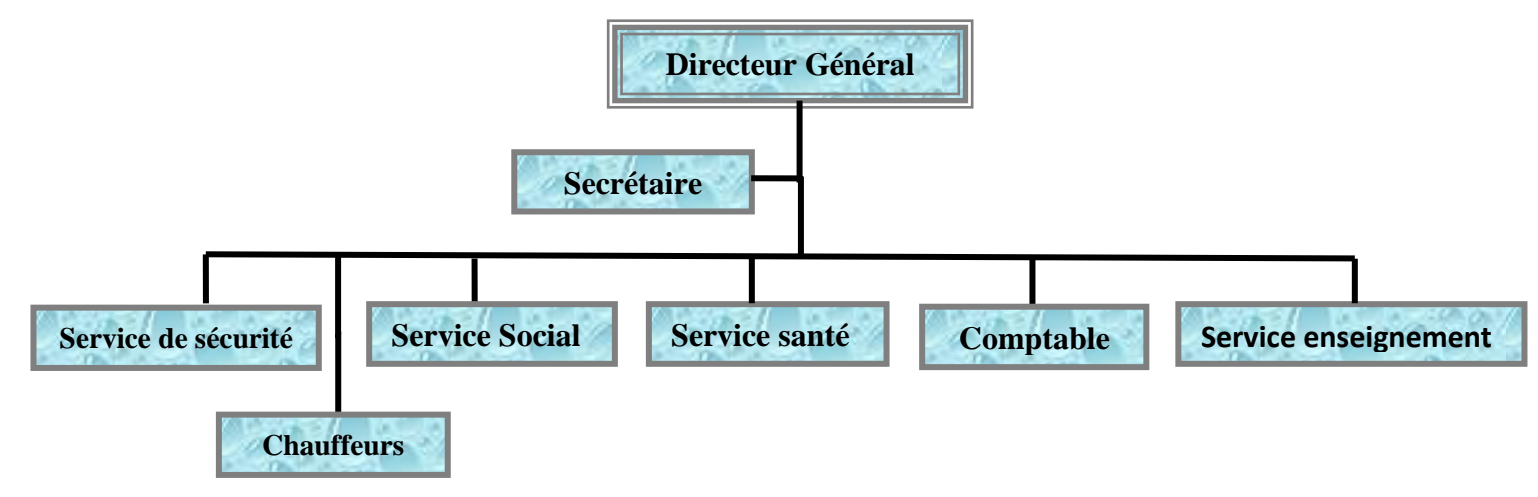

# *Figure : 4. Organigramme du village d'enfants SOS de Ziguinchor*

<span id="page-15-4"></span> Comme nous montre l'architecture, le Village d'enfants SOS de Ziguinchor est constitué du directeur général (qui est à la tête de la structure), du secrétaire, du service social, du service de santé, de la comptabilité, du service enseignement, des chauffeurs et du service de sécurité.

# <span id="page-15-1"></span>**I.2 Etude du système existant**

# <span id="page-15-2"></span> **I.2.1 Le fonctionnement du village d'Enfants SOS de Ziguinchor**

 Le fonctionnement du village d'Enfants SOS de Ziguinchor peut se comprendre par la description des différents problèmes de la structure, des objectifs assignés et des résultats attendus.

# <span id="page-15-3"></span> **I.2.1.1 Problématique**

 Plusieurs faits et symptômes paraissent révélateurs de l'existence d'un problème au sein du village d'enfants SOS Ziguinchor. En effet, le village a des problèmes d'ordres techniques parmi lesquelles nous pouvons noter :

- $\triangleright$  La gestion des fichiers sur des applications Word et Excel;
- Le travail manuel sur des registres d'enregistrement.

### <span id="page-16-0"></span> **I.2.1.2 Objectifs**

Les objectifs de l'application se répartissent en objectifs principaux et spécifiques.

 $\triangleright$  Objectifs principaux

Assurer une bonne gestion des informations relatives aux personnels et des enfants ;

Développer une interface permettant une meilleure analyse des données.

 $\triangleright$  Objectifs spécifiques

Les objectifs spécifiques visent à mettre en place un outil informatique pour permettre:

- L'enregistrement des informations ;
- Le Traitement des informations et le stockage de grosses données ;
- L'accélération des traitements répétitifs ;
- De gérer le personnel et des enfants;
- De gérer le calcule les bulletins;
- De gérer les impressions (bulletin, ordonnance, reçu, emploi du temps ...).

### <span id="page-16-1"></span> **I.2.1.3 Résultats attendus**

 L'atteinte des objectifs de ce travail devrait permettre une rapidité dans le traitement des informations. La mise en place d'un outil informatique devrait permettre également une planification efficace des activités au sein du village.

### <span id="page-16-2"></span> **I.2.2 Manuel de procédure**

 Le manuel de procédures est un document qui, sous la forme d'instructions claires et précises contient l'ensemble des opérations courantes d'une organisation. Il constitue pour elle, le concentré de son organisation, sa mémoire capitalisant les savoir-faire individuels et collectifs. C'est un référentiel à usage commun pour tous les acteurs au sein de l'organisation. Le manuel des procédures indique le circuit de traitement des opérations tout en spécifiant :

- La tâche à faire (quoi) ;
- Le niveau de responsabilité (qui) ;
- Les différentes étapes de traitement (quand) ;
- Le mode d'exécution (comment).

L'ensemble de ces tâches est présenté dans le tableau ci-après.

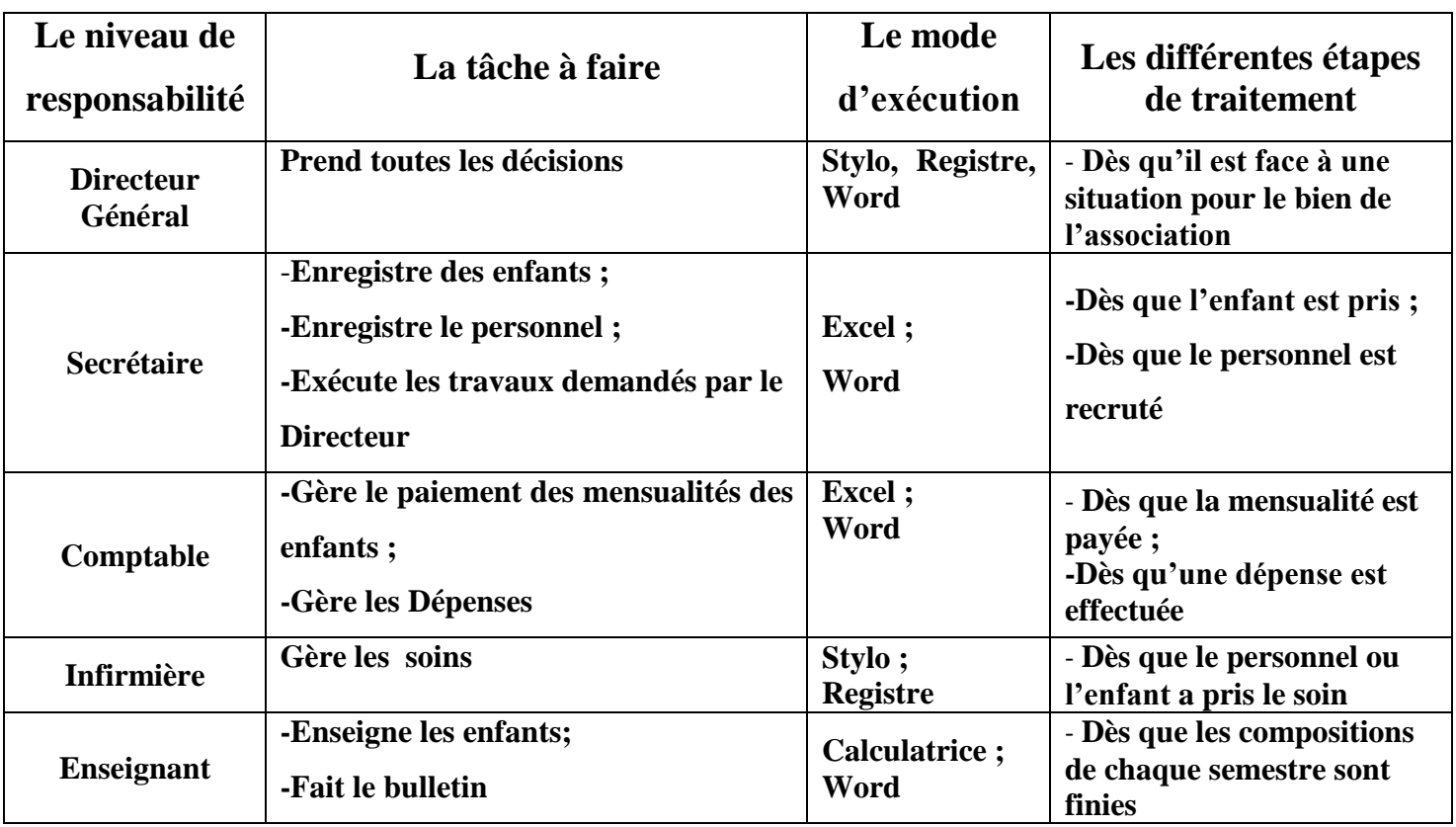

### *Tab: 2. Tableau des procédures des tâches*

<span id="page-17-1"></span>Nous retenons que le manuel de procédures est un outil indispensable pour toute organisation car il permet d'asseoir une gestion saine et efficace s'il est appliqué et régulièrement mis à jour.

### <span id="page-17-0"></span>**Description de l'activité du village d'enfants SOS de Ziguinchor**

 Cette section présente les différentes tâches effectuées au sein de l'association ainsi que le type de personnel exécutant lesdites tâches.

 $\checkmark$  Enregistrement du personnel

 Le secrétaire enregistre tous le personnel de l'association dans un fichier sur Word ou Excel qui n'est pas accessible pour tous. Dès que le personnel est recruté, il sera enregistré par le secrétaire à la demande du directeur.

 $\checkmark$  Enregistrement des enfants

 Dès que le directeur prend une décision, il demande au secrétaire d'enregistrer l'enfant. C'est lui qui gère la liste de tous les orphelins internes comme externes : les enfants abandonnés, les enfants issus de familles disloquées, les enfants en danger, les enfants partiels, les enfants issus des familles pauvres et les cas sociaux.

 $\checkmark$  Paiement mensualité des enfants

La comptable gère la liste de tous les enfants (cas social) qui payent les mensualités.

 $\checkmark$  Dépense (facture d'eau, facture d'électricité, entretien, matériel, cantine)

 Lorsqu'il y'a une dépense à faire, la comptable décaisse pour l'approvisionnent puis enregistre ces informations manuellement.

 $\checkmark$  Soin

 Dès que l'infirmière donne un soin à un enfant ou à un personnel, elle enregistre ces informations dans le registre.

 $\checkmark$  Notes de bulletin

 Les enseignants dressent un tableau sur Word pour remplir les bulletins de notes des enfants puis les calculent avec une calculatrice.

 L'ensemble de ces tâches est présenté dans le tableau ci-dessous, qui décrit les acteurs qui ont en charge le suivi de la gestion du personnel et des enfants. Ce tableau nous montre également le rôle, la responsabilité et les outils de travail de chacun des acteurs dans cette gestion.

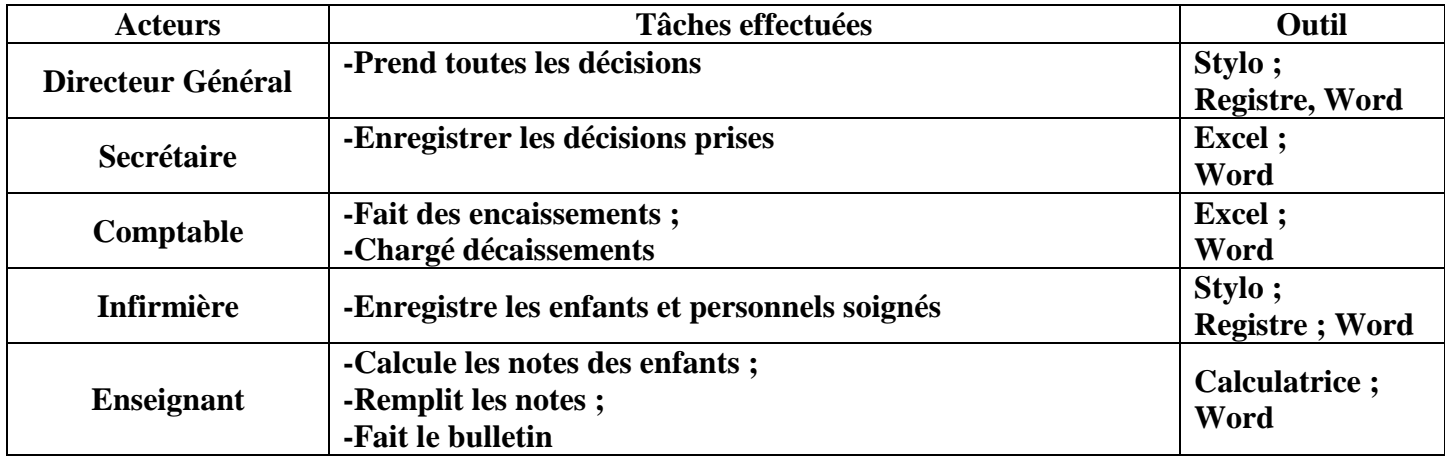

# <span id="page-18-0"></span>*Tab: 1. Tableau descriptif de l'activité du village d'enfants SOS de Ziguinchor*

 Après avoir élaboré l'étude du système existant du village SOS, nous allons montrer la manière dont le personnel y travail.

# <span id="page-19-0"></span>**I.3 Critique du système existant**

 Cette section met l'accent sur la manière de travailler du personnel du village d'enfants SOS de Ziguinchor et met en exergue de nombreuses failles ressorties de leur mode de fonctionnement. De plus, elle montre l'insuffisance du matériel (notamment informatique) utilisé pour la gestion du personnel et des enfants.

 Ces multiples manquements constatés nous ont permis de proposer quelques solutions qui pourraient y remédier. L'ensemble de ces résultats de diagnostics et des solutions proposées est représenté dans les deux tableaux ci-après qui s'intéressent aux ressources humaines et aux ressources matérielles.

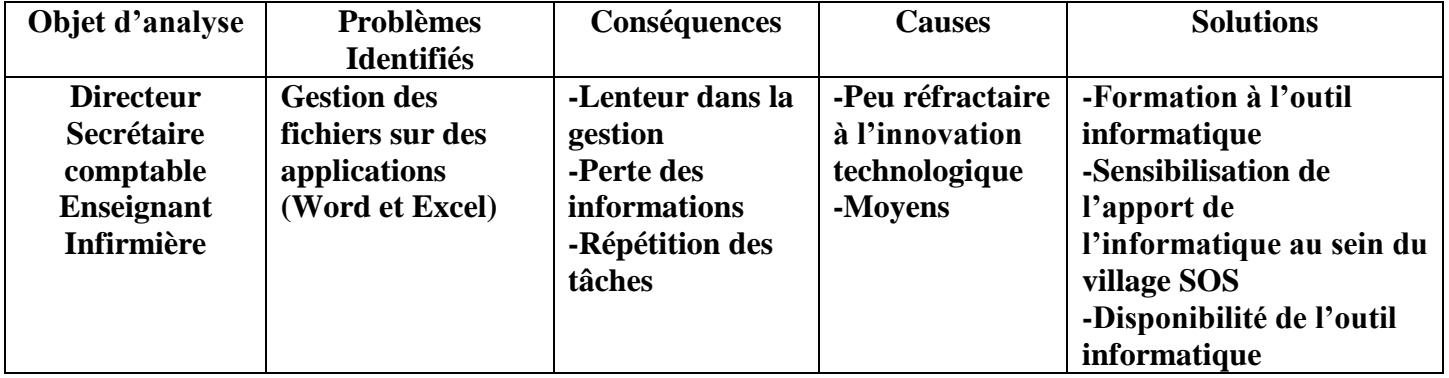

### <span id="page-19-1"></span> **I.3.1 Diagnostics liés aux ressources humaines**

### *Tab: 3. Tableau des diagnostics liés au personnel*

<span id="page-19-2"></span> Ce tableau montre que la gestion manuelle constitue une grande perte de temps et d'énergies. La répétition inutile des tâches rend la démarche fastidieuse et compliquée. Suite à ce diagnostic il sera utile d'analyser les ressources matérielles pour mieux situer le problème.

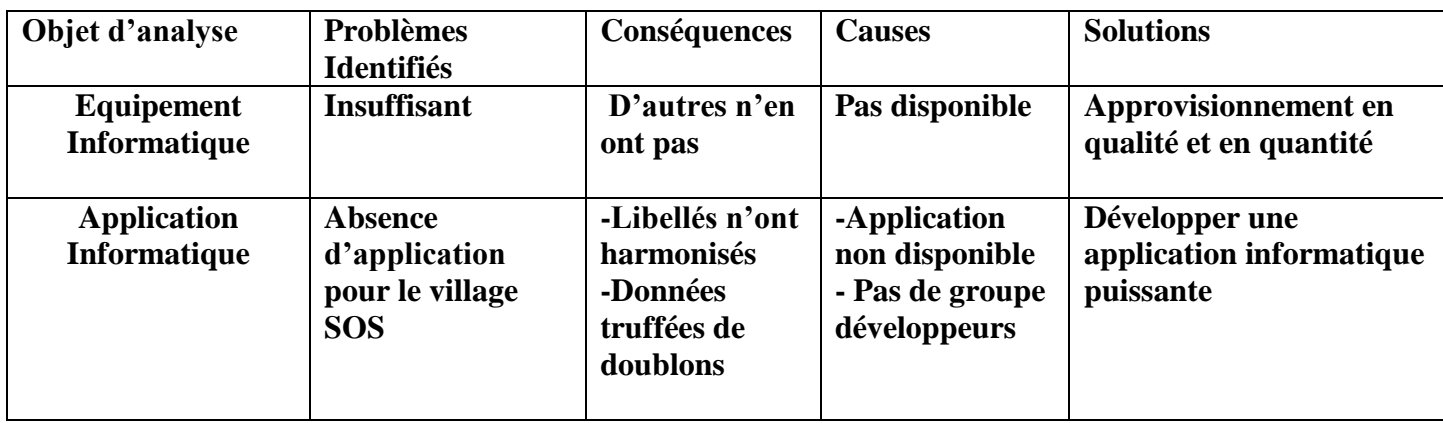

### <span id="page-20-0"></span> **I.3.2 Diagnostics liés aux matériels**

# *Tab: 4. Tableau des diagnostics liés aux équipements*

<span id="page-20-1"></span>Au regard de ce tableau, nous constatons qu'il manque au sein de l'association du village d'enfants SOS une application pour gérer le personnel et les enfants. Nous constatons que le manque de matériels est aussi un facteur bloquant de la bonne gestion du personnel et des enfants de l'association du village d'Enfants SOS.

 Par ailleurs, la mise en place d'une solution informatique pourrait permettre de surmonter ces obstacles. Cet outil devrait permettre entre autres:

- La gestion efficace d'informations relatives au personnel et aux enfants du village SOS;
- Le suivi médical des enfants ;
- Le calcul des notes des enfants ;
- La comptabilité de l'association ;
- La qualité et la réactivité de la relation du personnel à travers la fiabilité de l'information ;
- $\bullet$  Etc.

 Il faut signaler que beaucoup de dirigeants hésitent ou rechignent d'investir dans l'outil informatique car c'est souvent des investissements importants où le retour sur investissement est très difficile à chiffrer. De plus, ce monde de l'informatique est très hermétique aux néophytes et les dirigeants n'ont pas d'autres choix que de faire confiance aux responsables informatiques.

### *CHAPITRE I : PRESENTATION, ETUDES ET CRITIQUES DU SYSTEME EXISTANT DU VILLAGE D'ENFANTS SOS DE ZIGUINCHOR*

### **Conclusion**

<span id="page-21-0"></span> En conclusion, il faut retenir que le village d'enfants SOS de Ziguinchor fonctionne comme une vraie administration et un pur système centralisé.

 L'étude de l'existant nous a permis de voir les documents utilisés, de comprendre la circulation de l'information et de détecter les failles sur le mode de fonctionnement dans le village SOS de Ziguinchor. Le manuel de procédure de la gestion du personnel et des enfants et les critiques portées sur la gestion actuelle montrent l'impérieuse nécessité de mettre en place un outil informatique puissant pour répondre efficacement aux attentes du personnel du village SOS. Par respect de l'esprit de l'innovation qui conseille de maîtriser l'existant avant de projeter une solution, nous allons dans le chapitre suivant étudier les modèles de développement et faire des choix sur des technologies utilisées.

# <span id="page-22-0"></span>**Chapitre II : ETUDE COMPARATIVE ET CHOIX DES TECHNOLOGIES UTILISEES**

### **Introduction**

<span id="page-22-1"></span> Un système d'information(SI) est un ensemble de ressources matérielles et humaines en interaction qui concourt vers la recherche d'un but commun. Tandis qu'un système informatique est un ensemble d'équipements informatiques utilisés dans le recueil, le stockage, le traitement et la diffusion de l'information. La complexité croissante du système informatique a conduit les concepteurs à s'intéresser à des processus et à des technologies permettant d'apporter des solutions à un problème donné. Chaque technologie se définit par une notation et un processus spécifique, mais la plupart convergent en ce qui concerne la sémantique de leur notation. Définir un seul processus universel serait une grave erreur car la variété des systèmes et des techniques ne le permet pas. Le processus par définition est une séquence d'étapes, en partie ordonnée, qui concourt à l'obtention d'un système logiciel ou à l'évolution d'un système existant. L'objet d'un processus de développement est de produire des logiciels de qualité qui répondent aux besoins de leurs utilisateurs dans des délais et des coûts prévisibles. Devant de nombreuses technologies disponibles, le choix parmi elles devient difficile. Nous allons d'abord faire une étude comparative entre MERISE et UML, ensuite les SGBD et enfin présenter quelques langages de programmation.

# <span id="page-22-3"></span><span id="page-22-2"></span> **II.1 Etude Comparative des méthodes d'analyse et de modélisation II.1.1 Unified Modeling Language (UML)**

 Il nous parait difficile d'envisager le processus 2TUP sans recourir à UML comme support. UML se définit comme un langage de modélisation graphique et textuel destiné à comprendre et décrire des besoins, spécifier, concevoir des solutions et communiquer des points de vue. Il unifie à la fois les notations et les concepts orientés objet. Il ne s'agit pas d'une simple notation, mais les concepts transmis par un diagramme ont une sémantique précise et sont porteurs de sens au même titre que les mots d'un langage, c'est pour ça qu'UML est présenté parfois comme une méthode alors qu'il ne l'est absolument pas. UML unifie également les notations nécessaires aux différentes activités d'un processus de développement et offre, par ce biais, le moyen d'établir le suivi des décisions prises, depuis la définition des besoins jusqu'au codage. UML s'articule maintenant autour de treize diagrammes différents dont quatre nouveaux diagrammes introduits par UML 2.0. Chacun d'entre eux est dédié à la

#### *CHAPITRE II : ETUDE COMPARATIVE ET CHOIX DES TECHNOLOGIES UTILISEES*

représentation d'un système logiciel suivant un point de vue particulier. Voici une présentation rapide des différents diagrammes UML:

 $\triangleright$  Le diagramme des cas d'utilisation

 Il représente la structure des fonctionnalités nécessaires aux utilisateurs du système. Il est normalement utilisé lors des étapes de capture des besoins fonctionnels et techniques.

 $\triangleright$  Le diagramme de séquence

 Quant au diagramme de séquence, il représente les échanges de messages entre objets, dans le cadre d'un fonctionnement particulier du système.

 $\triangleright$  Le diagramme d'activités

 Ce diagramme représente les règles d'enchaînement des activités et actions dans le système. Il peut être assimilé à un algorithme mais schématisé.

 $\triangleright$  Le diagramme de Classe

Ce diagramme décrit la structure statique d'un système avec des classes, des packages et des relations. Il représente les classes intervenant dans le système.

Le diagramme d'Objet

Il sert à représenter les instances de classes (objets) et leurs instances de relations (liens) utilisées dans le système pour donner une vue figée de l'état d'un système à un instant donné.

Le diagramme d'état Transition

Il est un automate à états finis le comportement du système ou de ses composants décrivant les différents états par lesquels passe une instance quelconque d'une classe en réponse à des événements.

 $\triangleright$  Le diagramme des paquetages

Un paquetage étant un conteneur logique permettant de regrouper et d'organiser les éléments dans le modèle UML. Le Diagramme de paquetage sert à représenter les dépendances entre paquetages, c'est-à-dire les dépendances entre ensembles de définitions.

### *CHAPITRE II : ETUDE COMPARATIVE ET CHOIX DES TECHNOLOGIES UTILISEES*

 $\triangleright$  Le diagramme de structure de composite

Permet de décrire sous forme de boîte blanche les relations entre composants d'une classe.

 $\triangleright$  Le diagramme de communication

Représentation séquentielle du déroulement des traitements et des interactions entre les éléments du système et/ou de ses acteurs.

Le diagramme d'interaction

Il est utilisé pour modéliser un automate à états finis. Il est indispensable pour modéliser les systèmes communiquant de manière asynchrone.

 $\triangleright$  Le diagramme de temps

Permet de décrire les variations d'une donnée au cours du temps.

 $\triangleright$  Le diagramme composant

Montre les composants du système d'un point de vue physique, tels qu'ils sont mis en œuvre (fichiers, bibliothèques, bases de données...).

Le diagramme de déploiement

Représente les éléments matériels (ordinateurs, périphériques, réseaux, systèmes de stockage...) et la manière dont les composants du système sont répartis sur ces éléments matériels et interagissent entre eux.

### <span id="page-24-0"></span> **II.1.1.1 Identification des acteurs**

**Directeur Général :** Enregistre l'enfant et le personnel. C'est lui qui prend toutes les décisions.

**Comptable :** gère le paiement des mensualités des enfants et les dépenses.

**Infirmière :** gère le soin.

**Enseignant :** affecte les notes des élèves et faire le bulletin.

**Administrateur :** crée les profils utilisateurs et attribue les droits d'accès aux utilisateurs.

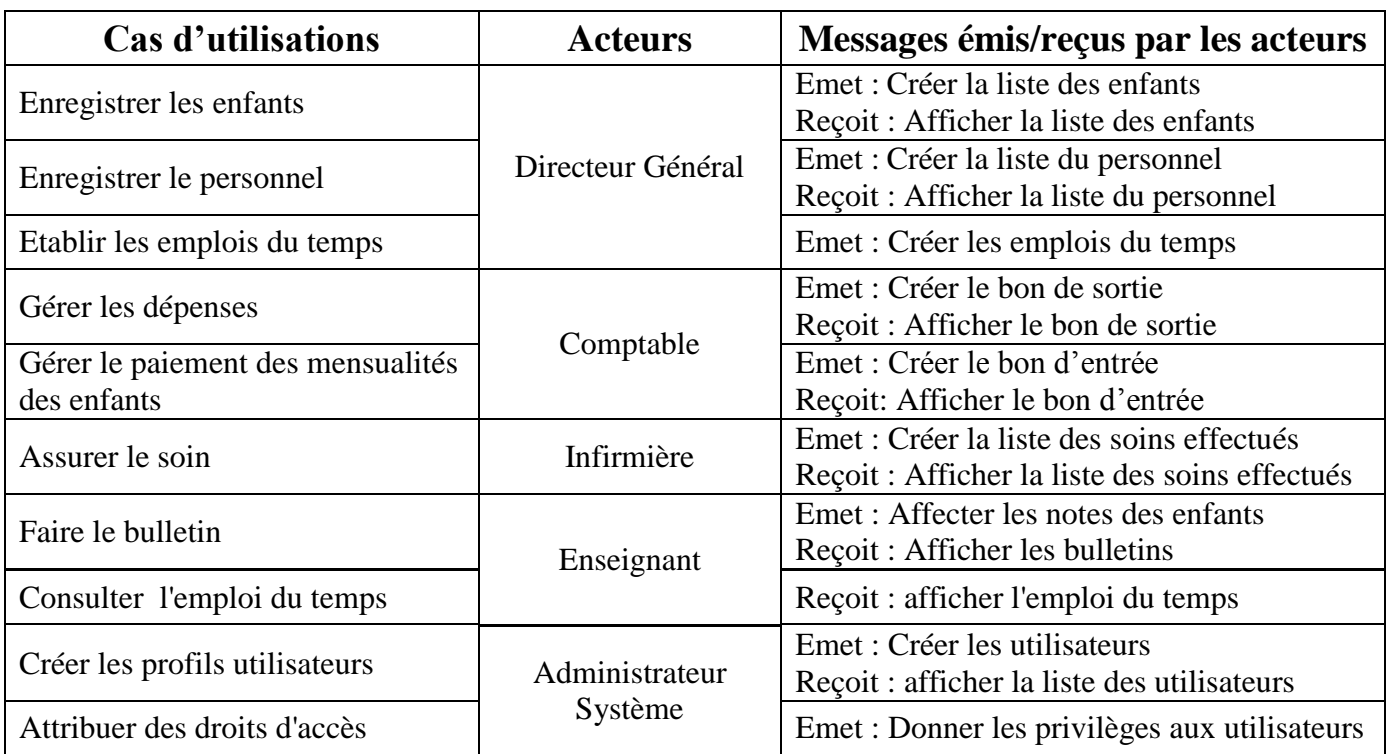

# <span id="page-25-0"></span> **II.1.1.2 Capture des besoins fonctionnels et techniques**

<span id="page-25-3"></span>*Tab: 5. Tableau des Captures des besoins fonctionnels et techniques*

<span id="page-25-1"></span>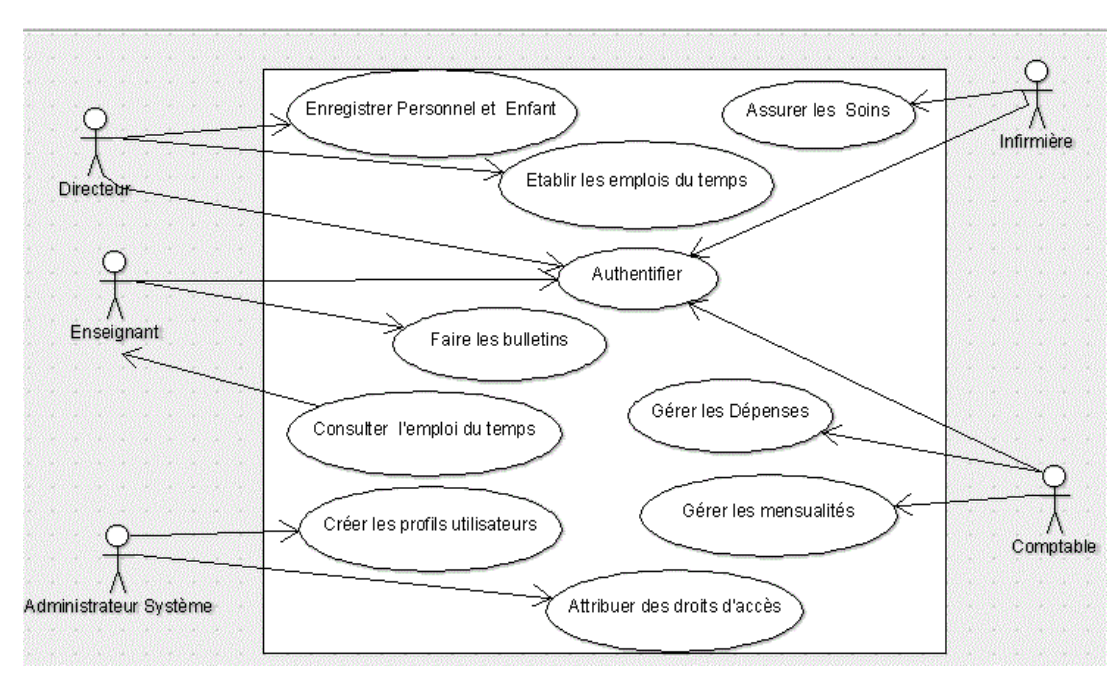

**II.1.1.3 Diagramme des cas d'utilisations**

*Figure: 5. Diagramme des cas d'utilisations*

<span id="page-25-2"></span>**Mise en Place d'une Application pour la Gestion du Personnel et des Enfants du Village SOS de Ziguinchor**

# **II.1.1.4 Description des cas d'utilisations**

### <span id="page-26-0"></span>**Cas d'utilisation 1**

**Titre** : s'authentifier.

**Résume** : ce cas permet à l'utilisateur d'avoir accès aux fonctionnalités de l'application selon son profil.

**Acteur** : Comptable, Infirmière, Directeur, Enseignant et Administrateur.

**Pré condition** : Il faut avoir un compte valide.

**Scenario nominal** : L'utilisateur saisie d'abord son login et son mot de passe, ensuite le système vérifie les informations saisies et en fin ces dernières seront récupérées.

**Exception** : Le login ou le mot de passe incorrect.

**Post condition :** Le système affiche la page de l'utilisateur.

### **Cas d'utilisation 2**

**Titre** : Attribuer des droits d'accès.

**Acteur** : Administrateur Système.

**Résume** : Attribuer des droits d'accès permet d'assurer la sécurité et la confidentialité du système.

**Pré condition** : Si les profils sont disponibles.

**Exception** : Si les profils ne sont pas disponibles.

**Post condition :** attribution validée.

**Scenario nominal** : Administrateur du système attribue les droits aux utilisateurs pour les accès limités.

### **Cas d'utilisation 3**

**Titre** : Créer les profils utilisateurs.

**Acteur** : Administrateur Système.

**Résume** : Créer les profils utilisateurs permet de donner l'accès à un compte à plusieurs personnes. Les Utilisateurs auront accès au compte avec leur propre adresse email et leur propre mot de passe.

**Pré condition** : Si les profils sont disponibles.

**Exception** : Si les profils ne sont pas disponibles.

**Post condition :** Profil créé.

### *CHAPITRE II : ETUDE COMPARATIVE ET CHOIX DES TECHNOLOGIES UTILISEES*

**Scenario nominal** : Administrateur du système créer les profils utilisateurs pour pouvoir accéder au système.

### **Cas d'utilisation 4**

**Titre** : Enregistrer personnel ou enfant.

**Acteur** : Directeur Général.

**Résume** : ce cas permet au directeur d'enregistrer les informations concernant le personnel ou l'enfant au niveau de l'application.

**Pré condition** : Personnel ou enfant inexistant dans la base.

**Exception** : Le personnel ou l'enfant existe déjà dans la base.

Post condition : Le système enregistre le personnel ou l'enfant dans la base de données et met à jour la liste des enfants ou du personnel.

**Enchaînement alternatif** : Si le Directeur Général saisit un login et un mot de passe incorrects, le message affiche le login ou le mot de passe incorrect.

**Scenario nominal** : Le directeur accède à son espace, clique sur le lien ajouter enfant ou personnel, renseigne les champs, clique sur enregistrer.

### **Cas d'utilisation 5**

.

**Titre** : Etablir des emplois du temps.

**Acteur** : Directeur Général.

**Résume** : Ce cas permet au directeur de créer un emploi du temps pour les différents niveaux.

**Pré condition** : Le serveur est en état de fonctionnement.

**Exception** : Le serveur ne marche pas.

**Post condition** : Le système crée l'emploi du temps.

**Enchaînement alternatif** : Si le Directeur Général saisit un login et un mot de passe

incorrects, le message affiche le login ou le mot de passe incorrect.

**Scenario nominal** : Le directeur accède à son espace, clique sur le lien créer emploi du temps, renseigne les champs, clique sur enregistrer.

### **Cas d'utilisation 6**

**Titre** : Assurer les soins.

**Acteur** : Infirmière.

**Résume** : Infirmière, dès qu'il donne un soin à un personnel ou à un enfant, il enregistre l'information dans la base.

**Pré condition** : Il faut qu'il ait des Patients.

**Exception** : Pas de patient.

**Post condition** : Le système enregistre et met à jour la liste des patients.

**Enchaînement alternatif** : Si l'Infirmière saisit un login et un mot de passe incorrects, le message affiche le login ou le mot de passe incorrect.

**Scenario nominal** : L'Infirmière accède à son espace, clique sur le lien ajouter soin,

renseigne les champs, clique sur enregistrer.

### **Cas d'utilisation 7**

**Titre** : Gérer les dépenses.

**Acteur** : Comptable.

**Résume** : Ce cas permet au Comptable d'enregistrer les informations concernant le décaissement.

**Pré condition** : Il faut qu'il ait des approvisionnements.

**Exception** : Pas d'approvisionnement.

**Post condition :** Le système enregistre et met à jour la liste des dépenses.

**Enchaînement alternatif** : Si la Comptable saisit un login et un mot de passe incorrects, le message affiche le login ou le mot de passe incorrect.

**Scenario nominal** : La Comptable accède à son espace, clique sur le lien ajouter dépenses, renseigne les champs, clique sur enregistrer.

### **Cas d'utilisation 8**

.

**Titre** : Gérer les mensualités.

**Acteur** : Comptable.

**Résume** : Ce cas permet au Comptable d'enregistrer les informations concernant

l'encaissement.

**Pré condition** : Il faut qu'il ait le paiement des mensualités.

**Exception** : Pas de paiement de mensualité.

**Post condition :** Le système enregistre et met à jour la liste des mensualités.

**Enchaînement alternatif** : Si la Comptable saisit un login et un mot de passe incorrects, le message affiche le login ou le mot de passe incorrect.

**Scenario nominal** : La Comptable accède à son espace, clique sur le lien enregistrer mensualité, renseigne les champs, clique sur enregistrer.

### **Cas d'utilisation 9**

**Titre** : Faire les bulletins.

**Acteur** : Enseignant.

**Résume** : Ce cas permet à l'Enseignant d'enregistrer les notes sur les feuilles de bulletin.

**Pré condition** : Après la composition de chaque semestre l'Enseignant fait les bulletins.

**Exception** : Pas de composition.

**Post condition** : Le système fait le calcul puis imprime le bulletin.

**Enchaînement alternatif** : Si la Comptable saisit un login et un mot de passe incorrects, le message affiche le login ou le mot de passe incorrect.

**Scenario nominal** : L'Enseignant accède à son espace, clique sur le lien faire le bulletin, renseigne les champs, clique sur calculer, clique sur imprimer.

### **Cas d'utilisation 10**

.

**Titre** : Consulter l'emploi du temps.

**Acteur** : Enseignant.

**Résume** : Ce cas permet à l'Enseignant de consulter l'emploi du temps en ligne.

**Pré condition** : Avoir la connexion internet.

**Exception** : Manque de connexion internet.

**Post condition** : Le système affiche la page emploi du temps.

**Enchaînement alternatif** : Si la Comptable saisit un login et un mot de passe incorrects, le message affiche le login ou le mot de passe incorrect.

**Scenario nominal** : L'Enseignant se connecte à l'internet, accède sur le système et consulter l'emploi du temps.

### <span id="page-30-0"></span> **II.1.1.5 Diagramme de séquences**

 Le diagramme de séquences montre les interactions entre objets, comme le diagramme de collaborations. Toutefois, la représentation se concentre sur les séquences des interactions selon un point de vue temporel.

### **S'authentifier**

 Pour la procédure, l'utilisateur dispose d'abord d'identifiant (**login**) et (**mot de passe**) et clique sur le lien **connexion**. Ensuite il saisit le login et le mot de passe et clique sur connecter, le système vérifie si les informations saisies sont correctes. Si c'est le cas, la page d'accueil correspondant à son profil est affichée. Sinon le système demande à l'utilisateur de ressaisir les informations.

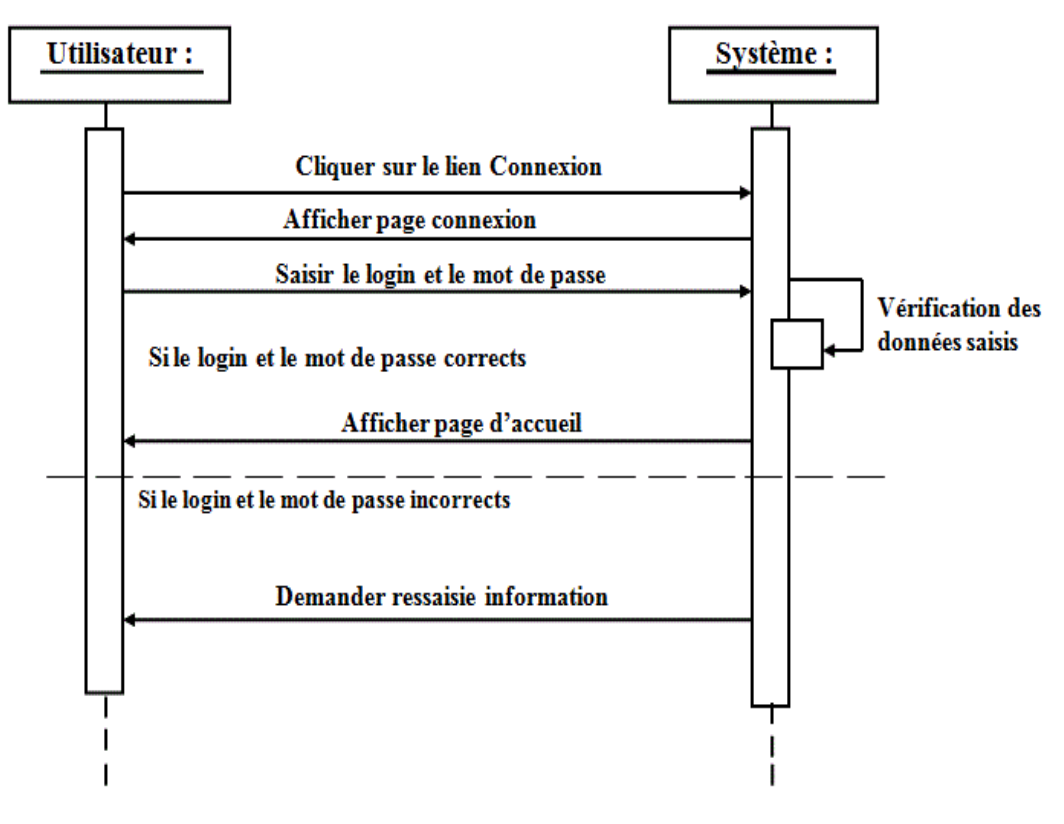

<span id="page-30-1"></span>*Figure : 6 . Séquence 1 : Authentification*

### **Enregistrer Personnel ou Enfant**

 La figure ci-dessous décrit le cas «**Enregistrer enfant ou personnel** ». Pour ce faire, le directeur accède à son espace et clique sur «**ajouter enfant**» ou sur «**ajouter personnel**». Il renseigne le formulaire et clique sur le bouton enregistrer. Le système met à jour la liste des enfants ou du personnel s'il n'existe pas déjà dans la base. Sinon, il envoie un message lui informant que l'enfant ou le personnel existe déjà dans la base.

<span id="page-31-0"></span>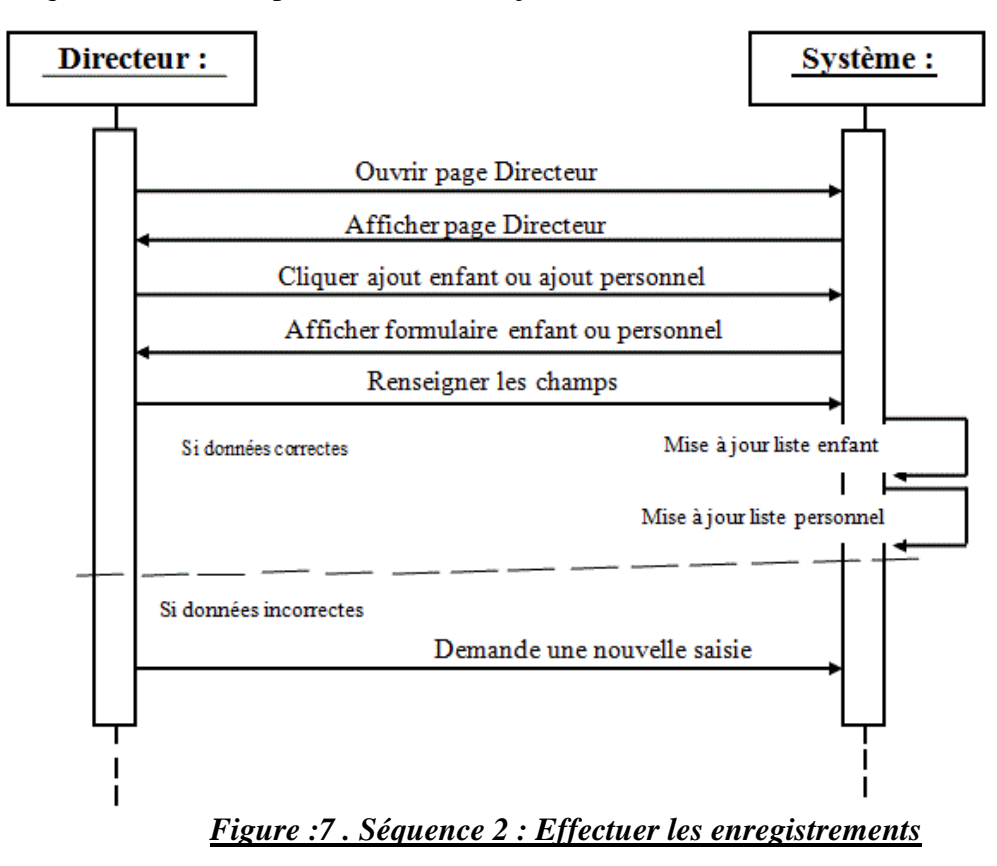

## **Etablir les emplois du temps**

 Pour établir un emploi du temps, le directeur accède à son espace et clique sur le lien créer emploi du temps puis il renseigne la feuille de création et le système affiche l'emploi.

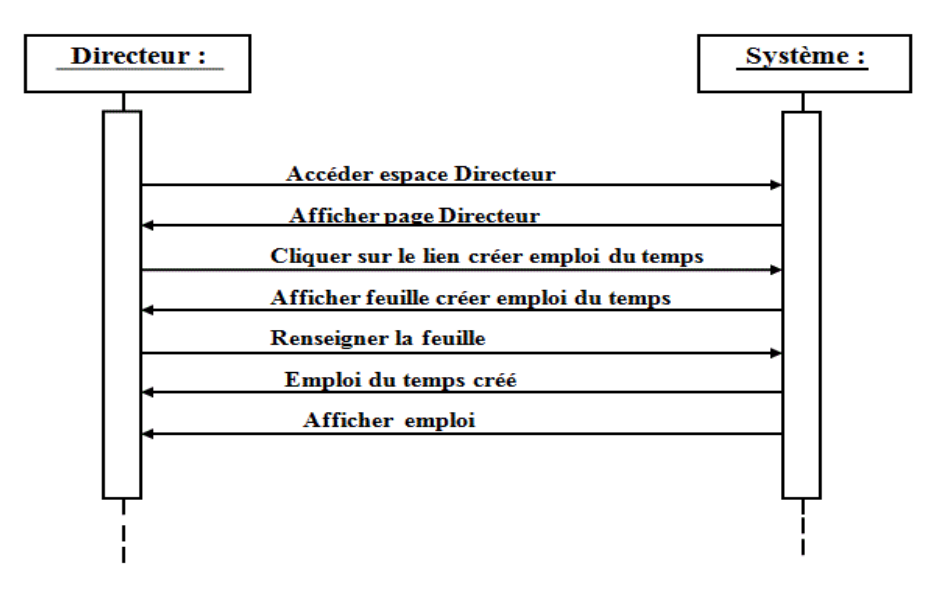

<span id="page-32-0"></span>*Figure :8 . Séquence 3 : Etablir les emplois du temps*

## **Faire les bulletins**

 Ce diagramme de séquence explique la procédure à suivre pour faire un bulletin des notes. Pour ce faire, l'enseignant accède à son espace et clique sur le lien « **remplir bulletin** » de note puis remplir les notes. Pour imprimer, il clique sur « **imprimer** ».

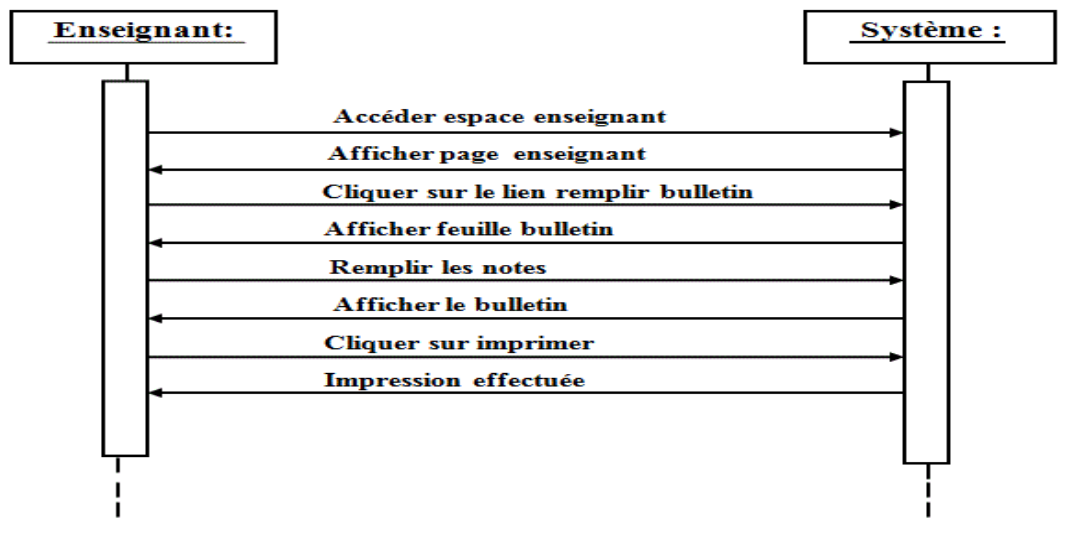

<span id="page-32-1"></span>*Figure :9 . Séquence 4 : Faire les bulletins*

### **Gérer les Dépenses**

 Le diagramme se séquence de gérer les dépenses représente ci-dessous. La Comptable ouvre son espace et clique sur le lien « **dépense** » puis elle remplit le « **formulaire de dépense** ». Et le système met à jour la liste ces dépenses.

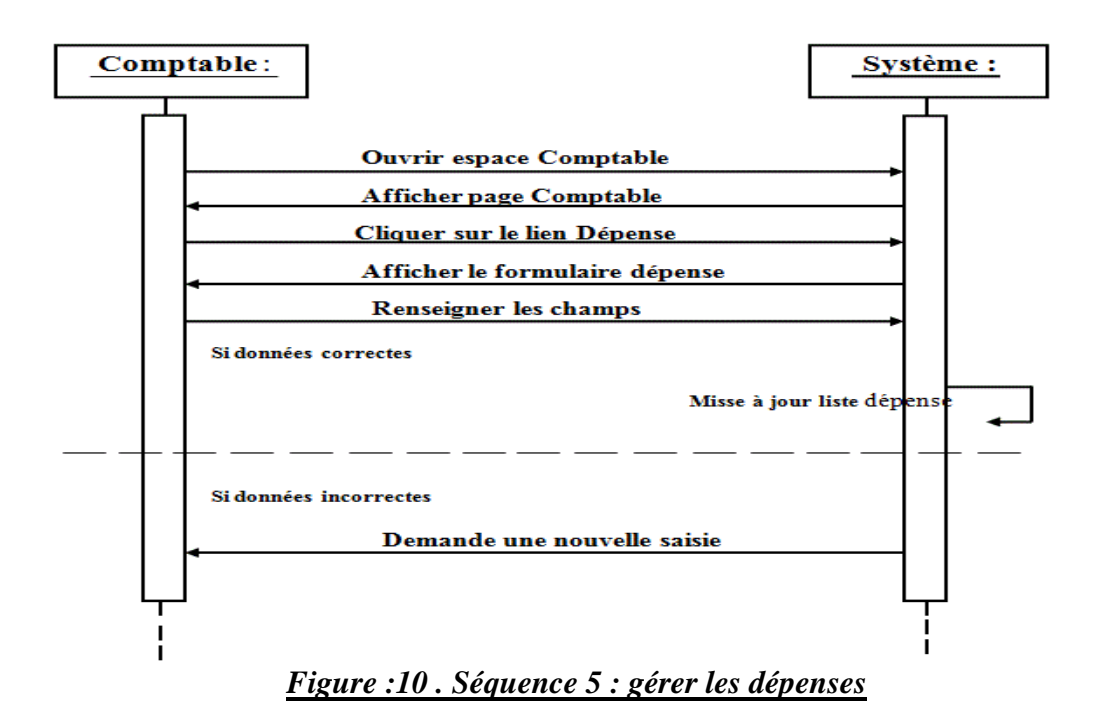

### <span id="page-33-0"></span>**Gérer les mensualités**

 La Comptable dès que le parent de l'enfant paye la mensualité, elle ouvre son espace et clique sur le lien « **mensualité** » puis « **renseigner les champs** » et le système met à jour la liste des dépenses.

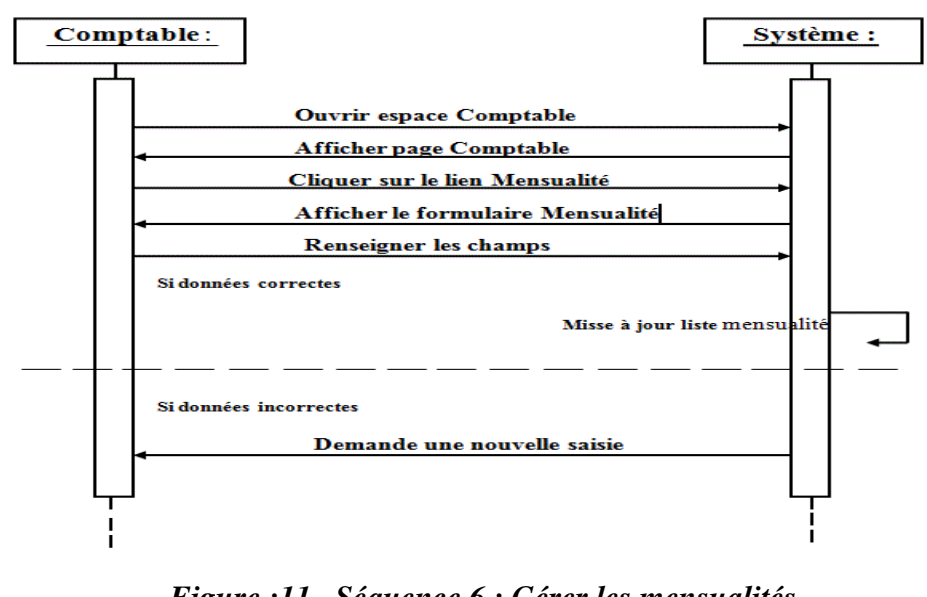

*Figure :11 . Séquence 6 : Gérer les mensualités*

<span id="page-33-1"></span>**Mise en Place d'une Application pour la Gestion du Personnel et des Enfants du Village SOS de Ziguinchor**

### **Consulter l'emploi du temps**

 Le diagramme de séquence de la consultation de l'emploi du temps représente ci-dessous. L'enseignant accède à son espace et clique sur le lien **« emploi du temps ».** Le système affiche l'emploi du temps puis il clique sur « **imprimer** ».

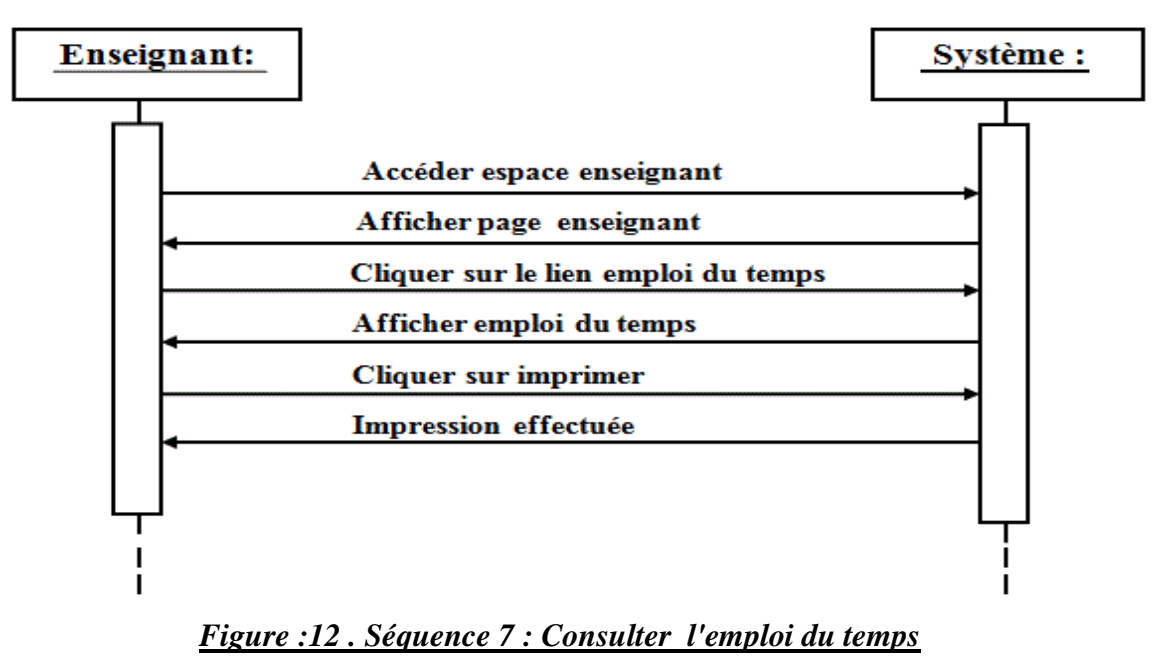

### <span id="page-34-0"></span>**Gérer les Soins**

 Dès que l'infirmière donne un soin à un enfant ou à un personnel, elle accède à sa page et clique sur le lien « **ajout soin effectué** » puis « **renseigne les champs** ». Le système met à jour la liste des soins.

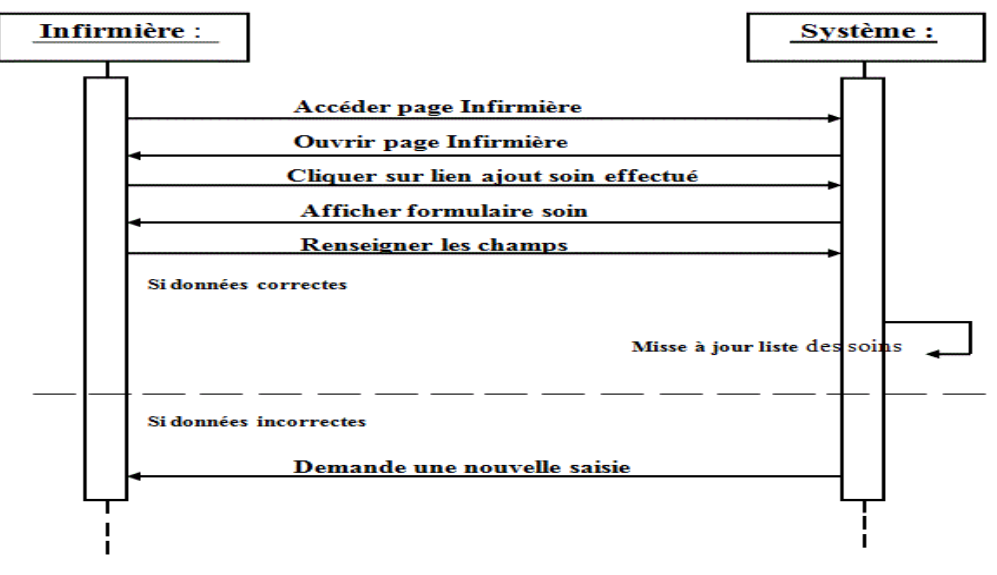

*Figure :13 . Séquence 8: Enregistrer soin effectué*

<span id="page-34-1"></span>**Mise en Place d'une Application pour la Gestion du Personnel et des Enfants du Village SOS de Ziguinchor**

### **Créer les profils utilisateurs**

La figure ci-dessous décrit le cas «**créer les profils utilisateurs**». Pour ce faire, l'administrateur ouvre son espace et clique sur le lien **«créer profil utilisateur»** et donne des informations. Le système crée le profil et l'affiche.

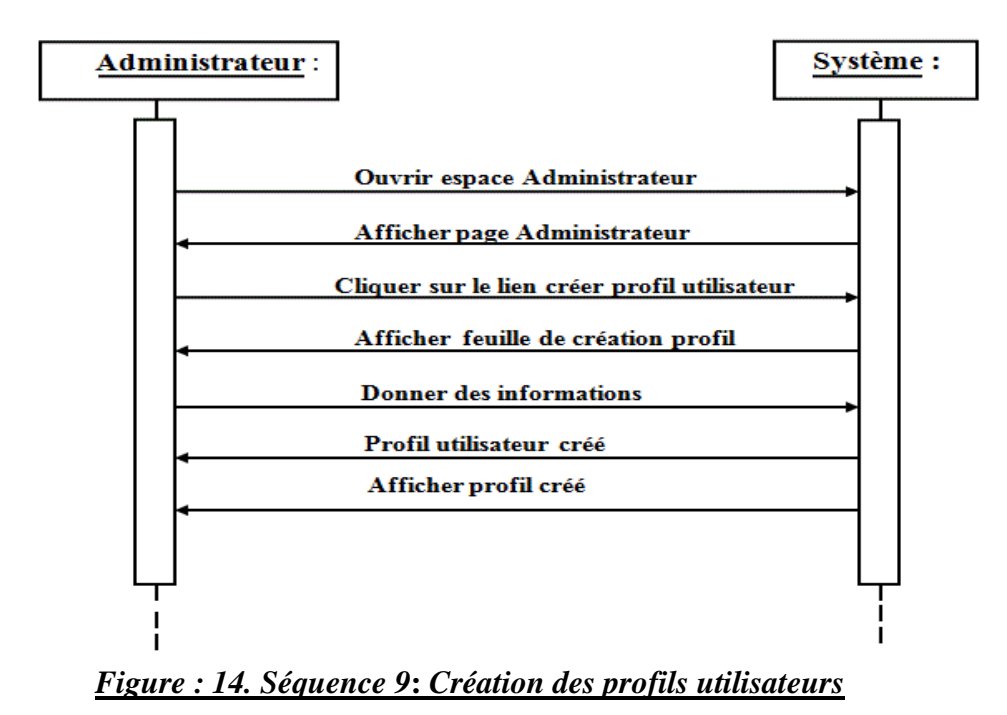

### <span id="page-35-0"></span>**Attribution des droits d'accès**

L'administrateur ouvre son espace et clique sur le lien **« attribuer droit d'accès »** et donne des informations. Le système confirme l'attribution de privilège et l'affiche.

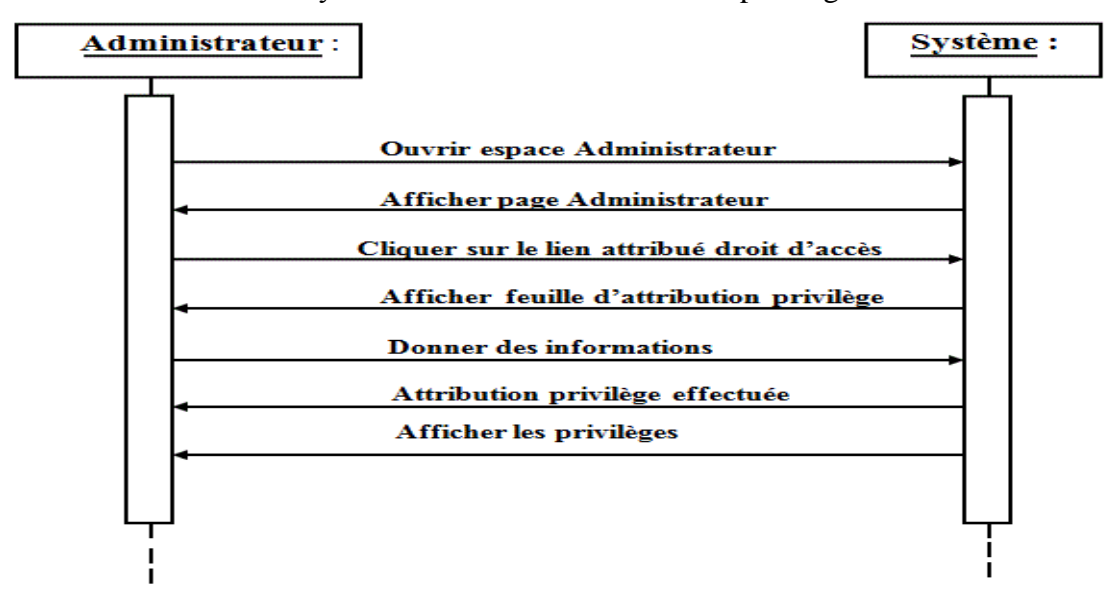

*Figure : 15. Séquence 10***:** *Attribution des droits d'accès*

<span id="page-35-1"></span>**Mise en Place d'une Application pour la Gestion du Personnel et des Enfants du Village SOS de Ziguinchor**
À côté d'UML qui est un langage de modélisation, existe un autre système permettant de modéliser une solution : il s'agit de la méthode MERISE.

# **II.1.2 Méthode d'Etude et de Réalisation Informatique des Systèmes d'Entreprises (MERISE)**

#### **II.1.2.1 Présentation de la méthode MERISE**

 MERISE est une méthode de conception, de développement et de réalisation de projets informatiques. Le but de cette méthode est d'arriver à concevoir un système d'information. La méthode MERISE est basée sur la séparation des données et des traitements à effectuer en plusieurs modèles conceptuels et physiques. La séparation des données et des traitements assure une longévité au modèle. En effet, l'agencement des données n'a pas à être souvent remanié, tandis que les traitements le sont plus fréquemment. [10]

## **II.1.2.2 Le besoin de méthode**

 La conception d'un [système d'information](https://www.commentcamarche.com/contents/1083-systeme-d-information) n'est pas évidente car il faut réfléchir à l'ensemble de l'organisation que l'on doit mettre en place. La phase de conception nécessite des méthodes permettant de mettre en place un modèle sur lequel on va s'appuyer. La modélisation consiste à créer une représentation virtuelle d'une réalité de telle façon à faire ressortir les points auxquels on s'intéresse. Ce type de méthode est appelé analyse. Il existe plusieurs méthodes d'analyse, la méthode la plus utilisée étant la méthode merise. Dans un premier temps elle révèle les éventuels problèmes du système en place et, dans un second temps, fournit des pistes d'amélioration. Les facteurs pris en compte dans l'étude sont le traitement, la collecte, la saisie, la transmission et le stockage de l'information. À l'aide de schémas, on pourra analyser la transmission grâce au modèle conceptuel de la communication [\(MCC\)](http://jargonf.org/wiki/MCC), analyser et concevoir la structure du stockage et la collecte avec les modèle conceptuel des données [\(MCD\)](http://jargonf.org/wiki/MCD) et modèle logique des données [\(MLD\)](http://jargonf.org/wiki/MLD) et, enfin, concevoir la saisie et le traitement avec les modèle conceptuel des traitements [\(MCT\)](http://jargonf.org/wiki/MCT) et modèle organisationnel des traitements [\(MOT\)](http://jargonf.org/wiki/MOT). Une dernière partie consiste à mettre en œuvre le résultat de l'analyse en suivant les (modèle physique des données [\(MPD\)](http://jargonf.org/wiki/MPD) et modèle physique des traitements [\(MPT\)](http://jargonf.org/wiki/MPT). [10]

## **II.1.2.3 Cycle d'abstraction de conception des systèmes d'information**

 La conception du système d'information se fait par étapes, afin d'aboutir à un système d'information fonctionnel reflétant une réalité physique. Il s'agit donc de valider une à une chacune des étapes en prenant en compte les résultats de la phase précédente. D'autre part, les données étant séparées des traitements, il faut vérifier la concordance entre données et traitements afin de vérifier que toutes les données nécessaires aux traitements sont présentes et qu'il n'y a pas de données superflues. Cette succession d'étapes est appelée cycle d'abstraction pour la conception des systèmes d'information :

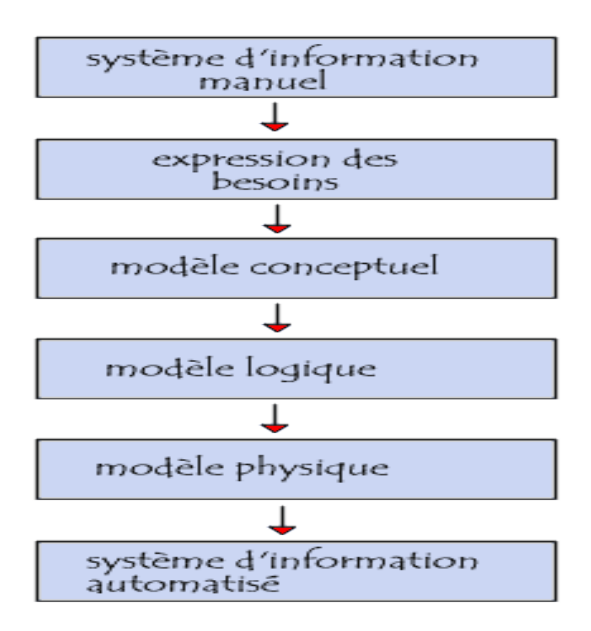

#### *Figure : 16. Cycle d'abstraction pour la conception des systèmes d'information*

 L'expression des besoins est une étape consistant à définir ce que l'on attend du système d'information automatisé, il faut pour cela :

- faire l'inventaire des éléments nécessaires au système d'information
- délimiter le système en s'informant auprès des futurs utilisateurs

 Cela va permettre de créer le Modèle conceptuel de la communication (MCC) qui définit les flux d'informations à prendre en compte.

#### *CHAPITRE II : ETUDE COMPARATIVE ET CHOIX DES TECHNOLOGIES UTILISEES*

 L'étape suivante consiste à mettre en place le Modèle conceptuel des données (MCD) et le Modèle conceptuel des traitements (MCT) décrivant les règles et les contraintes à prendre en compte.

 Le modèle organisationnel consiste à définir le Modèle organisationnel des traitements (MOT) décrivant les contraintes dues à l'environnement (organisationnel, spatial et temporel).

Le modèle logique représente un choix logiciel pour le système d'information.

Le modèle physique reflète un choix matériel pour le système d'information. [3]

# **II.1.2.4 Méthode d'analyse et de conception**

 La méthode Merise d'analyse et de conception propose une démarche articulée simultanément selon 3 axes pour hiérarchiser les préoccupations et les questions auxquelles répondre lors de la conduite d'un projet :

- Cycle de vie : phases de conception, de réalisation, de maintenance puis nouveau cycle de projet.
- Cycle de décision : des grands choix (GO-NO GO : Étude préalable), la définition du projet (étude détaillée) jusqu'aux petites décisions des détails de la réalisation et de la mise en œuvre du système d'information. Chaque étape est documentée et marquée par une prise de décision.
- Cycle d'abstraction : niveaux conceptuels, d'organisation, logique et physique/opérationnel (du plus abstrait au plus concret) L'objectif du cycle d'abstraction est de prendre d'abord les grandes décisions métier, pour les principales activités (Conceptuel) sans rentrer dans le détail de questions d'ordre de l'organisation ou technique.

 La méthode Merise, très analytique (attention méthode systémique), distingue nettement les données et les traitements, même si les interactions entre les deux sont profondes et s'enrichissent mutuellement (validation des données par les traitements et réciproquement). Certains auteurs (Merise/méga, puis Merise/2) ont également apporté la notion complémentaire de communications, vues au sens des messages échangés. Aujourd'hui, avec les SGBD-R, l'objet, les notions de données et de traitements sont de plus en plus imbriquées.

## **Niveau conceptuel**

 L'étude conceptuelle Merise s'attache aux invariants de l'entreprise ou de l'organisme du point de vue du métier : quelles sont les activités, les métiers gérés par l'entreprise, quels sont les grands [processus traités,](https://fr.wikipedia.org/wiki/Processus_d%27affaires) de quoi parle-t-on en matière de données, quelles notions manipule-t-on ?... et ce indépendamment des choix techniques (comment fait-on ?) ou d'organisation (qui fait quoi ?) qui ne seront abordés que dans les niveaux suivants.

 Au niveau conceptuel on veut décrire, après abstraction, le modèle (le système) de l'entreprise ou de l'organisme :

 **Le Modèle conceptuel des données (MCD)** est un schéma représentant la structure du [système d'information,](https://fr.wikipedia.org/wiki/Syst%C3%A8me_d%27information) du point de vue des données, c'est-à-dire les dépendances ou relations entre les différentes données du [système d'information.](https://fr.wikipedia.org/wiki/Syst%C3%A8me_d%27information) Il repose sur les notions d'entité et d'association et sur les notions de relations. Le modèle conceptuel des données s'intéresse à décrire la sémantique du domaine.

## **Entité ou Objet**

 L'entité est définie comme un objet de gestion considéré d'intérêt pour représenter l'activité à modéliser (exemple : entité pays). À son tour, chaque entité (ou objet) est porteuse d'une ou plusieurs propriétés simples, dites atomiques (exemples : code, nom, capitale, population, superficie) dont l'une, unique et discriminante, est désignée comme identifiant (exemple : code).

 Par construction, le MCD impose que toutes les propriétés d'une entité ont vocation à être renseignées (il n'y a pas de propriété « facultative »).

Le MCD ne doit, de préférence, contenir que le cœur des informations strictement nécessaires pour réaliser les traitements conceptuels. Les informations calculées (ex : montant taxes comprises d'une facture), déductibles (ex : densité démographique = population / superficie) et a fortiori celles liées aux choix d'organisation conçus pour effectuer les traitements ne doivent pas y figurer.

## **Association ou Relation**

L'association est un lien sémantique entre entités :

- 1 entité reliée à elle-même : la relation est dite réflexive,
- 2 entités : la relation est dite binaire (ex : une usine est implantée dans un pays),
- plus rarement 3 ou plus : ternaire, voire de dimension supérieure. En fait, hormis le cas d'une date (la table date disparaît) si une relation à 3 points d'attache ou plus, on peut réécrire la relation en transformant la relation en table et en transformant les liens en relations.

 Une association peut également être porteuse d'une ou plusieurs propriétés. Cette description sémantique est enrichie par la notion de cardinalité, celle-ci indique le nombre minimum (0 ou 1) et maximum (1 ou n) de fois où une occurrence quelconque d'une entité peut participer à une association.

 Il existe deux types d'associations : la contrainte d'intégrité fonctionnelle (CIF) et la contrainte d'intégrité multiple (CIM). La CIF ont pour particularité d'être binaires et d'avoir une cardinalité min à 0 ou 1 et une cardinalité max à 1 ou n, de plus elles ne sont pas porteuses de propriétés. La CIM sont n-aires et ont toutes leurs cardinalités max à n, de plus elles peuvent être porteuses de propriétés. Les associations ne sont plus utilisées aujourd'hui avec l'avènement de la programmation MVC. Le Modèle n'est pas censé contrôler les données, travail dévolu au contrôleur.

 **Le [Modèle physique des données](https://fr.wikipedia.org/wiki/Mod%C3%A8le_physique_des_donn%C3%A9es) (MPD)** permet de préciser les systèmes de stockage employés (implémentation du MDD dans le [SGBD](https://fr.wikipedia.org/wiki/SGBD) retenu). [3]

 **MERISE** (Méthode d'Etude et de Réalisation Informatique pour les Systèmes d'Entreprise) est une méthode d'analyse et de réalisation des systèmes d'information qui est élaborée en plusieurs étapes : schéma directeur, étude préalable, étude détaillée et la réalisation. Alors qu'**UML** (Unified Modeling Langage*)*, est un langage de modélisation des systèmes standard, qui utilise des diagrammes pour représenter chaque aspect d'un système c'est - à - dire : statique, dynamique, ... en s'appuyant sur la notion d'orienté objet qui est un

#### *CHAPITRE II : ETUDE COMPARATIVE ET CHOIX DES TECHNOLOGIES UTILISEES*

véritable atout pour ce langage. Mais toutefois leur but étant d'arriver à concevoir un système d'information.

Comparaison MERISE/UML Approche fonctionnelle Merise propose une approche descendante où le système réel est décomposé en activités, elles-mêmes déclinées en fonctions. Les fonctions sont composées de règles de gestion, elles-mêmes regroupées en opérations. Ces règles de gestion au niveau conceptuel génèrent des modules décomposés en modules plus simples et ainsi de suite jusqu'à obtenir des modules élémentaires... Les limites d'une telle approche résident dans le fait que les modules sont difficilement extensibles et exploitables pour de nouveaux systèmes. Dans UML les fonctions cèdent la place aux cas d'utilisation qui permettent de situer les besoins de l'utilisateur dans le contexte réel. A chaque scénario correspond des diagrammes d'interaction entre les objets du système et non pas un diagramme de fonction.

Dans UML, l'avancement du projet est mesuré par le nombre de cas d'utilisation, de classes... réellement implantées et non par la documentation produite ce qui est le cas dans Merise. En UML on distingue 2 types d'acteurs : acteurs principaux : ceux qui vont réaliser le cas d'utilisation (la relation avec le cas d'utilisation est illustrée par le trait liant le cas d'utilisation et l'acteur dans un diagramme de cas d'utilisation). Acteurs secondaires : ceux qui ne font que recevoir des informations à l'issue de la réalisation du cas d'utilisation. Ils sont représentés dans le diagramme des cas d'utilisations. En Merise on distingue aussi 2 types d'acteurs : acteurs externes : éléments externes avec lesquels le système échange des flux d'informations. Ex : clients, fournisseurs... Acteurs internes : acteurs faisant partie du système d'information étudié. Ex : Comptable, service informatique... Ils sont représentés dans le MCC (Modèle Conceptuel de Communication) et dans le MCT (Modèle Conceptuel de Traitement). La démarche UML est un métalangage et n'est pas une méthode donc elle ne présente aucune démarche. Cependant, les auteurs d'UML proposent d'utiliser une démarche pour favoriser la réussite du projet : Une démarche itérative et incrémentale. Pour modéliser (comprendre et représenter) un système complexe, il vaut mieux s'y prendre en plusieurs fois, en affinant son analyse par étapes. Une démarche guidée par les besoins des utilisateurs du système. Avec UML, ce sont les utilisateurs qui guident la définition des modèles : le périmètre du système à modéliser est défini par les besoins des utilisateurs (les utilisateurs définissent ce que doit être le système). Le but du système à modéliser est de répondre aux besoins de ses utilisateurs (les utilisateurs sont les clients du système). Les besoins des

utilisateurs sont indispensables tout au long de la démarche itérative et incrémentale : à chaque itération de la phase d'analyse, on clarifie, affine et valide les besoins des utilisateurs.

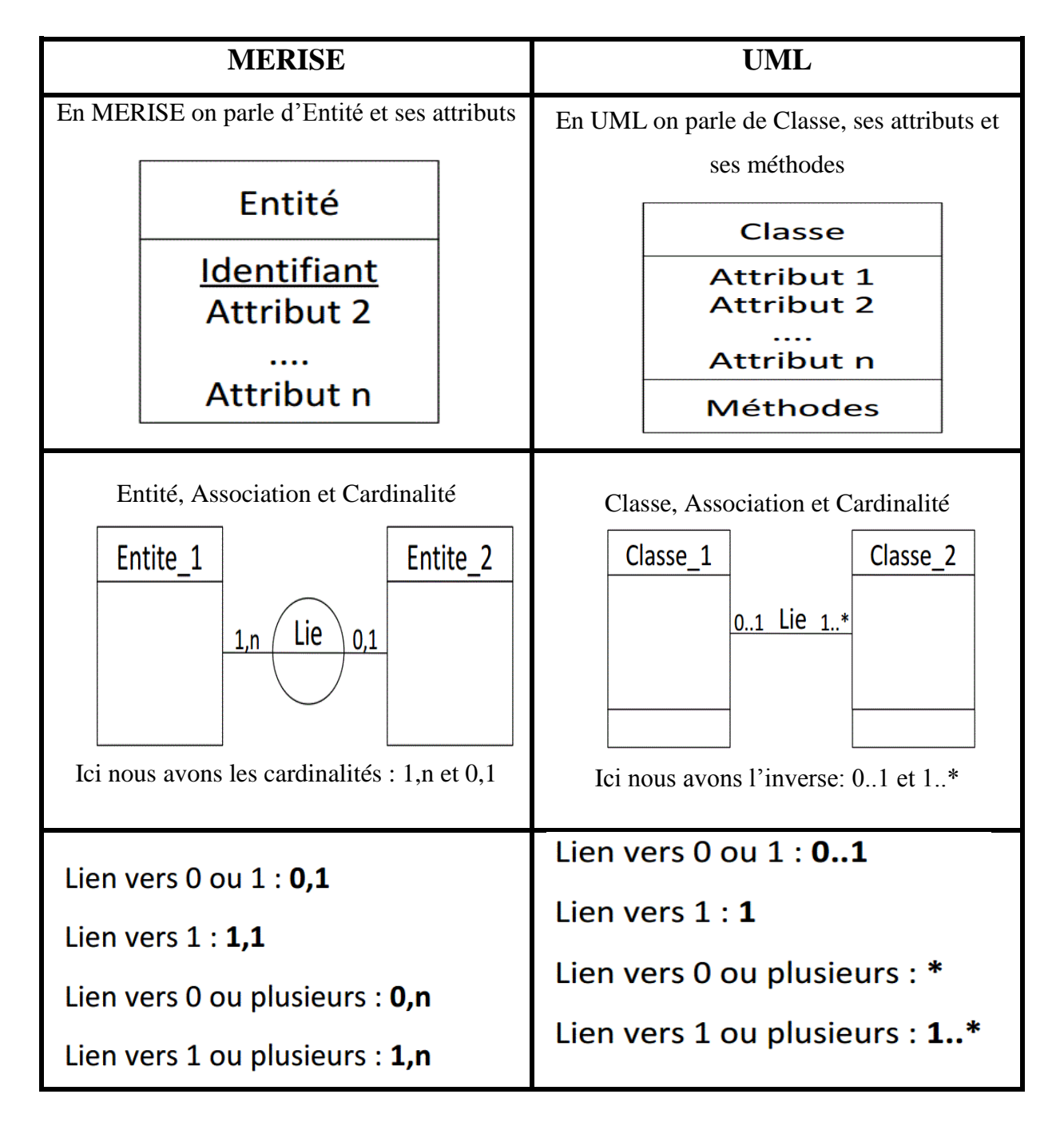

## La différence entre **MERISE et UML** en diagramme de classe

*Tab :6. Tableau comparatif entre MERISE et UML*

**Mise en Place d'une Application pour la Gestion du Personnel et des Enfants du Village SOS de Ziguinchor**

#### *CHAPITRE II : ETUDE COMPARATIVE ET CHOIX DES TECHNOLOGIES UTILISEES*

 En définitive, nous avons vu comment modéliser un développement de systèmes d'information à l'aide des méthodes telles que Merise et UML bien qu'UML est plus un langage qu'une méthode**.** Merise et UML ont des caractéristiques voisines au niveau de la modélisation des bases de données mais également des points de divergence. En effet, la méthode MERISE nécessite une démarche par étape qui favorise la qualité de chaque modèle avec ses différents niveaux de validations. Alors que le langage UML n'impose pas de méthode de travail particulière. Ces deux méthodes peuvent être intégrées à n'importe quel processus de développement.

 Après cette étude comparative, il est certes que nous allons adopter MERISE comme méthode d'analyse, de conception, de développement et de réalisation des systèmes d'information puisque nous allons utiliser le concept orienté relationnel ainsi en PHP comme langage de programmation qui pourra adapter à notre application pour la gestion du personnel et des enfants du village SOS de Ziguinchor.

#### **II.2. Système de Gestion de base de données (SGBD)**

 L'informatique et les systèmes qui la composent, permettent de stocker des données représentant des informations. Ces données sont regroupées au sein d'une base appelée ainsi base de données (data base). Une base de données (son abréviation est BD, en anglais DB, data base) est une entité dans laquelle il est possible de stocker des données de façon structurée et avec le moins de redondance possible. Ces données doivent pouvoir être utilisées par des programmes, par des utilisateurs différents. La base de données est gérée par un système de gestion de base de données. Un système de gestion de base de données est un logiciel de haut niveau qui permet de manipuler ses informations. Autrement dit:

- Permettre l'accès aux données de façon simple,
- Autoriser un accès aux informations à de multiples utilisateurs,
- Manipuler les données présentes dans la base de données (insertion, suppression, modification).

Le système de gestion de base de données est architecturé sur trois niveaux:

Le niveau physique.

 C'est ce que fait le SGBD physiquement. La gestion des données et des index. Le partage de ces données et de la concurrence des accès. La distribution des données à travers le réseau.

• Le niveau logique.

 C'est ce que fait le SGBD logiciellement. La définition de la structure des données. La gestion de la confidentialité (sécurité). Le maintien de l'intégrité entre les données et les index. La consultation et la mise à jour des données.

• Le niveau externe.

 C'est la mise en forme et la présentation des données aux programmes d'applications et aux utilisateurs interactifs. Ceux-ci expriment leurs critères de recherche à l'aide de langage basés sur des procédures de recherche progressives en référençant des données dérivées de la base.

 Les principaux SGBD sont les suivants : Borland Paradox, File maker**, IBM DB2, Ingres, Interbase, Microsoft SQL serveur, Microsoft Access, Microsoft FoxPro, Oracle, HyperFileSQL, Sybase, MySQL, PostgreSQL, SQL Server II**.

Les plus connus sont:

**PostgreSQL :** il s'agit d'un SGBD libre et gratuit comme MySQL, qui propose des fonctionnalités plus avancées. Parfois comparé à Oracle, il lui reste cependant du chemin à parcourir. Il dispose d'une communauté un peu moins importante que MySQL et Oracle.;

**Oracle** : utilisé par les très grosses entreprises, c'est le SGBD le plus célèbre, le plus complet et le plus puissant. Il est malheureusement payant (et cher), ce qui le réserve plutôt aux entreprises qui l'utilisent déjà massivement. Il existe cependant des versions gratuites d'Oracle,

notamment pour ceux qui veulent apprendre à s'en servir;

**Microsoft SQL Server** : édité par Microsoft, on l'utilise souvent en combinaison avec ASP .NET, bien qu'on puisse l'utiliser avec n'importe quel autre langage. Il est payant, mais il existe des versions gratuites limitées. [9]

**MySQL** : libre et gratuit, c'est probablement le SGBD le plus connu et le plus utilisé.

 Le SGBD avec lequel nous allons programmer notre progiciel pour la gestion du personnel et des enfants est MySQL. Nous l'utiliserons dans cette partie. C'est un SGBD qui est libre et gratuit, c'est probablement le plus connu et facile à programmer. Après, tout est question de goût et des fonctionnalités que nous recherchons, MySQL est un bon compromis.

 Nous allons utiliser MySQL, mais sachons que l'essentiel de ce que nous allons apprendre fonctionnera de la même manière avec un autre SGBD. Cette partie est construite afin que nous ayons le moins de choses possible à apprendre de nouveau si nous choisissons de changer de SGBD.

## **II.3 Présentation des langages de programmations**

#### **II.3.1 Personal Home Page (PHP)**

 Le PHP (Personal Home Page) est un langage informatique utilisé sur l'internet. Le terme PHP est un acronyme récursif de "PHP: Hypertext Preprocessor*".*

 Ce langage est principalement utilisé pour produire un site web dynamique. Il est courant que ce langage soit associé à une base de données, tel que MySQL. Exécuté du côté serveur (l'endroit où est hébergé le site) il n'y a pas besoin aux visiteurs d'avoir des logiciels ou plugins particulier. Néanmoins, les webmasters qui souhaitent développer un site en PHP doivent s'assurer que l'hébergeur prend en compte ce langage.

 Fort de sa richesse, PHP ne se limite pas forcément à l'édition de pages web dynamiques. Il peut par exemple être utilisé en ligne de commande via l'utilisation de l'exécutable PHP*.* Ce cas d'utilisation permet alors d'exécuter des scripts directement sur les machines. Un script PHP serait alors mis au profit de la machine. Nous pouvons très bien imaginer un programme PHP capable de supprimer un certain nombre de fichiers présents dans un dossier.

 PHP c'est également la possibilité de créer des applications lourdes fonctionnant sans serveur ni navigateur. Autrement dit des applications traditionnelles, autonomes et munies de fenêtres.

 Un autre point fort de PHP est sa capacité à s'interfacer très facilement avec de nombreux systèmes de gestion de bases de données relationnelles (SGBDR). Parmi eux, nous pouvons retrouver MySQL, Oracle, SQLite, MSSQL, PostgreSQL... Grâce à ces systèmes couplés au langage PHP, il devient possible de distribuer les applications sur plusieurs serveurs (serveur Web + serveur de bases de données). Le second intérêt à cela est de pouvoir rendre une application encore plus dynamique. En effet, les données (contenu) de l'application se trouvent à présent dans la base de données et PHP se charge de les récupérer puis de les

#### *CHAPITRE II : ETUDE COMPARATIVE ET CHOIX DES TECHNOLOGIES UTILISEES*

manipuler (traitement des chaines de caractères, enregistrement dans des fichiers, génération de flux RSS...).

 Les possibilités offertes par PHP sont donc très nombreuses et nous n'allons pas les détailler toutes car nous y resterions des heures. Retenons néanmoins une liste de ses principales capacités :

- Manipulation d'un système de fichiers (création, édition, suppression, affichages, droits d'accès...) ;
- Gestion des sessions utilisateurs ;
- Génération et parsing de documents XML grâce à la librairie SimpleXML ;
- Génération d'images avec GD2 ;
- Génération de fichiers PDF ;
- Accès simplifié aux bases de données avec la librairie PDO ;
- Exécution de commandes Shell ;
- Gestion des e-mails en POP et IMAP ;
- Compression et décompression d'archives ZIP ;
- Gestion d'annuaires LDAP ;
- Manipulation des dates ;
- Manipulation des URL ;
- Envoi et lecture de cookies
- Dialogue avec Java
- ... [11]

 Ce sera le premier langage que nous découvrirons dans ce travail. Il peut fonctionner seul, mais il ne prend vraiment de l'intérêt que s'il est combiné à un outil tel que MySQL.

 Nous conclurons que PHP a encore de beaux jours devant lui et que son avenir sera encore très prometteur avec l'arrivée de sa nouvelle version. Celle-ci lui apportera d'ailleurs une touche plus professionnelle car elle se destine plus particulièrement aux utilisateurs confirmés et professionnels.

Pour utiliser PHP, il faut connaître au préalable les langages HTML et CSS.

## **II.3.2 HyperText Markup Language (HTML)**

 HTML (HyperText Markup Language) est un langage qui permet de décrire les pages web. La signification de cet acronyme anglais se traduit en français par "langage de balisage d'hypertexte". Ce langage informatique n'est pas réellement un langage de programmation mais un langage de balisage. En d'autres mots c'est un format de données qui permet de concevoir une page web. Il sert notamment à organiser les textes, les images, les sons, et à créer des liens avec d'autres services. Ainsi, c'est un ensemble réduit de balises (ou styles ou «tags») utilisés pour définir des différents composants d'un document. Il est défini par le W3C (World Wide Web Consortium). Celui-ci est un organisme indépendant chargé de la normalisation et de la recherche sur la technologie web. Les documents HTML sont des textes ASCII ponctués par des séquences <br/> <br/>balise> et </balise>.

Les différentes versions HTML :

- > Mai 1991 HTML1 : c'est la première version ;
- $\triangleright$  Septembre 1995 HTML2.0 : les vrais débutants ;
- 7 Mai 1996 HTML3 : Séparation des préoccupations contenus des styles ;
- 8 Mai 1997 HTML4.0 : Version qui régit actuellement plusieurs navigateurs ;
- HTML5 officialisé par WHAT WG (Web Hypertext Application Technology Working Group) en 2009. Les fonctionnalités de HTML5 tournent sur des navigateurs de dernière génération : Firefox, Chrome, Opéra, Safari et interner Explorer. [11]

## **II.3.3. Cascading Style Sheets (CSS)**

 CSS (Cascading Style Sheets, c'est à dire "feuilles de styles en cascade"). Décrire la présentation ou la mise en forme d'une page web sous la direction W3C. Il existe plusieurs outils permettant de générer des feuilles de style CSS. C'est le langage de mise en forme des sites web. Alors que le HTML permet d'écrire le contenu de nos pages web et de les structurer, le langage CSS s'occupe de la mise en forme et de la mise en page. [11]

L'intérêt c'est de séparer la structure écrit en HTML et la mise en forme d'un document. La séparation permet des facilités la modification d'un document sans avoir à toucher directement. C'est en CSS que l'on choisit notamment la couleur, la taille des menus et bien d'autres choses encore.

# **Conclusion**

 Nous pouvons retenir que UML est un langage de modélisation des systèmes standard et MERISE une méthode d'analyse, de conception, de développement et de réalisation des systèmes d'information. Ces derniers sont implémentés dans un système de gestion de base de données (SGBD) un logiciel de haut niveau qui permet de manipuler les informations dans la base de données.

 Ainsi, PHP et HTML sont des langages pour l'édition des pages web dynamiques et de création des applications. Et CSS est un langage permettant de décrire la présentation ou la mise en forme des pages web.

 Entre autres choses, cela nous donne des garanties de pérennité : tout le monde peut contribuer à leur développement, nous ne risquons donc pas de voir tous les webmasters se désintéresser de PHP, HTML et CSS du jour au lendemain, et ça c'est très important.

 D'autre part, PHP, HTML et CSS sont disponibles gratuitement. Cela signifie une chose essentielle: nous n'aurons pas à débourser un centime pour construire notre site web. Pour mettre en place notre application, nous allons appliquer la solution informatique.

# **Chapitre III : CONCEPTION ET MODELISATION**

#### **Introduction**

 Une conception est un procédé qui a pour objectif de permettre de formaliser les étapes préliminaires du développement d'un système afin de rendre ce développement plus fidèle aux besoins du client. Elle décrit de manière non ambigüe le plus souvent en utilisant un langage de modélisation, le fonctionnement futur du système, afin d'en faciliter la réalisation. La Modélisation permet de formaliser la solution, dans un ensemble de notations et de règles connues. Elle est le support de la conception. On fait d'abord de la conception puis la modélisation. Car lors de la conception, on fait tout ce qui est méta (modèle UML, diagramme de Classe, etc.). Un fois les métas terminés, on passe à la modélisation. C'est-à-dire selon les diagrammes et les modèles on choisit les technologies les plus adaptées et on les met en œuvre.

 Nous rappelons que pour atteindre les objectifs de ce projet nous avons choisi la méthode MERISE comme langage de modélisation suite à une étude comparative avec UML. Toutes les données que nous aurons à conserver dans notre base de données sont regroupées dans le dictionnaire de données. Pour mieux aborder cette étape, nous allons d'abord faire une étude de conception détaillée et ensuite la modélisation.

## **III.1 Conception détaillée**

## **III.1.1 Dictionnaire de données**

 Le dictionnaire de données est une collection e métadonnées ou de données de référence nécessaire à la conception de base de données relationnelle. Il décrit des données importantes que le client, les nomenclatures de produits et de colonnes contenant le nom, le code et le type de données ainsi que des commentaires.

 Toutes les données que nous aurons à conserver dans notre base de données sont regroupées dans le dictionnaire de données. Elles sont représentées dans la base sur des tables qui contiennent chacune des types de données.

#### *CHAPITRE III : CONCEPTION ET MODELISATION*

La description de ces données sur les différentes tables est la suivante :

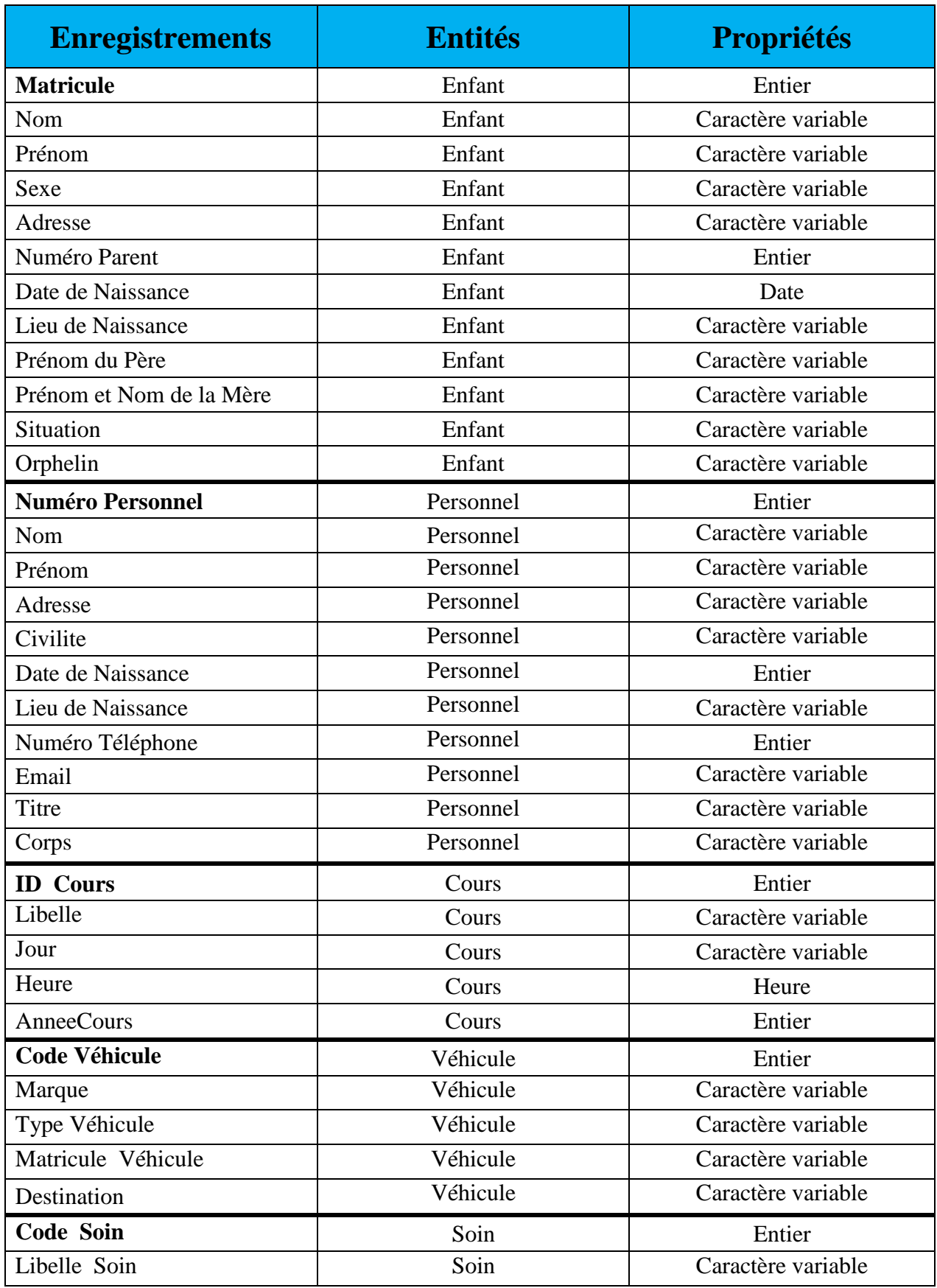

**Mise en Place d'une Application pour la Gestion du Personnel et des Enfants du Village SOS de Ziguinchor**

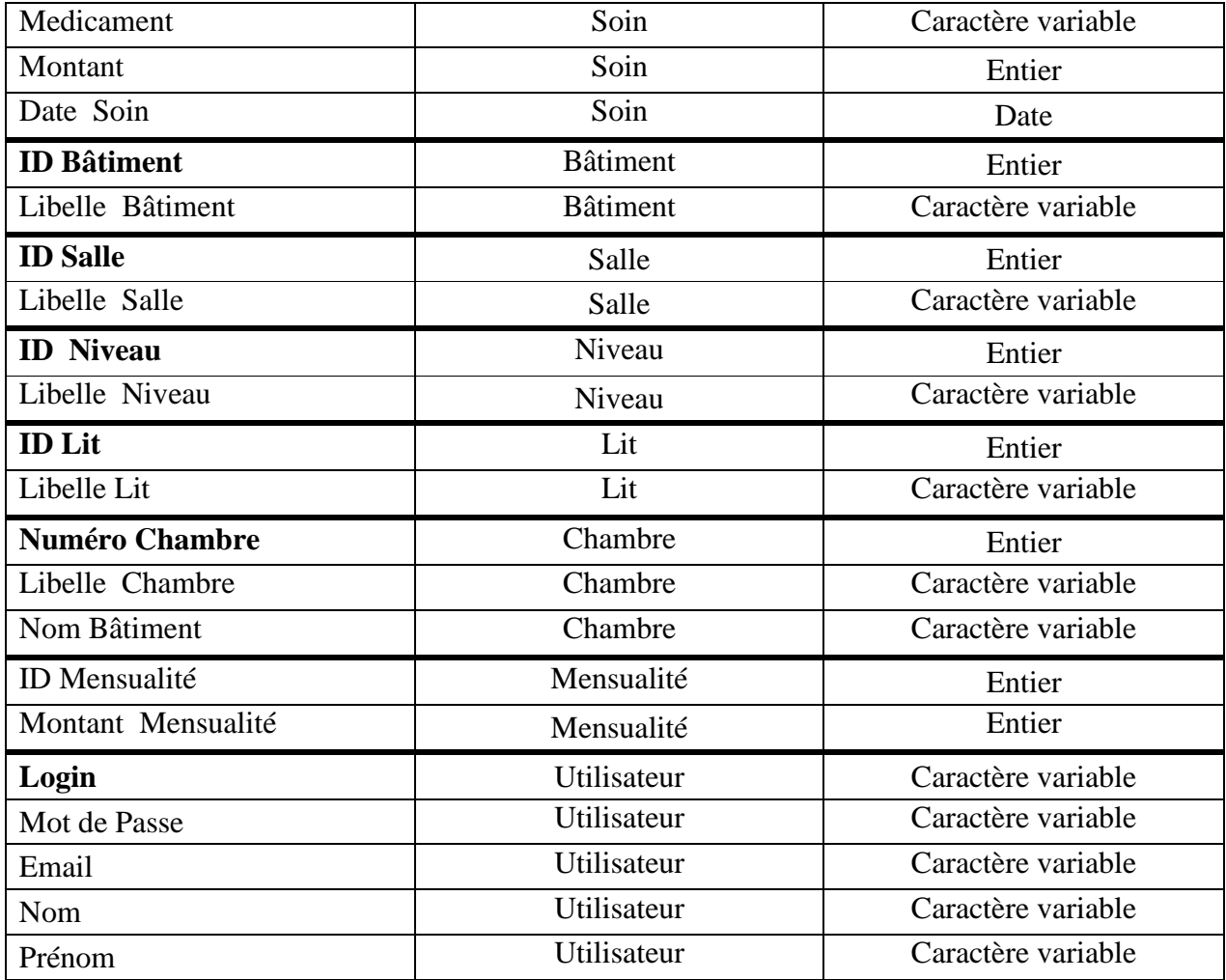

## *Tab :7. Tableau de Dictionnaire de données*

## **III.1.2 Description de la base**

 Pour interagir avec une base de données on utilise un logiciel de gestion spécifique appelé SGBD. Ainsi, l'utilisation de ce logiciel nous permettra de gérer le personnel et des enfants du village SOS afin de faciliter les tâches administratives de celui-ci.

Notre base de données intitulée "BD\_VILLAGE\_SOS" se résume en 16 tables dont la table **Dépense** est créée directement dans la base de données : **Utilisateur, Personnel, Enfant, Cours, Mensualité, Chambre, Véhicule, Soin, Salle, Lit, Inscription, niveau, Batiment, Payer, Occuper.**

## **Table Personnel**

 Un personnel est obligatoirement rattaché à un corps "corps" personnel enseignant (PE), personnel administratif (PA), personnel technicien (PT), personnel santé (PS), personnel sécurité (PSec), personnel chauffeur (PC) ou personnel restauration (PR).

#### *CHAPITRE III : CONCEPTION ET MODELISATION*

 Il est décrit par un numéro "numPers ", une civilité "civilite" prenant l'une des valeurs "Monsieur", "Madame" ou "Mademoiselle", un nom "nomPers", un prénom "prenomPers", un numéro de téléphone "numTel", un titre "titre", une adresse "adresse ", une date de naissance "dateNaiss " et un lieu de naissance "lieuNaiss" et un email "email".

#### **Table Enfant**

 Un enfant à un matricule "matricule ", un nom "nom", un prénom "prenom", une date et un lieu de naissance "dateNaiss" et "lieuNaiss", le numéro d'un parent "numParent", orphelin "orphelin" prenant l'une des valeurs "orphelin de père", "orphelin de mère", "orphelin total" ou "non orphelin", le sexe qui prendra l'une des valeurs "masculin" ou "féminin ", une adresse " adresse ", une situation " situation ", prénom père " prenom\_pere " et prénom et nom de la mère " prenom nom mere ", .

#### **Table Cours**

 Un cours décrit l'ensemble des cours dispensés par un enseignant et suivis par un enfant. Il est dispensé dans une salle donnée.

 Le cours a un identifiant "idSuivre", un libelle "libelle", une année "anneeCours" et une heure "heure"

#### **Table Salle**

 Une salle désigne l'endroit où les enfants suivent les cours. Elle est décrite par un identifiant "idSalle" et un libelle "libelleSalle".

#### **Table Mensualité**

La mensualité est payée uniquement par les enfants non orphelins.

Elle est décrite par un identifiant "idMens" et un montant "montantMens".

#### **Table Chambre**

Une chambre est le lieu où un enfant logé passe la nuit.

 Elle est décrite par un numéro "numChambre", libelle "libelleChambre" et nom batiment "nomBat".

#### **Table Véhicule**

 Un véhicule est mis à la disposition d'un personnel chauffeur pour les services de l'association. Les types de véhicules qui existent sont les voitures de type 4X4, des minu-bus pour besoins du village et les bus pour le transport des enfants qui ne sont pas logés.

 Il est décrit par un code "code", une marque "marque", le nombre de place "place" et la cible (destination) "cible".

#### **Table Soin**

Lorsqu'un enfant et/ou un personnel tombe malade, il passe à l'infirmerie chez le personnel santé (PS) pour y prendre un soin.

 Elle est décrite par un code "codeSoin", un libelle "libelleSoin", un médicament "medicament", un montant "montant" et une date "dateSoin".

#### **Table Niveau**

Il est l'étape des cursus scolaires. La table "niveau" est décrite par un identifiant "idNiveau" et un libelle "libelleNiveau".

#### **Table Lit**

C'est sur lequel l'enfant passe la nuit. Il est décrit par un identifiant "idLit" et un libelle "libelleLit".

#### **Table Batiment**

Le batiment représente l'immeuble abritant les salles de cours.

Il est décrit par un identifiant "idBat" et un libelle "libelleBat".

#### **Table Occuper**

La table occuper résulte d'une association entre la table enfant et la table lit. Elle est transformée en table dans le modèle physique de données. Elle est décrite par un matricule de l'enfant occupant "matricule", un identifiant lit "idLit" et une date "dateOccuper".

#### **Table Payer**

La table payer résulte d'une association entre la table mensualité et la table enfant. Elle est transformée en table dans le modèle physique de données. Elle est décrite par un matricule enfant "matricule", un identifiant mensualité "idMens" et une date "datePaye".

#### **Table Inscription**

La table payer résulte d'une association entre la table mensualité et la table enfant. Elle est transformée en table dans le modèle physique de données. Elle est décrite par un matricule enfant "matricule", un identifiant niveau "idNiveau" et une année d'inscription "anneeInscription".

#### **Table Dispenser**

La table dispenser résulte d'une association entre la table cours et personnel. Elle est transformée en table dans le modèle physique de données. Elle est décrite par un identifiant cours "idCours", un numéro personnel "NumPers", l'heure du cours "Heure" et le jour "Jour".

## **Table Utilisateur**

La table utilisateur est décrite par un login " Login ", un mot de passe " Mot\_de\_ passe ", un adresse email " Email ", un nom " Nom\_Utilisateur ", et un prénom " Prenom\_Utilisateur"

## **III.2 Modélisation**

 Dans cette partie nous montrons uniquement le modèle conceptuel de données et le modèle physique de données qui sont les deux modèles permettant de comprendre la structuration et le fonctionnement de la base de données. Pour cela nous avons utilisé le logiciel **PowerAMC.**

#### *CHAPITRE III : CONCEPTION ET MODELISATION*

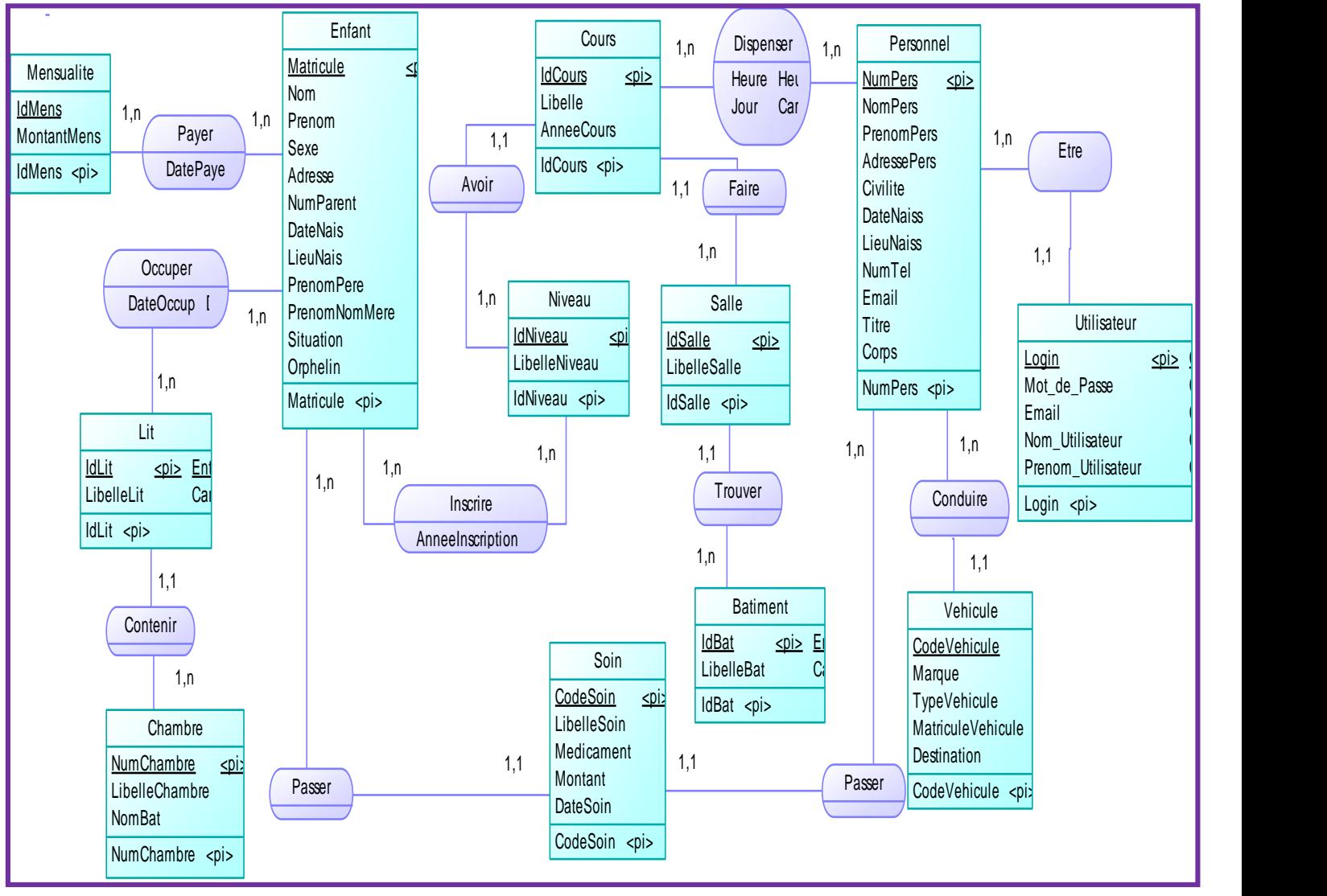

Nous avons obtenu le modèle conceptuel de données à parti du dictionnaire de données.

*Figure : 17. Le Modèle Conceptuel de Données*

## **Explication du modèle conceptuel de données**

-**La relation entre la table mensualité et la table enfant :** une (1) mensualité peut être payée par un (1) ou plusieurs (n) enfants. Un (1) enfant peut payer une (1) ou plusieurs (n) mensualités.

- **La relation entre la table lit et la table enfant :** un (1) lit peut être occupé par un (1) ou plusieurs (n) enfants. Un (1) enfant peut occuper un (1) ou plusieurs (n) lits.

- **La relation entre la table lit et la table chambre :** un (1) lit peut être contenu dans un (1) ou plusieurs (n) chambres. Une (1) chambre peut contenir un (1) et un (1) seule lit.

- **La relation entre la table enfant et la table niveau :** un (1) enfant peut s'inscrire dans un (1) ou plusieurs (n) niveaux. Dans un (1) niveau peut être inscris par un (1) ou plusieurs enfants.

- **La relation entre la table cours et la table niveau :** on peut avoir un (1) cours dans un (1) ou plusieurs (n) niveaux. Dans un (1) niveau on peut avoir un (1) et un (1) seule cours.

- **La relation entre la table cours et la table enseignant :** un (1) cours peut être dispensé par un (1) ou plusieurs (n) enseignants. Un (1) enseignant peut dispenser un (1) ou plusieurs (n) cours.

- **La relation entre la table cours et la table salle :** un (1) cours peut être fait dans un (1) ou plusieurs (n) salles. Dans une (1) salle on peut faire un (1) et un (1) seule cours.

- **La relation entre la table salle et la table bâtiment :** on peut trouver une (1) salle dans un (1) ou plusieurs bâtiments. Dans un (1) bâtiment on peut trouver une (1) et une (1) seule salle.

- **La relation entre la table utilisateur et la table personnel :** un (1) utilisateur peut être un (1) ou plusieurs personnels. Un (1) personnel peut être un (1) et un (1) seule utilisateur.

- **La relation entre la table véhicule et la table personnel :** un (1) véhicule peut être conduis par un (1) ou plusieurs (n) personnels. Un (1) personnel peut conduire un (1) et un (1) seule véhicule.

- **La relation entre la table soin et la table enfant :** un (1) soin peut être passé par un (1) ou plusieurs enfants. Un (1) enfant peut passer un (1) et un (1) seule soin.

- **La relation entre la table soin et la table personnel :** un (1) soin peut être passé par un (1) ou plusieurs personnels. Un (1) personnel peut passer un (1) et un (1) seule soin.

#### *CHAPITRE III : CONCEPTION ET MODELISATION*

Après avoir créé le modèle conceptuel de données, nous cliquons sur le menu « Outils »

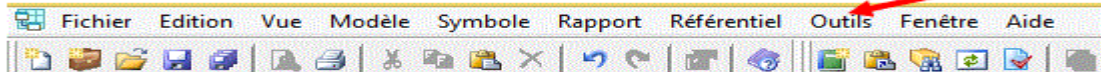

puis générer le modèle physique de données. Ce dernier représente le modèle à implémenter effectivement dans la base. Il est obtenu à partir du MCD en faisant migrer d'une part les clés primaires des tables de cardinalités (1, n ou 0, n) vers les tables de cardinalités (1,1 ou 0,1) qui leur sont liées.

Exemple :

-**La relation entre la table niveau et la table cours :** la clé première de la table niveau est migrée vers la table cours.

-**La relation entre la table salle et la table cours :** la clé première de la table salle est migrée vers la table cours.

**-La relation entre la table bâtiment et la table salle :** la clé première de la table salle est migrée vers la table cours.

Etc.

D'autre part, deux tables liées à une association  $(1, n \text{ ou } 0, n)$  donnent naissance à une table association dont les clés premières des deux table migrent vers la table association.

Exemple :

-**La relation entre la table mensualité et la table enfant :** les tables mensualité et enfant donnent naissance à une table d'association **payer** dont les clés premières des tables mensualité et enfant migrent vers **payer**.

-**La relation entre la table enfant et la table lit :** les tables enfant et lit donnent naissance à une table d'association **occuper** dont les clés premières des tables enfant et lit migrent vers **occuper**.

-**La relation entre la table enfant et la table niveau :** les tables enfant et niveau donnent naissance à une table d'association **inscrire** dont les clés premières des tables enfant et niveau migrent vers **inscrire**.

-**La relation entre la table cours et la table personnel :** les tables cours et personnel donnent naissance à une table d'association **dispenser** dont les clés premières des tables cours et personnel migrent vers **dispenser**.

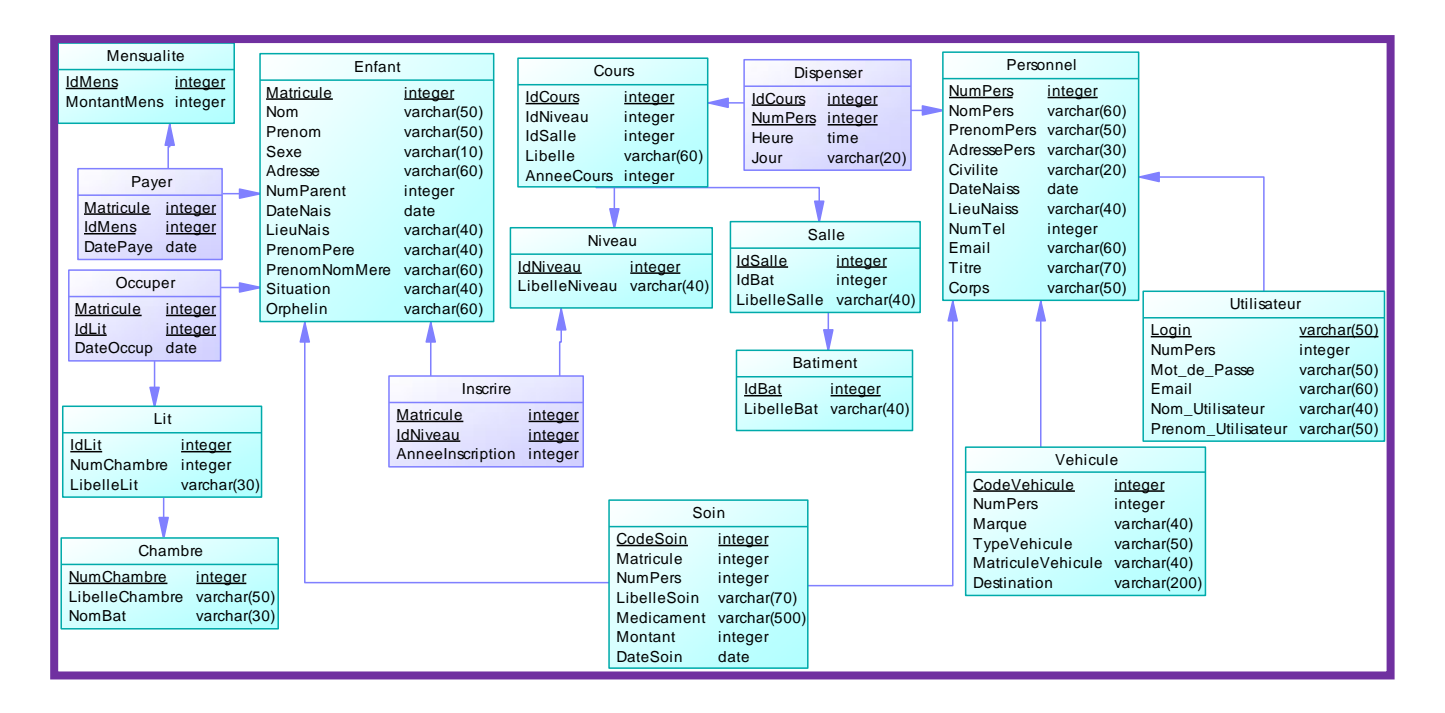

*Figure : 18. Le Modèle Physique de Données*

# **Conclusion**

 En définitive, dans ce chapitre nous avons montré, la conception du système et la modélisation. Concernant la modélisation, elle a été faite avec MERISE est basée autour de la construction et du maintien d'un modèle qui permet de contrôler l'adéquation du développement aux règles d'architecture et favorise la conception d'un système orienté composants.

# **Chapitre IV : MISE EN ŒUVRE DE LA SOLUTION**

## **Introduction**

 Notre solution est une solution informatique qui permettra de mieux gérer le personnel et des enfants du village, le calcul des bulletins des élèves, les impressions (ordonnance, reçu, emploi du temps...) etc. Aujourd'hui les technologies de l'information et de la communication ont rendu la circulation de l'information assez facile, rapide et fiable. Ainsi, nous allons d'abord générer notre base de données et ensuite donner quelques interfaces graphiques montrant la mise en œuvre de la solution.

# **IV.1 Générer la base de données**

Après avoir obtenu le modèle physique de données, nous cliquons sur le menu SGBD puis

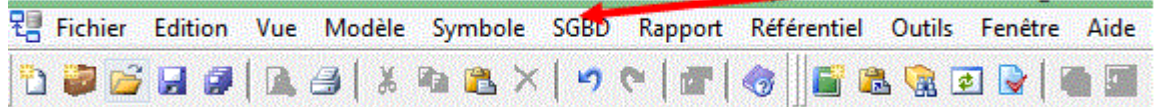

sur générer la Base de données. Le code SQL permettant de créer la base est créé (cf. Annexe2). Pour générer la base de données directement sur PHP/MySQL, nous lançons WampServer ensuite nous cliquons sur phpMyAdmin, cette page d'accueil ci-dessous s'affiche.

Nous avons une zone de texte « créer une base de données », sur laquelle il faut saisir le nom de la base de données (le même nom que celui qui se trouve sur le SQL généré).

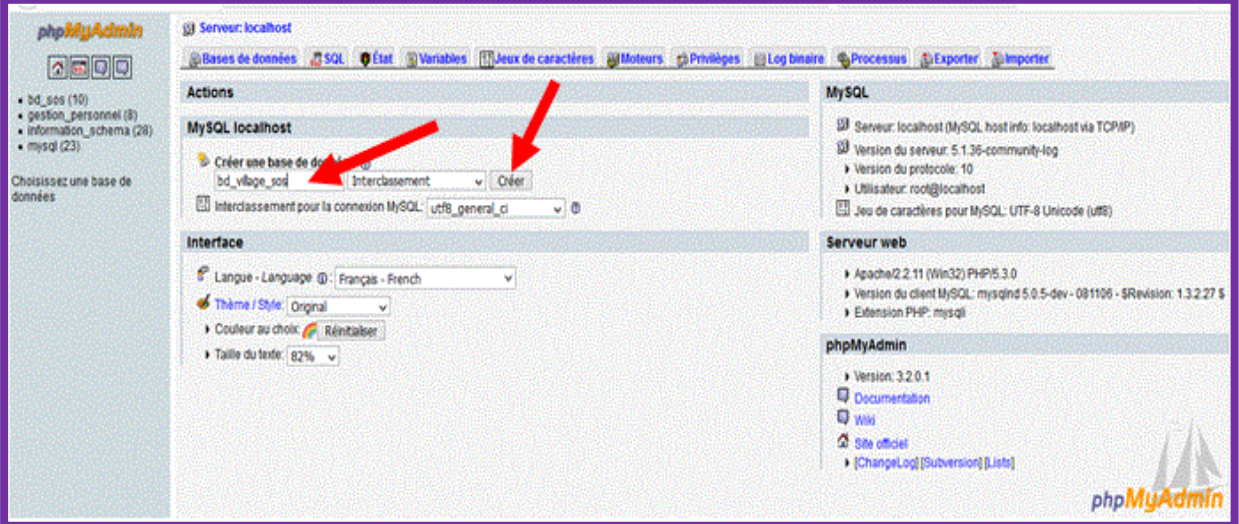

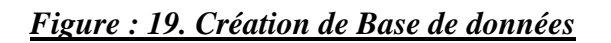

#### *CHAPITRE IV : MISE EN ŒUVRE DE LA SOLUTION*

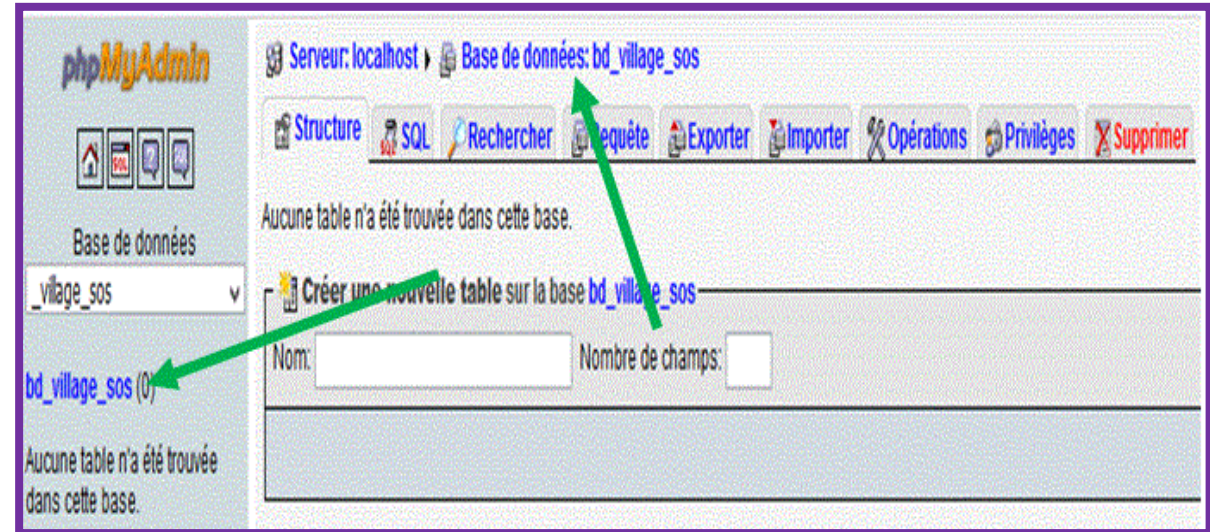

Nous cliquons enfin sur « créer » et la base de données est créée (bd\_village\_sos).

*Figure :20 . Base de données créée*

 Après avoir créé la base de données sur **PHP/MySQL**, nous cliquons sur importer ensuite « parcourir » pour pouvoir importer le fichier **SQL** généré par **PowerAMC** et enfin cliquer sur « exécuter » comme nous montre la figure ci-après.

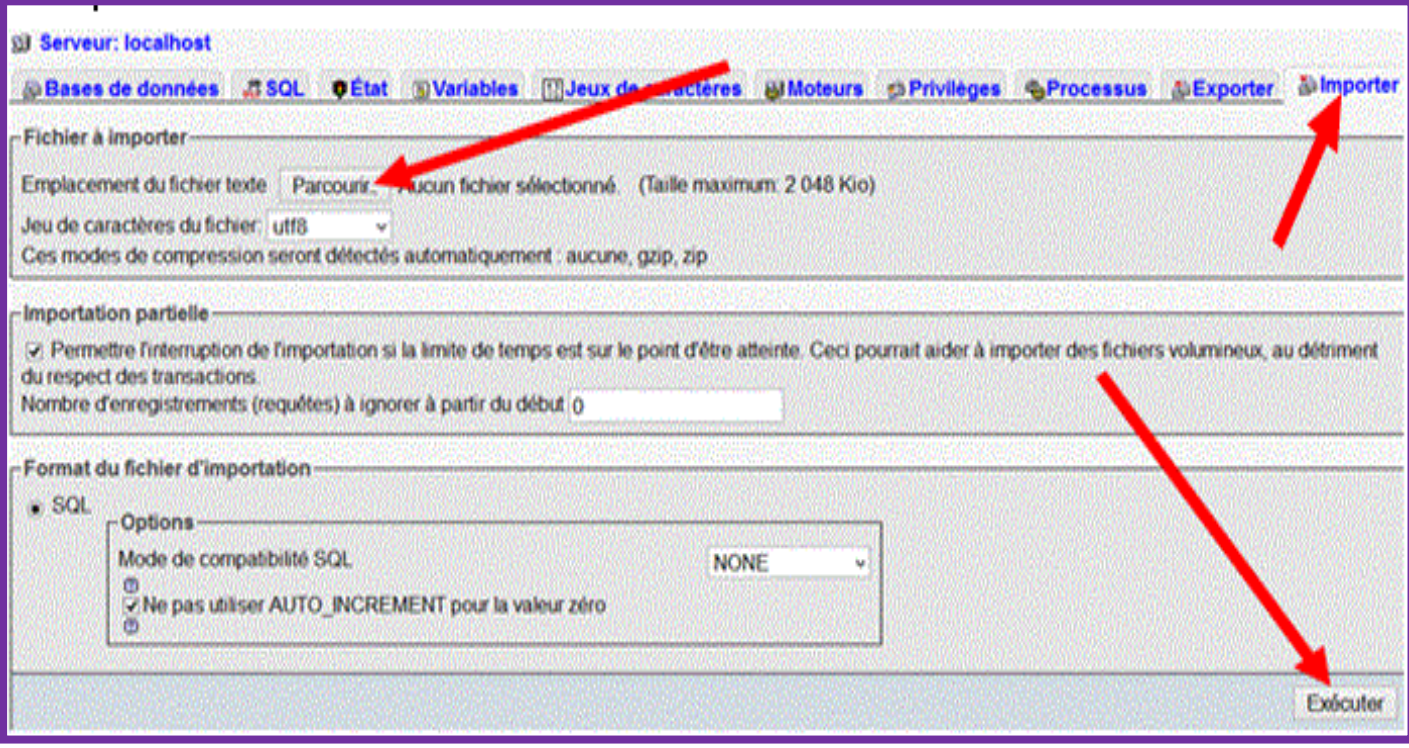

*Figure : 21. Importation du fichier SQL*

**Mise en Place d'une Application pour la Gestion du Personnel et des Enfants du Village SOS de Ziguinchor**

#### *CHAPITRE IV : MISE EN ŒUVRE DE LA SOLUTION*

Et notre SQL est importé (bd\_village\_sos) puis on clique sur « Exécuter ».

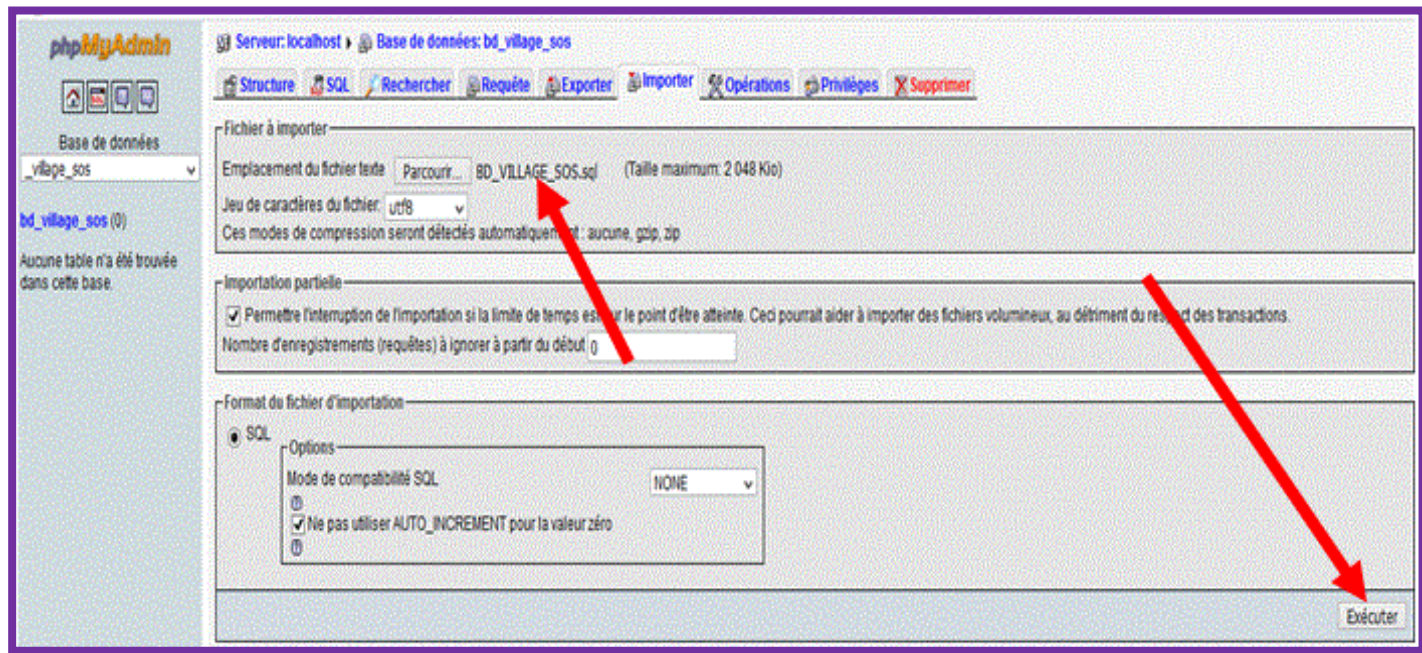

*Figure : 22. SQL bd\_village\_sos importé*

Et nous avons notre base de données (bd\_village\_sos) avec nos différentes tables.

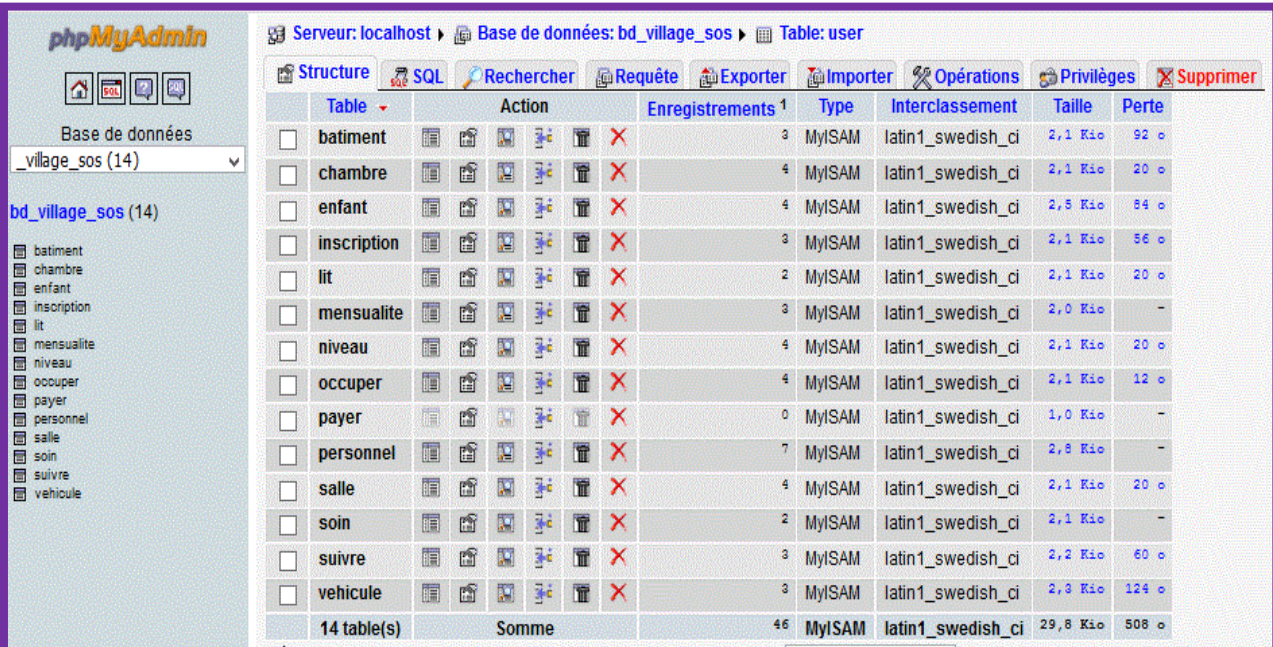

*Figure : 23. Base de données avec nos différentes tables*

Nous avons créé la table « dépense » directement dans la base de données et voici notre base de données avec nos 16 tables.

|                                                                                                    | <b>PS</b> Structure<br>$25$ SQL<br>Rechercher |             |   |    |    |               | <b>Requête ALExporter</b> |                                    | <b><i><u>internal</u></i></b><br><b>Second</b> Opérations |                   | <b>Sa Privilèges X Supprimer</b> |                  |
|----------------------------------------------------------------------------------------------------|-----------------------------------------------|-------------|---|----|----|---------------|---------------------------|------------------------------------|-----------------------------------------------------------|-------------------|----------------------------------|------------------|
|                                                                                                    |                                               | Table -     |   |    |    | <b>Action</b> |                           | <b>Enregistrements<sup>1</sup></b> | <b>Type</b>                                               | Interclassement   | <b>Taille</b>                    | Perte            |
| Base de données                                                                                                    | L                                             | batiment    | a | 圖  |    | 獅             | $\boldsymbol{\mathsf{x}}$ | 3                                  | <b>MVISAM</b>                                             | latin1_swedish_ci | 2,1 Kio                          | 92 <sub>o</sub>  |
| vilage_sos (16)<br>v<br>od village sos (16)<br><b>EB</b> batiment<br>圖<br>chambre<br>depense<br><b>EB</b> enfant<br><b>ED</b> inscription<br>П<br><b>M</b><br><b>mensualite</b><br><b>団 niveau</b><br><b>R</b> occuper<br><b>EB</b> payer<br>Е<br>personnel<br>в<br>sale<br><b>ER</b> soin<br><b>EB</b> solvre<br>E<br>user<br><b>图 vehicule</b> |                                               | chambre     |   | G  |    | 3d            | x                         | ٠                                  | <b>MyISAM</b>                                             | latin1 swedish ci | 2.1 Kio                          | 20 <sub>o</sub>  |
|                                                                                                    |                                               | depense.    |   | 面  |    | 藩道            | x                         | 2.                                 | <b>MyISAM</b>                                             | latin1_swedish_ci | 2,1 Kio                          | ×                |
|                                                                                                    |                                               | enfant      | 銆 | 喬  |    | 3k            | х                         | ٠                                  | <b>MvISAM</b>                                             | latin1 swedish ci | 2.5 Kio                          | 84 6             |
|                                                                                                    |                                               | inscription | 謂 | 睛  |    | Xю            | x                         | 3.                                 | <b>MyISAM</b>                                             | latin1_swedish_ci | 1.1 Kio                          | 24 <sub>o</sub>  |
|                                                                                                    |                                               | lit         | 闥 | m  | 74 | 菲             | х                         | 20                                 | <b>MyISAM</b>                                             | latin1 swedish ci | 2.1 Kio                          | 20 <sub>0</sub>  |
|                                                                                                    |                                               | mensualite  | 爾 | 画  | ×  | 34            | x                         | з.                                 | <b>MyISAM</b>                                             | latin1_swedish_ci | 2,0 Eio                          | ۰                |
|                                                                                                    |                                               | niveau      | 隨 | m  |    | 淋             | х                         |                                    | <b>MyISAM</b>                                             | latin1 swedish ci | 2,1 Kio                          | 20 <sub>b</sub>  |
|                                                                                                    |                                               | occuper     | 鐂 | 臨  |    |               | x                         | ٠                                  | <b>MyISAM</b>                                             | latin1_swedish_ci | 2,1 Kio                          | 12 <sub>b</sub>  |
|                                                                                                    |                                               | payer       | 醧 | 畸  |    |               | х                         | ı.                                 | <b>MyISAM</b>                                             | latin1 swedish ci | 2,0 Kio                          | ٠                |
|                                                                                                    |                                               | personnel   | m | m  |    | 34            | x                         |                                    | <b>MyISAM</b>                                             | latin1 swedish ci | 2.8 Kio                          | ۰                |
|                                                                                                    |                                               | salle       | 僵 | 而  |    | Зé            | x                         | ۰                                  | MyISAM                                                    | latin1 swedish ci | 2.1 Kio                          | 20 <sub>o</sub>  |
|                                                                                                    |                                               | soin        | 鯽 | 廚  |    | Жċ            | x                         | 2.                                 | <b>MyISAM</b>                                             | latin1_swedish_ci | 2,1 Kio                          |                  |
|                                                                                                    |                                               | suivre      |   | 面  |    |               | x                         | з.                                 | <b>MyISAM</b>                                             | latin1_swedish_ci | 2.3 Kio                          | 80 0             |
|                                                                                                    |                                               | user        |   | 酯  |    |               | x                         |                                    | <b>MyISAM</b>                                             | latin1_swedish_ci | 2,2 Kio                          | ٠                |
|                                                                                                    |                                               | vehicule    |   | rS |    | 孫             | х                         |                                    | <b>MVISAM</b>                                             | latin1 swedish ci | 2, 2 Kio                         | 124 <sub>o</sub> |
|                                                                                                    |                                               | 16 table(s) |   |    |    | Somme         |                           | 53                                 | <b>MyISAM</b>                                             | latin1_swedish_ci | 33.9 Kio                         | 496 o            |

*Figure :24. Base de données avec toutes nos tables*

# **IV.2 Quelques interfaces graphiques montrant la mise en œuvre de la solution**

#### **IV.2.1 Création des pages de l'application**

 Pour créer les pages, nous avons d'abord téléchargé un Template puis l'avons mis dans le dossier www de WampServer ensuite avons édité les fichiers par Notepad pour pouvoir procéder à la création des pages. Avant d'utiliser notre application, tout utilisateur doit s'authentifier au préalable.

## **IV.2.1.1 Page d'authentification**

## **Page d'accueil**

 Nous avons créé quatre différents utilisateurs, « Administrateur », « Infirmière », « Comptable » et « utilisateurs simples ». Ces derniers ne peuvent faire que des opérations d'affichages et impressions. Chaque utilisateur a un **login** et un **mot de passe** qui lui sont attribués pour pouvoir s'identifier.

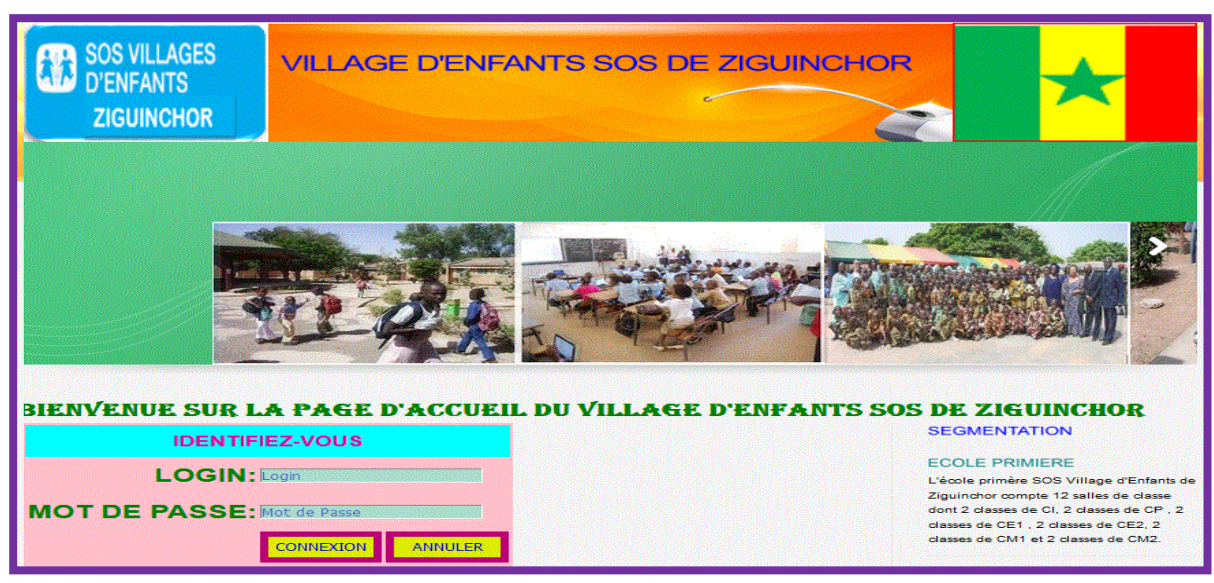

*Figure : 25. La page d'authentification pour les différents utilisateurs*

Une fois que les éléments de connexion (login et mot de passe) sont corrects, l'utilisateur accède à sa passe.

# **IV.2.1.2 Les Pages d'Utilisateurs**

## **Page Administrateur**

 C'est sur cette page que l'administrateur pourra faire des ajouts, des modifications, des affichages, des recherches à partir des affichages et des suppressions des données dans la base. Il a tous les privilèges. C'est lui qui attribue les privilèges aux utilisateurs.

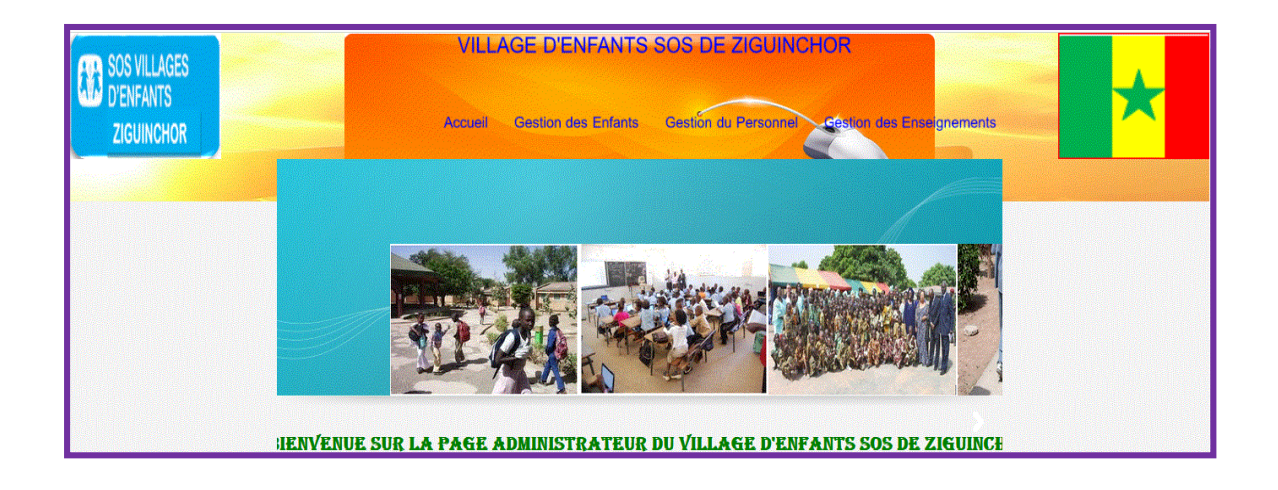

*Figure : 26. Page administrateur*

Dans cette page nous avons la gestion des enfants, la gestion du personnel et la gestion des enseignements.

## **La gestion des enfants**

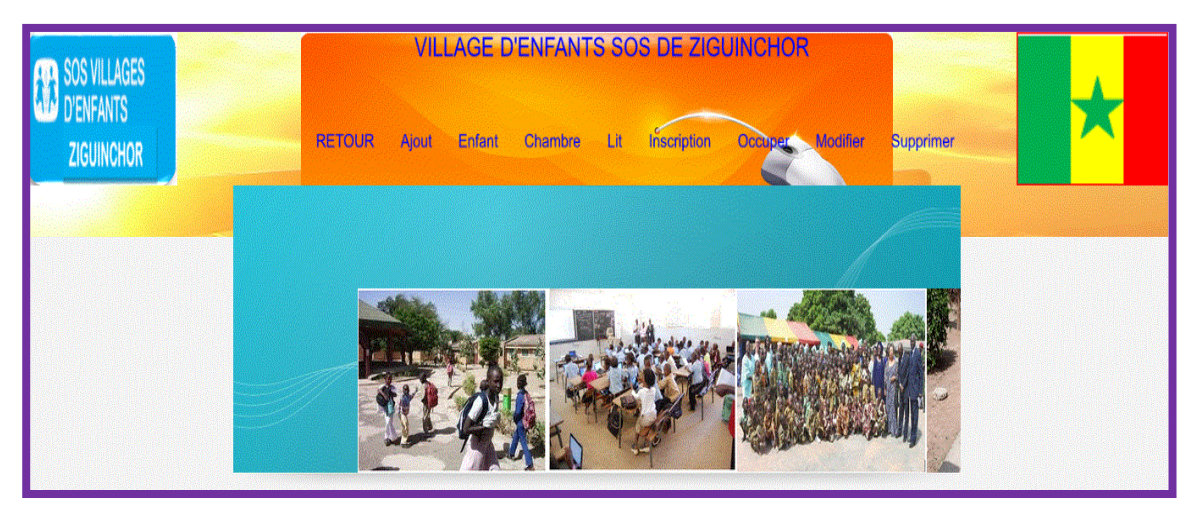

*Figure : 27. Gestion des enfants*

# **La gestion du personnel**

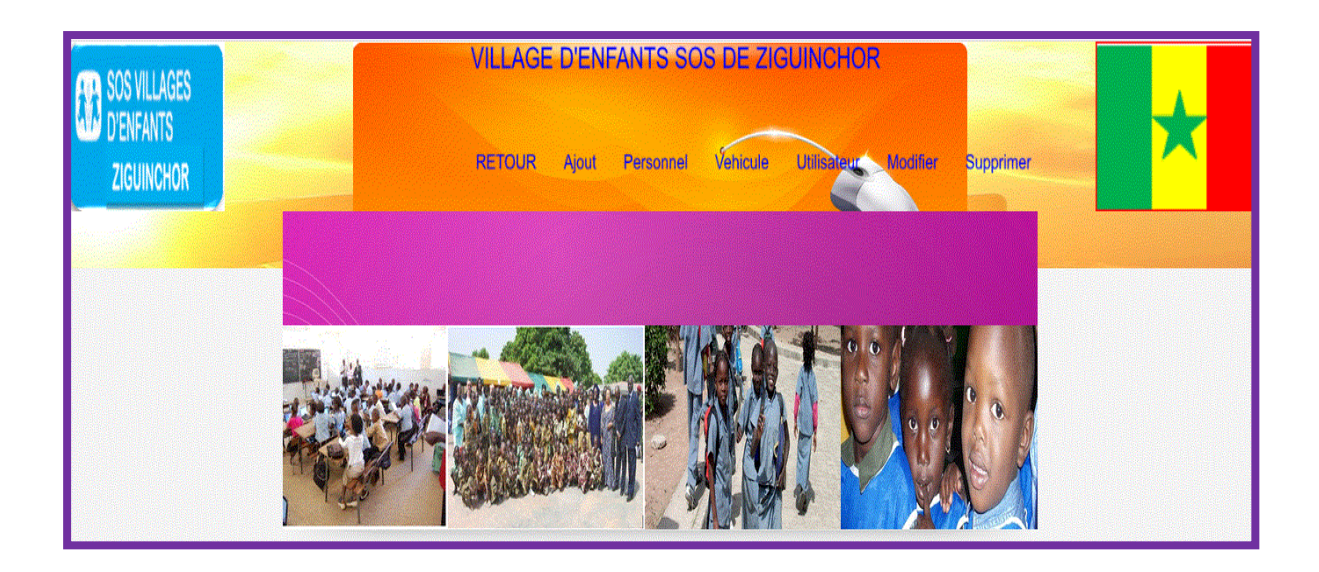

*Figure : 28. Gestion du personnel*

## **La gestion des enseignements**

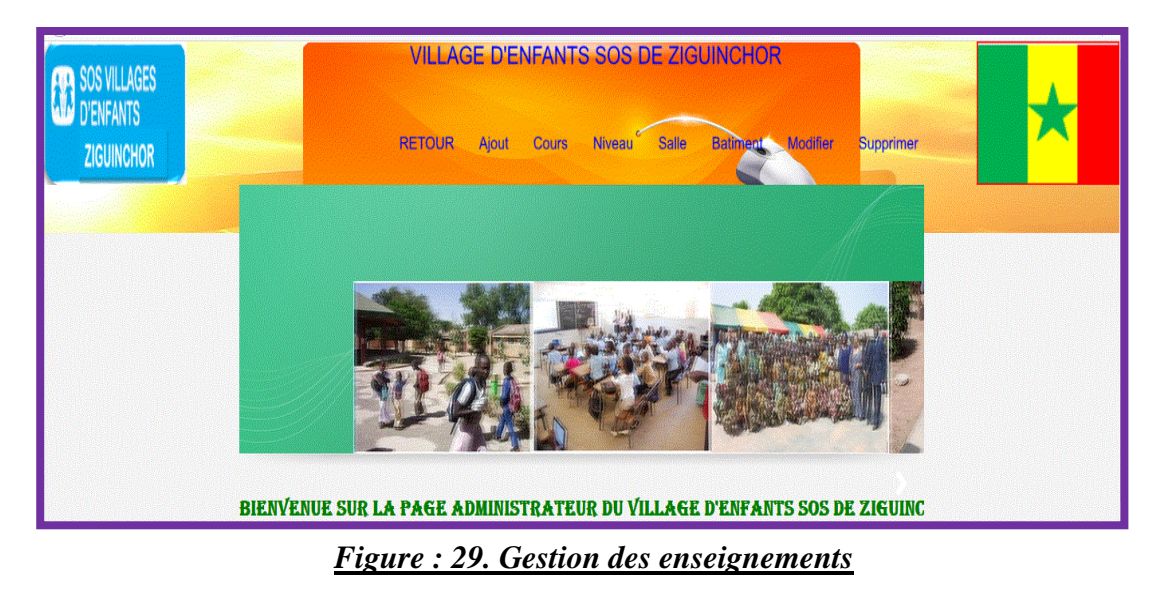

## **Page Comptable**

 La comptable fait des ajouts, des modifications, des affichages, des recherches à partir des affichages et des suppressions des données dans la base concernant trois tables « dépense », « payer » et « mensualité » qui lui sont attribuées. Elle peut aussi faire des affichages et des recherches sur la table personnelle et enfant. Par compte, la comptable ne peut pas ajouter un suivre ou un nouvel utilisateur. C'est ce qui explique par exemple l'absence des menus « utilisateur » et « suivre». Elle peut aussi imprimer le reçu.

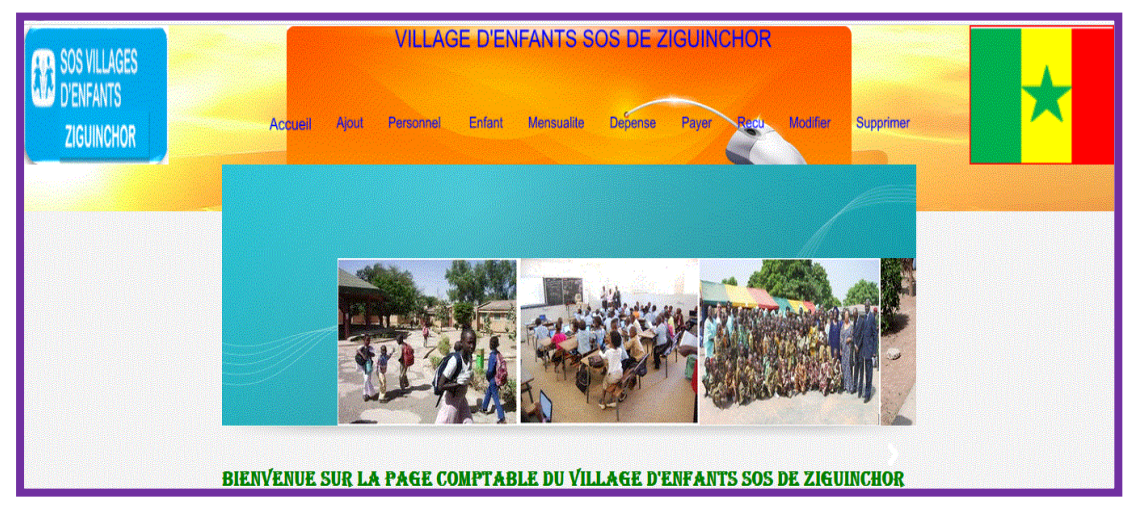

*Figure : 30. La page comptable*

## **Page infirmière**

 L'infirmière fait des ajouts, des modifications, et des suppressions des données dans la base concernant la table « soin » qui lui est attribuée. Elle peut aussi faire des affichages et des recherches sur la table personnelle et enfant. Nous constatons l'apparition de nouveaux « menus » tels que « soin » et « ordonnance ».

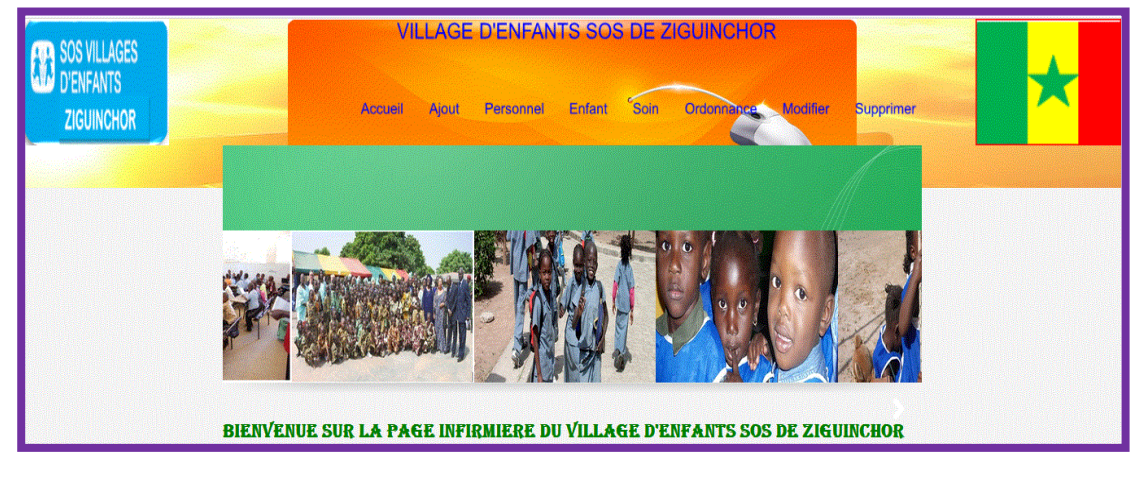

*Figure : 31. La page infirmière*

## **Page utilisateur simple**

 L'utilisateur simple ne fait que des affichages sur les tables: personnel, enfant, cours, inscription, niveau, bâtiment et salle. L'utilisateur simple qui n'est rien d'autre qu'un enseignant, peut remplir les bulletins des notes de ses élèves et l'imprimer, peut consulter l'emploi du temps.

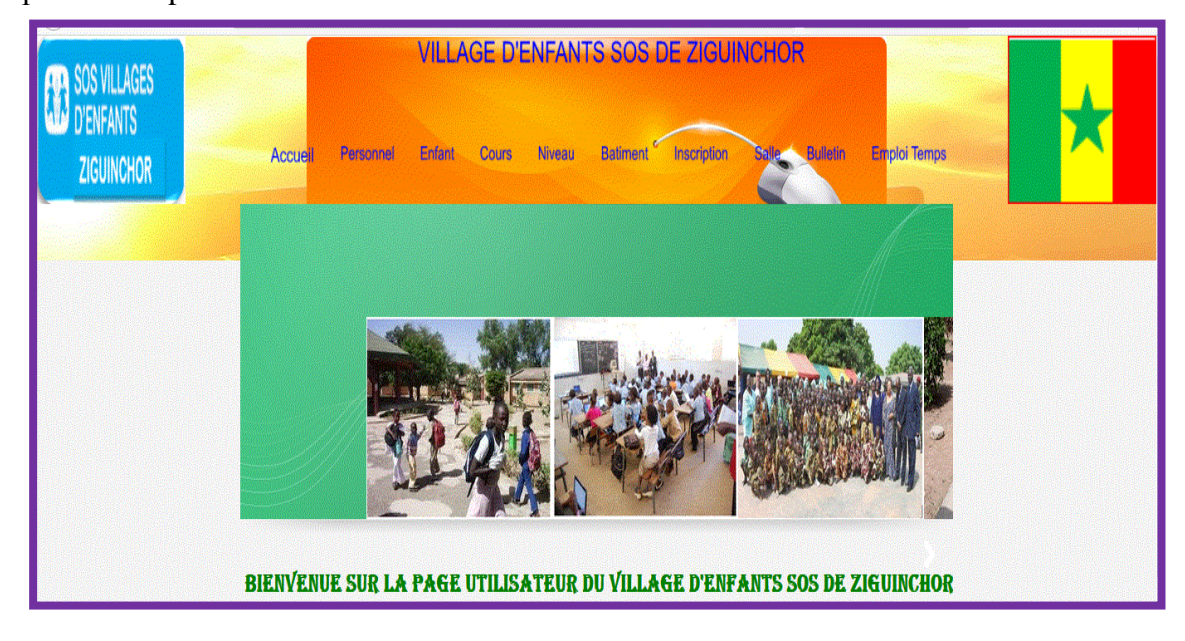

*Figure : 32. La page utilisateur simple*

**Mise en Place d'une Application pour la Gestion du Personnel et des Enfants du Village SOS de Ziguinchor**

## **IV.2.1.3 Les Formulaires Ajouts**

#### **La rubrique Ajout**

 Nous avons les différents formulaires permettant d'ajouter des nouvelles informations dans la base de données. Nous allons citer quelques exemples.

#### **Formulaire ajout enfant (menu gestion des enfants)**

Permet d'ajouter un enfant dans la base.

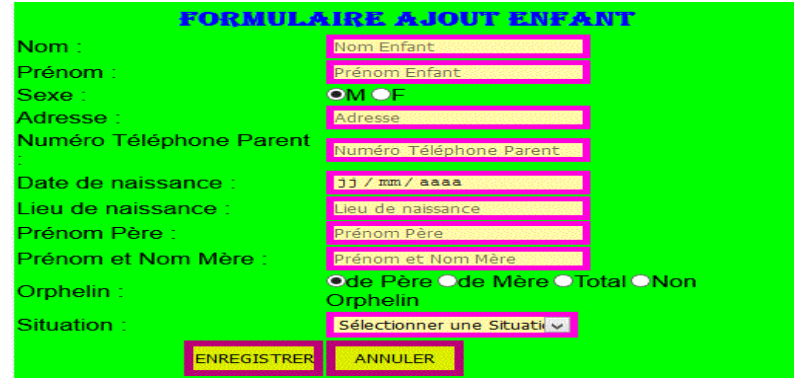

*Figure : 33. Formulaire ajout enfant*

#### **Formulaire ajout personnel (menu gestion du personnel)**

Permet d'ajouter un personnel dans la base.

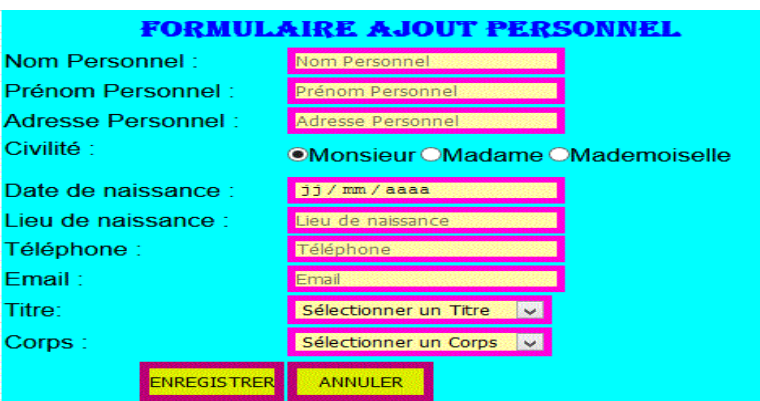

*Figure : 34. Formulaire ajout personnel*

## **Formulaire ajout Cours (menu gestion des enseignements)**

Permet d'ajouter un cours dans la base, dispensé par un enseignant et suivi par les enfants.

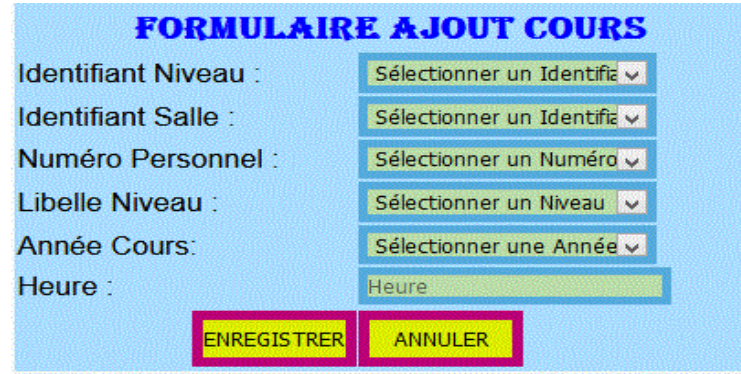

*Figure : 35. Formulaire ajout cours*

## **Formulaire ajout utilisateur (menu gestion du personnel)**

 La table « utilisateur » est créée directement dans la base de données. Elle permet d'ajouter un nouvel utilisateur par son login, son mot de passe et son prénom et nom. Il peut se connecter seulement par son login et son mot de passe à la base de données. Si le login ou le mot de passe d'un utilisateur est oublié on pourra l'identifier via son prénom et nom à l'affichage pour pouvoir le modifier.

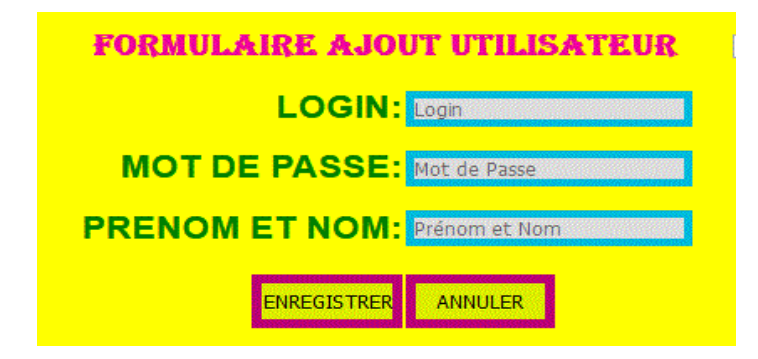

*Figure : 36. Formulaire ajout utilisateur*

#### **Formulaire ajout dépense (comptable)**

 La table « dépense» est créée directement dans la base de données. Elle permet d'ajouter toutes les dépenses effectuées dans l'association.

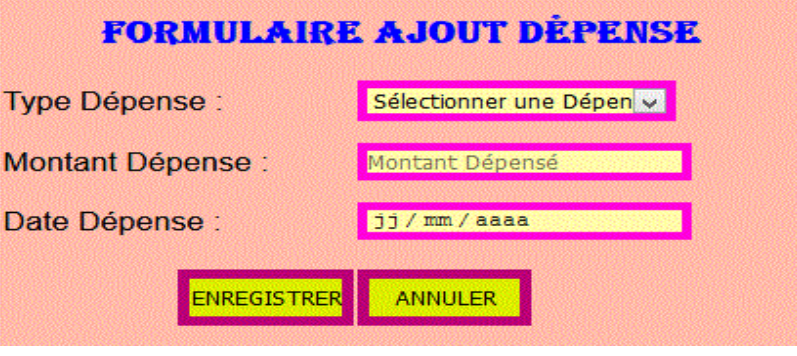

*Figure : 37. Formulaire ajout dépense*

## **Formulaire ajout soin (infirmière)**

 Dès que l'infirmière donne un soin à un enfant ou à un personnel, elle enregistre ces informations dans la base.

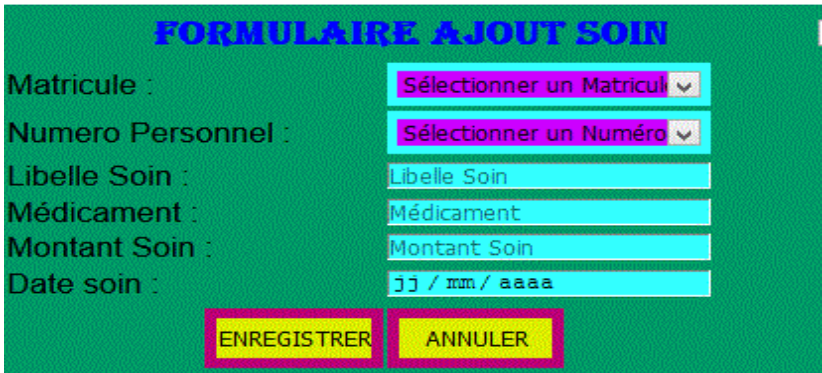

*Figure : 38. Formulaire ajout soin*

## **IV.2.1.4 Les Formulaires Modifications**

#### **La rubrique modification**

 Elle permet de modifier toutes les informations concernant les différentes tables dans la base de données.

#### **Modifier un personnel (menu gestion du personnel)**

 Pour modifier un personnel, l'administrateur pourra saisir des informations nouvelles sur le ou les champs à modifier puis cliquer sur le bouton « modifier » et la modification s'effectue automatiquement. Mais le numéro du personnel n'est pas modifiable car c'est une clé primaire et étrangère dans d'autres tables.

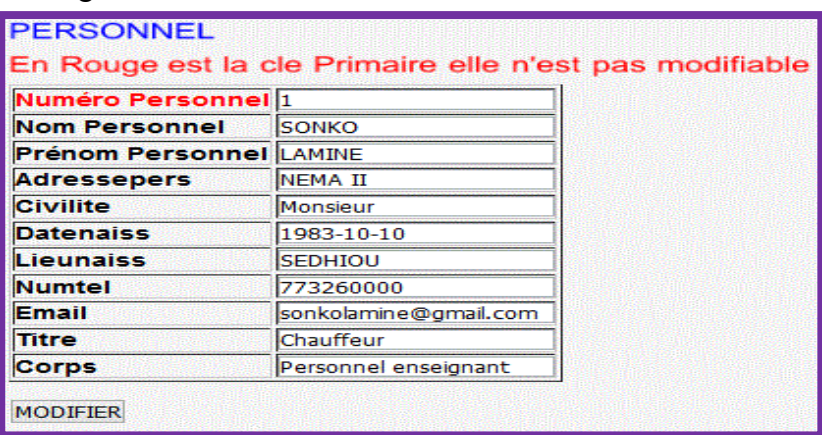

## *Figure :39. Formulaire modifier personnel*

## **Modifier un enfant (menu gestion des enfants)**

 L'administrateur doit afficher la liste des enfants, faire la recherche de l'enfant à modifier ses informations puis cliquer sur le lien « modifier ». Cette fenêtre va apparaître**.**  Il pourra saisir des informations nouvelles sur le ou les champs à modifier puis cliquer sur le bouton « modifier » et la modification est effectuée. Mais le matricule de l'enfant n'est pas modifiable car c'est une clé primaire et étrangère dans d'autres tables.

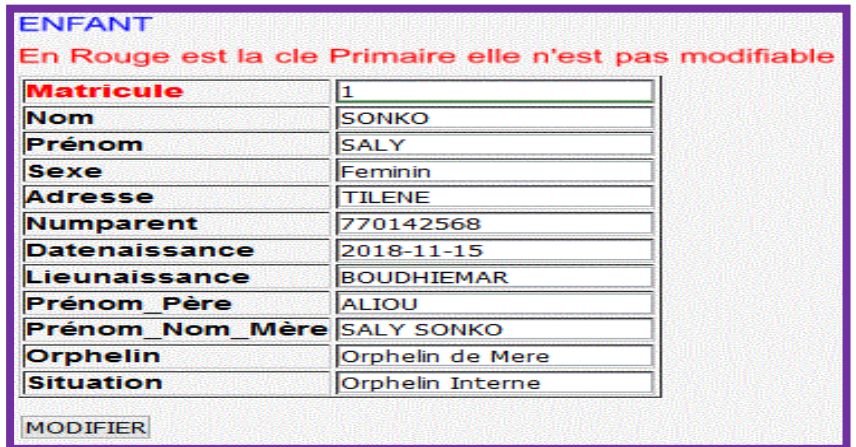

# *Figure : 40. Formulaire modifier enfant*

#### **Modifier Cours (menu gestion des enseignements)**

 L'administrateur pourra saisir des informations nouvelles sur le champ ou les champs à modifier puis cliquer sur le bouton « modifier » et la modification s'effectue. Mais l'identifiant de cours n'est pas modifiable car c'est une clé primaire. Le numéro du personnel, identifiant niveau et identifiant salle sont des clés étrangères.

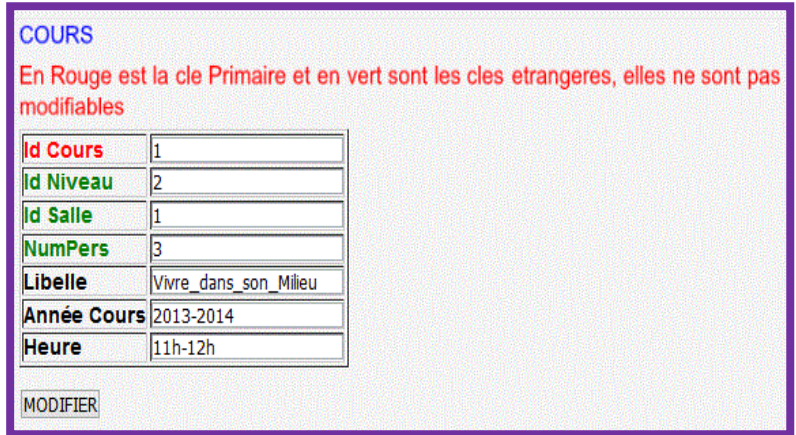

## *Figure : 41. Formulaire modifier cours*

#### **Modifier un soin (infirmière)**

 L'infirmière pourra saisir des informations nouvelles sur le ou les champs à modifier puis cliquer sur le bouton « modifier » et la modification s'effectue automatiquement. Mais le code soin n'est pas modifiable car c'est une clé primaire. Le numéro du personnel et le matricule de l'enfant sont des clés étrangères.

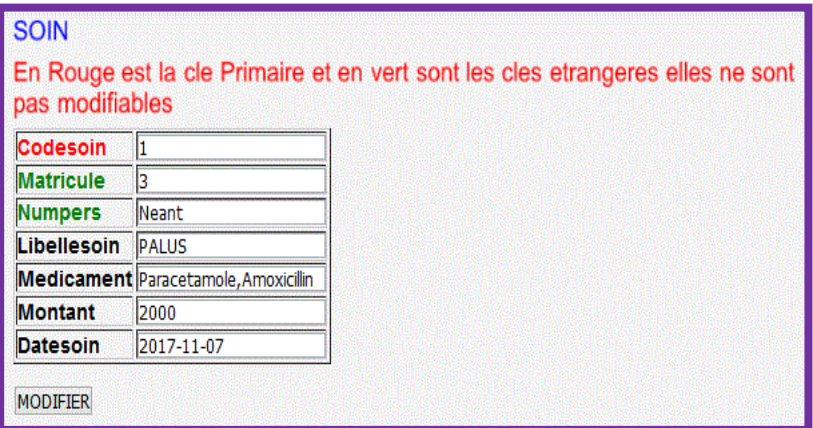

*Figure : 42. Formulaire modifier soin*
#### **Modifier une dépense (comptable)**

 La comptable pourra saisir des informations nouvelles sur le champ ou les champs à modifier puis cliquer sur le bouton « modifier » et la modification s'effectue automatiquement. Mais le code dépense n'est pas modifiable car c'est une clé primaire.

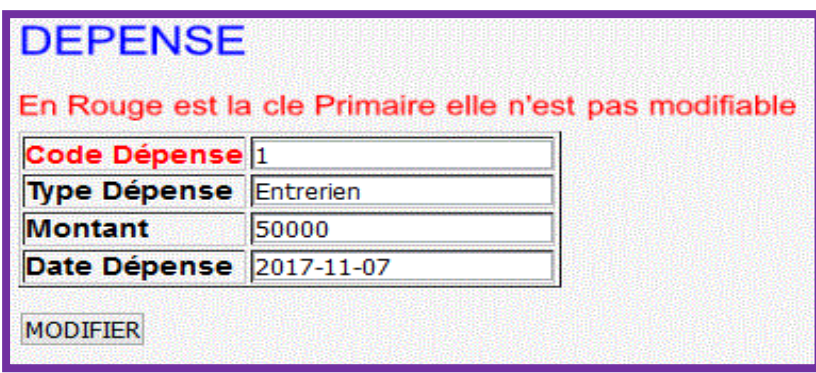

*Figure : 43. Formulaire modifier dépense*

# **IV.2.1.5 Les Formulaires Suppressions**

### **La rubrique Suppression**

 Cette rubrique permet de supprimer des informations dans la base de données à travers les différentes tables.

### **Supprimer un personnel (menu gestion du personnel)**

 L'administrateur doit afficher la liste du personnel, faire la recherche du personnel à supprimer puis cliquer sur le lien « supprimer ». Cette fenêtre va apparaître pour confirmer la suppression puis sur le bouton « supprimer » et le personnel est supprimé dans la base de données.

| Numéro Personnel 3               |                         |
|----------------------------------|-------------------------|
| <b>Nom Personnel</b>             | <b>DIALLO</b>           |
| Prénom                           | <b>NAFY</b>             |
| <b>Adresse Personnel CASTORS</b> |                         |
| <b>Civilite</b>                  | <b>Madame</b>           |
| Date de Naissance 1987-05-18     |                         |
| Lieu de Naissance BIGNONA        |                         |
| Numéro Téléphone 779120345       |                         |
| Email                            | diallonafy@yahoo.fr     |
| <b>Titre</b>                     | Secretaire              |
| <b>Corps</b>                     | Personnel Administratif |

*Figure : 44. Formulaire supprimer personnel*

#### **Supprimer un enfant (menu gestion des enfants)**

 L'administrateur doit afficher la liste des enfants, faire la recherche de l'enfant à supprimer puis cliquer sur le lien « supprimer ». Cette fenêtre va apparaître puis sur le bouton « supprimer » et l'enfant qu'on souhaite supprimer sera supprimé automatiquement dans la base de données.

| <b>Matricule</b>              | 2                |
|-------------------------------|------------------|
| <b>Nom</b>                    | <b>DIABALY</b>   |
| Prénom                        | <b>BINTOU</b>    |
| <b>Sexe</b>                   | Feminin          |
| <b>Adresse</b>                | NEMAII           |
| <b>Numparent</b>              | 770134986        |
| <b>Datenaissance</b>          | 2018-11-28       |
| Lieunaissance                 | <b>BIGNONA</b>   |
| Prénom Père                   | LANSANA          |
| Prénom Nom Mère BINTOU FOFANA |                  |
| <b>Orphelin</b>               | Orphelin de Pere |
| <b>Situation</b>              | Orphelin Interne |

*Figure : 45. Formulaire supprimer enfant*

#### **Supprimer cours (menu gestion des enseignements)**

 L'administrateur doit afficher la liste des cours, faire la recherche d'un cours à supprimer puis cliquer sur le lien « supprimer ». Cette fenêtre va afficher puis il clique sur le bouton « supprimer » et le cours sera supprimé automatiquement dans la base.

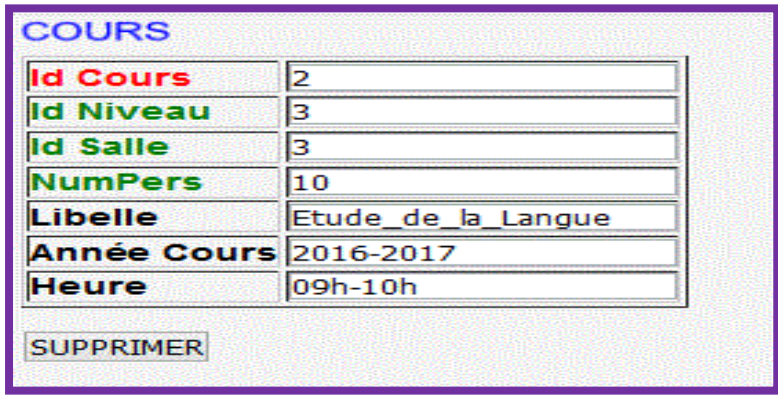

*Figure : 46. Formulaire supprimer cours*

#### **Supprimer un soin (infirmière)**

 L'infirmière doit afficher la liste des soins, faire la recherche du soin à supprimer puis cliquer sur le lien « supprimer ». Cette fenêtre va afficher puis elle clique sur le bouton « supprimer » et le soin sera supprimé automatiquement dans la base.

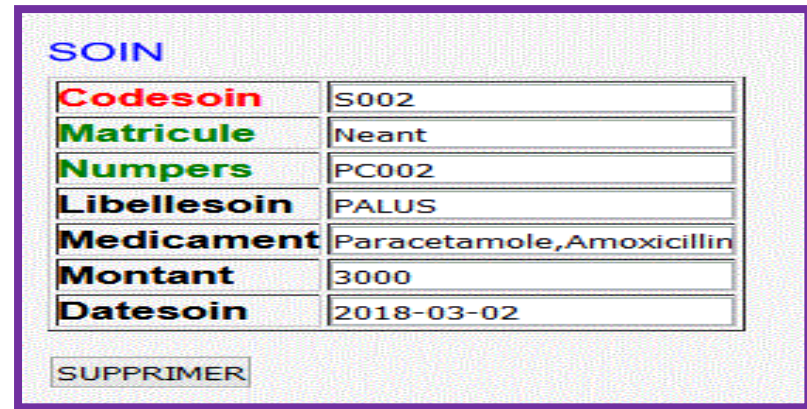

*Figure : 47. Formulaire supprimer un soin*

# **Supprimer une dépense (comptable)**

 La comptable doit afficher la liste des dépenses effectuées puis elle clique sur le lien « supprimer ». Cette fenêtre va afficher puis elle clique sur le bouton « supprimer » et la dépense qu'on souhaite supprimer sera supprimée dans la base.

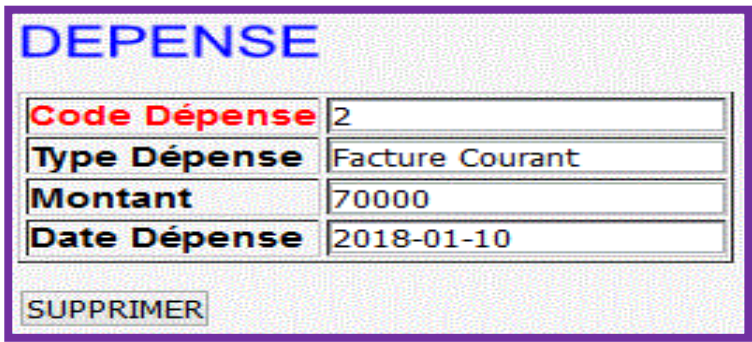

*Figure : 48. Formulaire supprimer dépense*

# **IV.2.1.6 Les Affichages**

### **La rubrique affichage et recherche**

 Elle permet d'afficher et rechercher toutes les informations concernant les différentes tables dans la base.

### **Afficher et rechercher un personnel (menu gestion du personnel)**

 Après l'affichage, l'administrateur peut rechercher un personnel par tous ses attributs mais je n'ai pas pris en compte la date de naissance et le numéro de téléphone, il le saisit sur le champ « rechercher » puis il clique sur le bouton « rechercher » et le personnel recherché sera affiché.

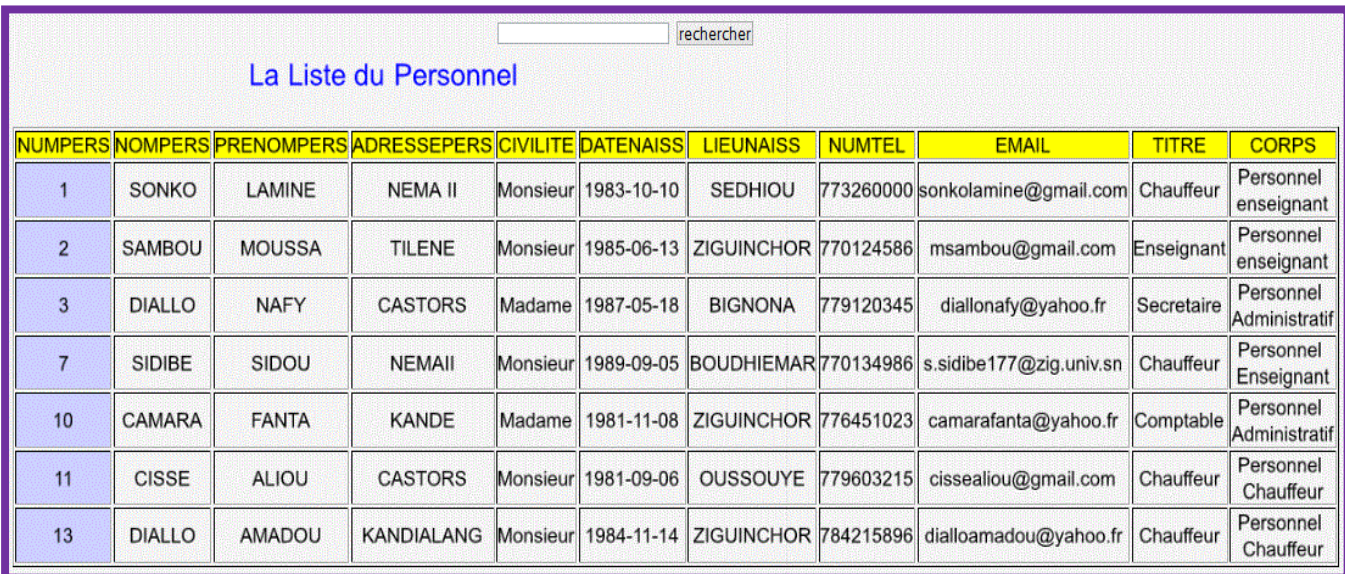

# *Figure : 49. Afficher la liste du personnel*

### **Afficher et rechercher un enfant (menu gestion des enfants)**

 Après l'affichage, l'administrateur peut rechercher un enfant par tous ses attributs mais je n'ai pas pris en compte la date de naissance et le numéro parent, il le saisit sur le champ « rechercher » puis il clique sur le bouton « rechercher » et l'enfant recherché sera affiché.

| rechercher<br>La Liste des Enfants |                |                       |                       |                    |                                   |            |                       |               |                                                       |                     |                            |
|------------------------------------|----------------|-----------------------|-----------------------|--------------------|-----------------------------------|------------|-----------------------|---------------|-------------------------------------------------------|---------------------|----------------------------|
| <b>MATRICULE</b>                   | <b>NOM</b>     | <b>PRENOM</b>         | <b>SEXE</b>           |                    | <b>ADRESSE NUMPARENT DATENAIS</b> |            | <b>LIEUNAIS</b>       |               | <b>PRENOM_PERE PRENOM_NOM_MERE ORPHELIN SITUATION</b> |                     |                            |
|                                    | <b>SONKO</b>   | <b>SALY</b>           | Feminin               | <b>TILENE</b>      | 770142568                         |            | 2018-11-15 BOUDHIEMAR | <b>ALIOU</b>  | <b>SALY SONKO</b>                                     | Orphelin<br>de Mere | Orphelin<br>Interne        |
| 2                                  | <b>DIABALY</b> | <b>BINTOU Feminin</b> |                       | <b>NEMAII</b>      | 770134986                         | 2018-11-28 | <b>BIGNONA</b>        | LANSANA       | <b>BINTOU FOFANA</b>                                  | Orphelin<br>de Pere | Orphelin<br>Interne        |
| 3                                  | <b>SAGNA</b>   |                       | <b>ABDOU</b> Masculin | <b>CASTORS</b>     | 770321542                         |            | 2008-11-16 ZIGUINCHOR | <b>AMADOU</b> | <b>FANTA SONKO</b>                                    | Orphelin<br>Total   | Orphelin<br><b>Externe</b> |
| 21                                 | <b>KEITA</b>   | <b>SIAKA</b>          |                       | Masculin SANTHIABA | 779140000                         | 2006-01-07 | <b>KANTENE</b>        | <b>SIAKA</b>  | <b>AICHA KEITA</b>                                    | Nom<br>Orphelin     | Cas Social                 |

*Figure : 50. Afficher la liste des enfants*

# **Afficher et rechercher cours (menu gestion des enseignements)**

 Après l'affichage, l'administrateur peut rechercher un cours par son identifiant, il le saisit sur le champ « rechercher » puis il clique sur le bouton « rechercher » et le cours recherché sera affiché.

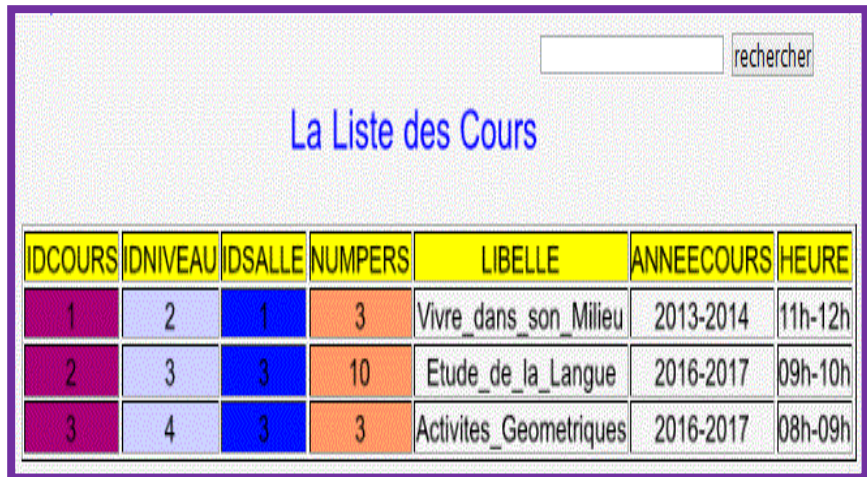

# *Figure : 51. Afficher la liste des cours*

# **Afficher et rechercher un soin (infirmière)**

 Après l'affichage, l'infirmière peut rechercher un soin par son code, elle le saisit sur le champ « rechercher » puis elle clique sur le bouton « rechercher » et le soin recherché sera affiché.

|                    |                    |       |                                                    |                               | rechercher |                         |  |  |
|--------------------|--------------------|-------|----------------------------------------------------|-------------------------------|------------|-------------------------|--|--|
| La Liste des Soins |                    |       |                                                    |                               |            |                         |  |  |
|                    |                    |       | <mark>ODESOIN MATRICULE NUMPERS LIBELLESOIN</mark> | <b>MEDICAMENT</b>             |            | <b>MONTANT DATESOII</b> |  |  |
|                    |                    | Neant | <b>PALUS</b>                                       | Paracetamole, Amoxicillin     | 2000       | 2017-11-07              |  |  |
| 2                  | 10<br><b>Neant</b> |       | Des maux de<br>tetes                               | Paracetamol deux<br>tablettes | 200        | 2016-11-07              |  |  |

*Figure : 52. Afficher la liste des soins*

#### **Afficher et rechercher une dépense (comptable)**

 Après l'affichage, la comptable peut rechercher une dépense par son code ou type, elle la saisit sur le champ « rechercher » puis elle clique sur le bouton « rechercher » et la dépense recherchée sera affichée.

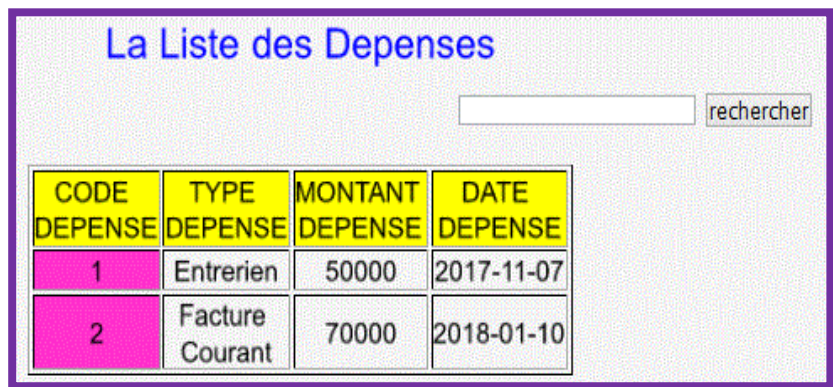

*Figure : 53. Afficher la liste des dépenses*

# **IV.2.1.7 Les Impressions**

# **Le bulletin**

 L'enseignant peut remplir le bulletin de composition puis l'imprimer. Chaque niveau a sa feuille de bulletin sur l'application.

#### *CHAPITRE IV : MISE EN ŒUVRE DE LA SOLUTION*

Exemple : bulletin CM2.

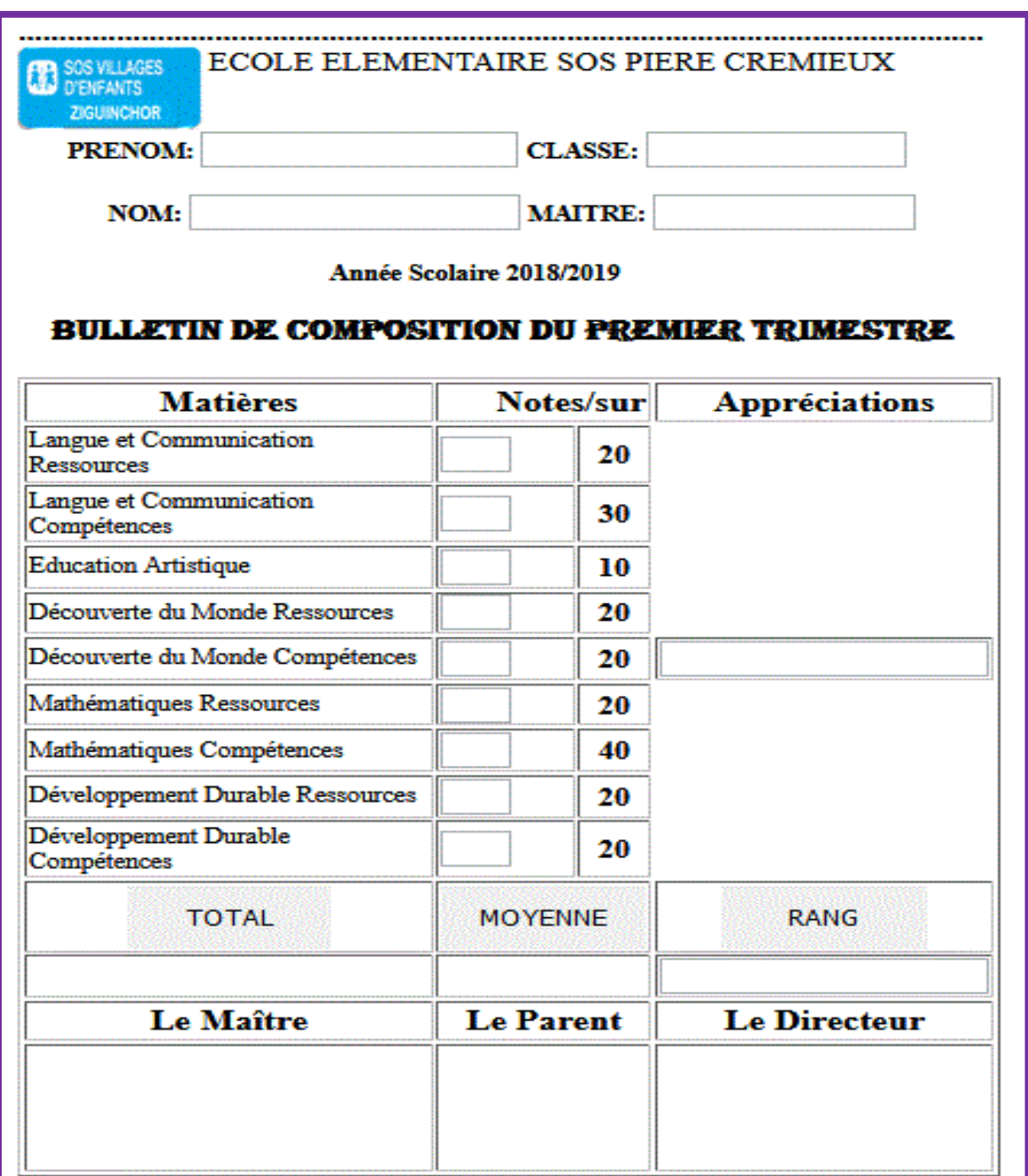

*Figure : 54. Le bulletin*

#### *CHAPITRE IV : MISE EN ŒUVRE DE LA SOLUTION*

L'enseignant peut aussi imprimer l'emploi du temps et le donner aux élèves.

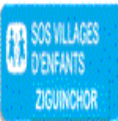

# **ECOLE ELEMENTAIRE SOS PIERE CREMIEUX EMPLOI DU TEMPS DES APPRENTISSAGES PONCTUELS AU CM1**

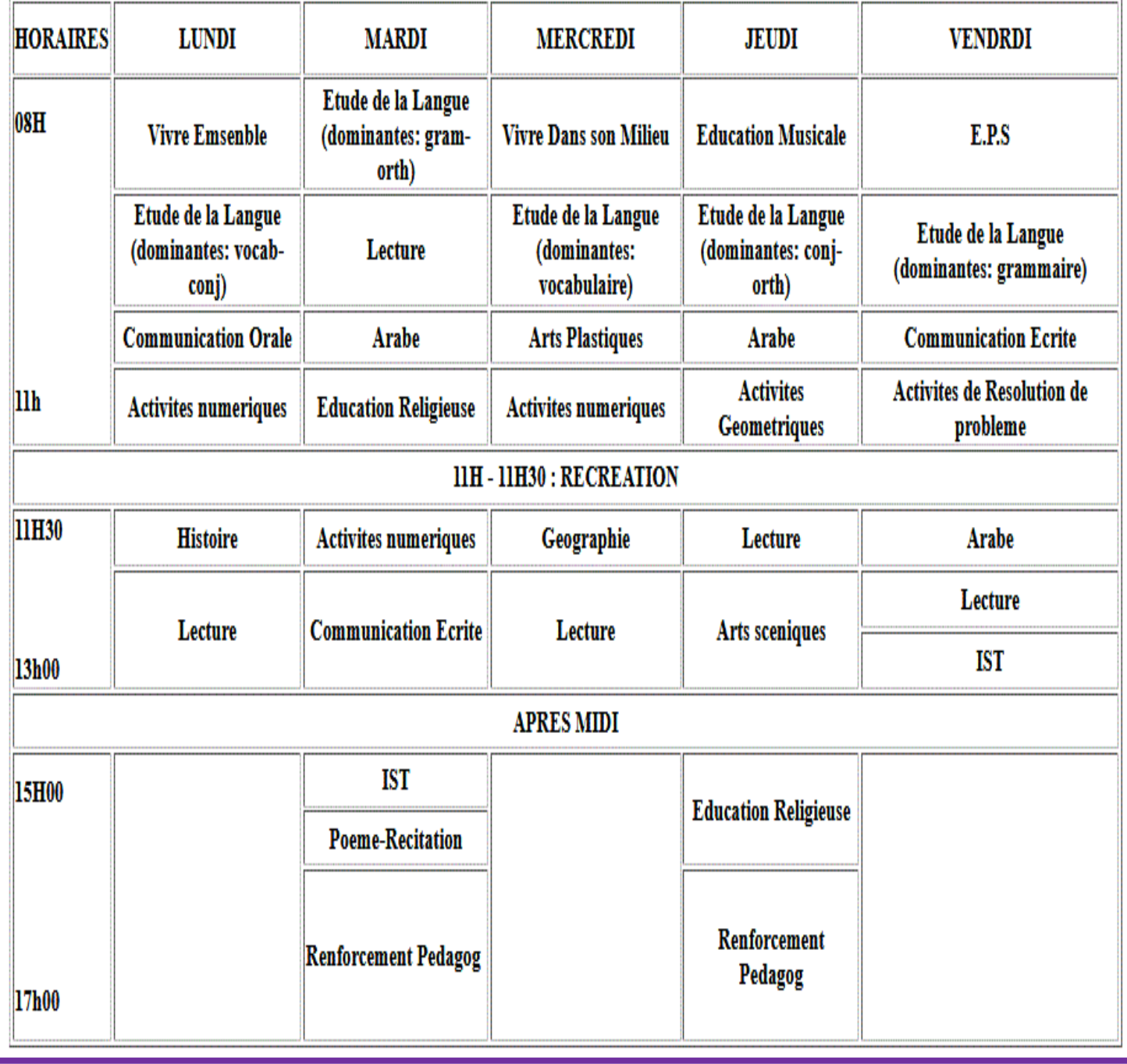

*Figure : 55. Emploi du temps*

### **Ordonnance**

 Si l'enfant ou le personnel tombe malade, il se rend à l'infirmerie pour qu'on lui donne un soin. Et si le médicament qui pourra guérir le patient n'est pas disponible à l'infirmerie, elle lui fait une ordonnance pour aller acheter le médicament à la pharmacie.

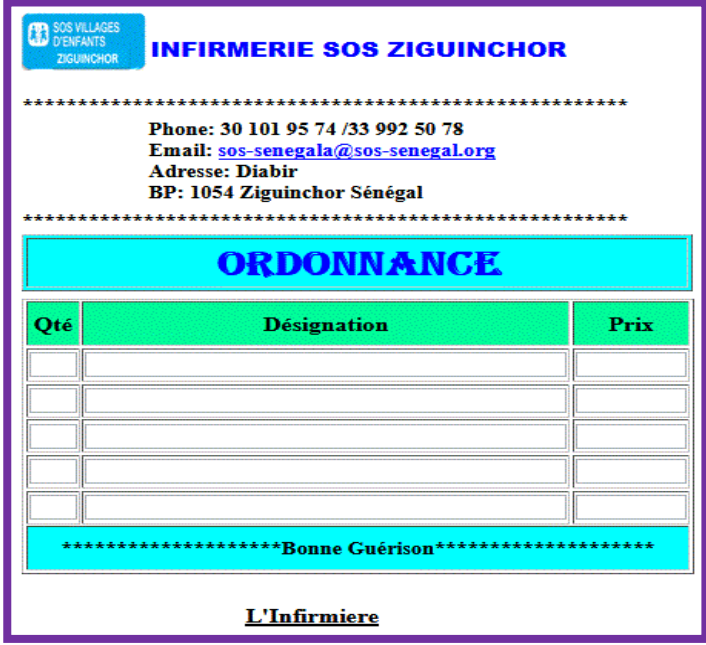

*Figure : 56. Ordonnance*

### **Le reçu**

La comptable, dès que le parent de l'enfant paye la mensualité, elle lui remet un reçu.

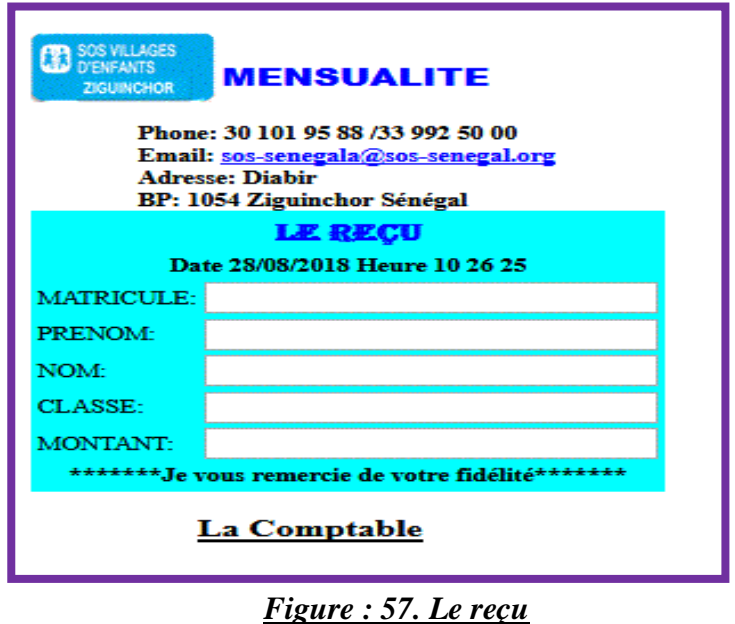

# **Conclusion**

 En résumé, dans ce chapitre nous avons montré quelques interfaces graphiques illustrant le fonctionnement de notre application. L'application, nous l'avons développée avec le langage PHP en utilisant MYSQL comme SGBD.

# **CONCLUSION GENERALE**

 De manière ramassée, ce projet a fait l'objet d'une expérience intéressante qui nous a permis d'améliorer nos connaissances et nos compétences dans le domaine de la programmation. Nous avons d'abord cherché à maîtriser le sujet en présentant l'environnement de travail et en le décrivant. A cet effet, l'étude et la critique de l'existant nous ont permis de déceler les problèmes majeurs que rencontrent le village d'enfants SOS de Ziguinchor . Par ailleurs, l'étude des différentes méthodes informatiques nous a facilité le choix de la méthode MERISE.

De la conception jusqu'à la réalisation du projet nous avons utilisé les technologies suivant :

La méthode 2TUP;  $\checkmark$  sGBD;  $\checkmark$  UML:  $\checkmark$  MERISE : Language HTML, PHP et CSS.

Au terme de ce travail, nous avons développé une application informatique qui a permis d'améliorer et d'automatiser le travail du village d'enfants SOS de Ziguinchor. En effet, pour pouvoir adapter aux applications informatiques, voilà l'alternative que nous avons mené qui permettra au village d'enfants SOS d'être plus actif. Désormais il aura à gérer de manière efficace et efficiente ses fichiers. La saisie se fera sans impliquer les autres par un administrateur de base de données et via des interfaces. Par conséquent, une redéfinition des tâches et chacun gérera ce qui lui est donné comme charge d'où un gain de temps et d'énergie. Ainsi, il doit s'avérer nécessaire à s'auto évaluer les forces et faiblesses, en réduisant les procédures administratives et d'avoir une bonne stratégie de veille et d'intelligence adaptée aux nouvelles technologies.

 Cependant, pour bien tirer profit de l'application que nous avons mise en place, certaines conditions doivent être réunies. Le directeur doit s'assurer de la réunion de conditions comme : la capacité et la rapidité des matériels, la possibilité de connexion au réseau et la comptabilité des matériels, assurer la sécurité et la maintenance pour éviter des pannes éventuelles et garantir la confidentialité des informations pour une éventuelle décentralisation de son système. Vue la collaboration qui existe entre les différents villages SOS du Sénégal, il serait nécessaire de créer une plateforme qui regroupe tous ces villages.

# **REFERENCES**

# **1. Références bibliographiques**

- *[1] « Administration industrielle et générale» de Henry FAYOL*
- *[2] « UML2 en action »: Pascal ROQUES & Franck VALLEE*
- *[3] « Modélisation classe avec MERISE » : Pierre Alain MULLER*

# **2. Références webographiques**

*[4] [http://www.zebulon.fr/questions-reponses/avantage-des-sgbd-sql-ou-mysql-hyperfilec-s-](http://www.zebulon.fr/questions-reponses/avantage-des-sgbd-sql-ou-mysql-hyperfilec-s-43437.html)[43437.html](http://www.zebulon.fr/questions-reponses/avantage-des-sgbd-sql-ou-mysql-hyperfilec-s-43437.html)*

- *[5] <http://uml.free.fr/cours/p15.html>*
- *[6] <http://www.dsi.cnrs.fr/methodes/gestion-projet/methodologie/bi-methodes-agiles.pdf>*
- *[7] www. [Classique.fr](http://www.agiliste.fr/)*
- *[8] www[.sos-senegal@sos-senegal.org](mailto:sos-senegal@sos-senegal.org)*

# **3. Autres références**

- *[9] Nos cours de bases de données*
- *[10] Nos cours: MERISE et UML*
- *[11] Nos cours de programmations : PHP, HTML et CSS*
- *[12] Nos cours d'Analyse des Systèmes d 'Informations*

# **ANNEXE 1**

# **1. Guide d'entretien adressé au Directeur du village d'Enfants SOS de Ziguinchor**

- Comment fonctionne le village d'Enfants SOS ?
- $\triangleright$  Quels sont les acteurs qui interviennent dans sa gestion ?
- $\triangleright$  Quel est leur rapport avec l'outil informatique ?
- Quels ont les outils utilisés actuellement pour gérer le personnel et des enfants ?
- Pourquoi souhaitez-vous automatiser la gestion du personnel et des enfants ?
- Quels sont vos attentes par rapport à l'outil désiré ?

# **ANNEXE 2**

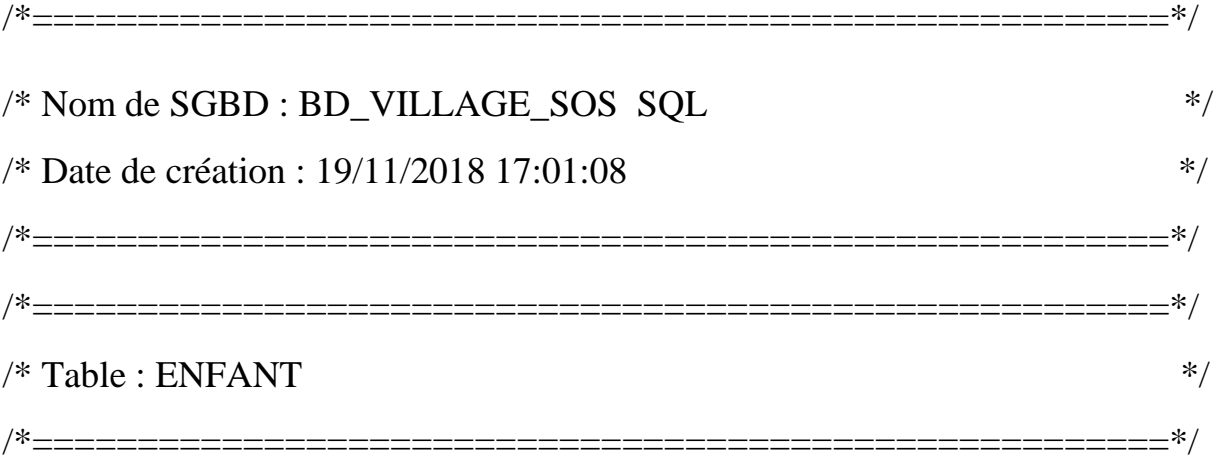

Create table ENFANT

(

)

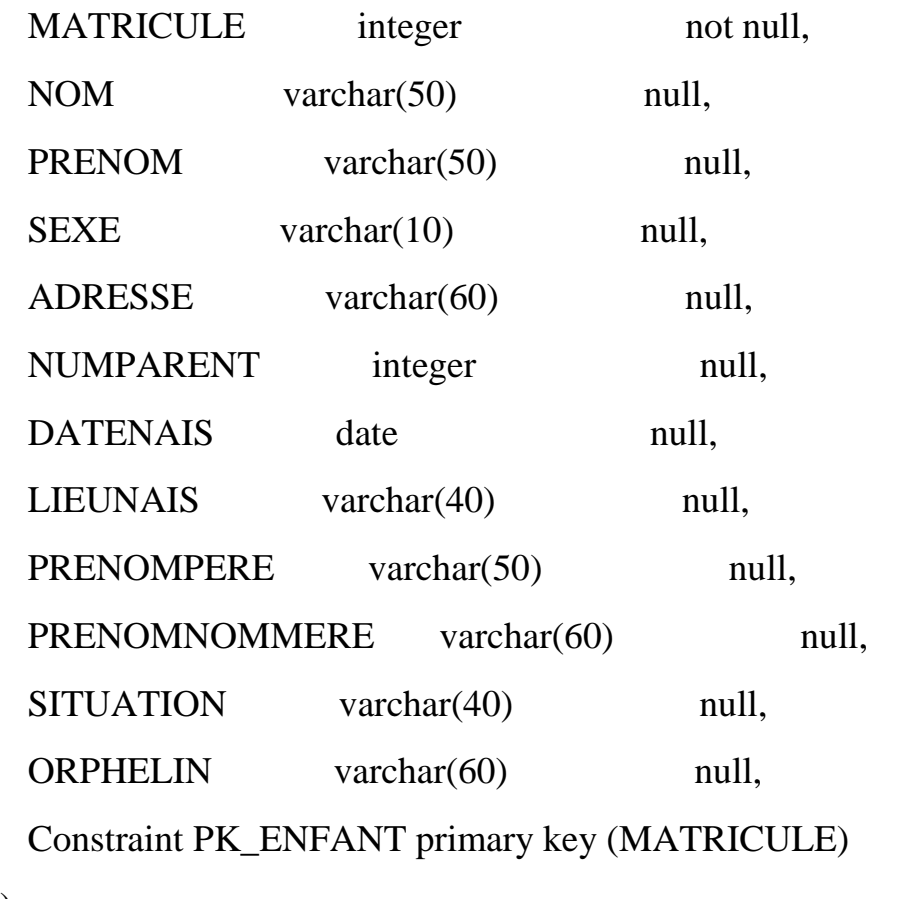

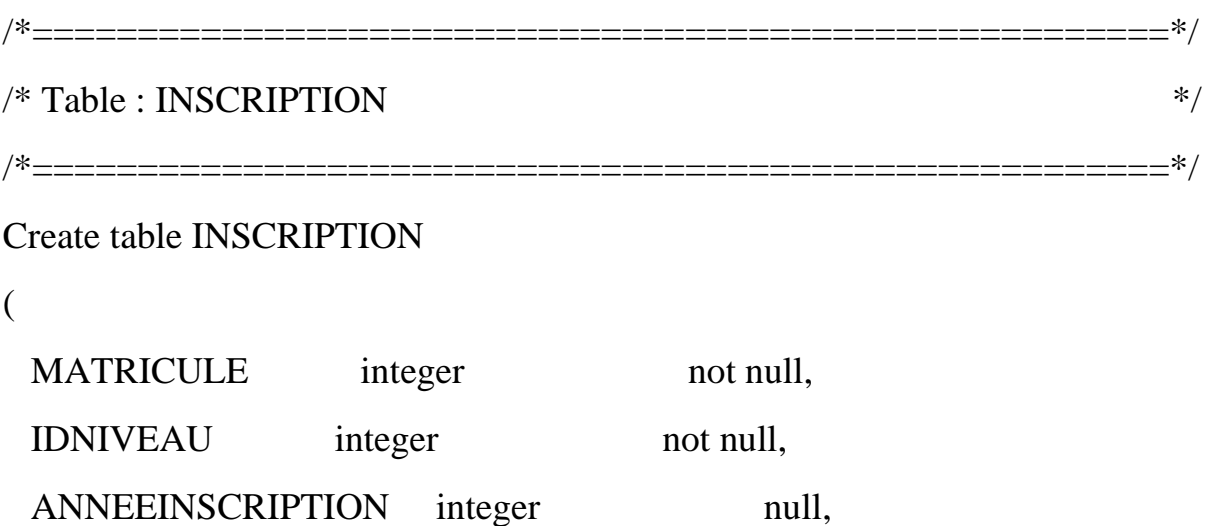

 Constraint PK\_ INSCRIPTION primary key clustered (MATRICULE, IDNIVEAU)

);

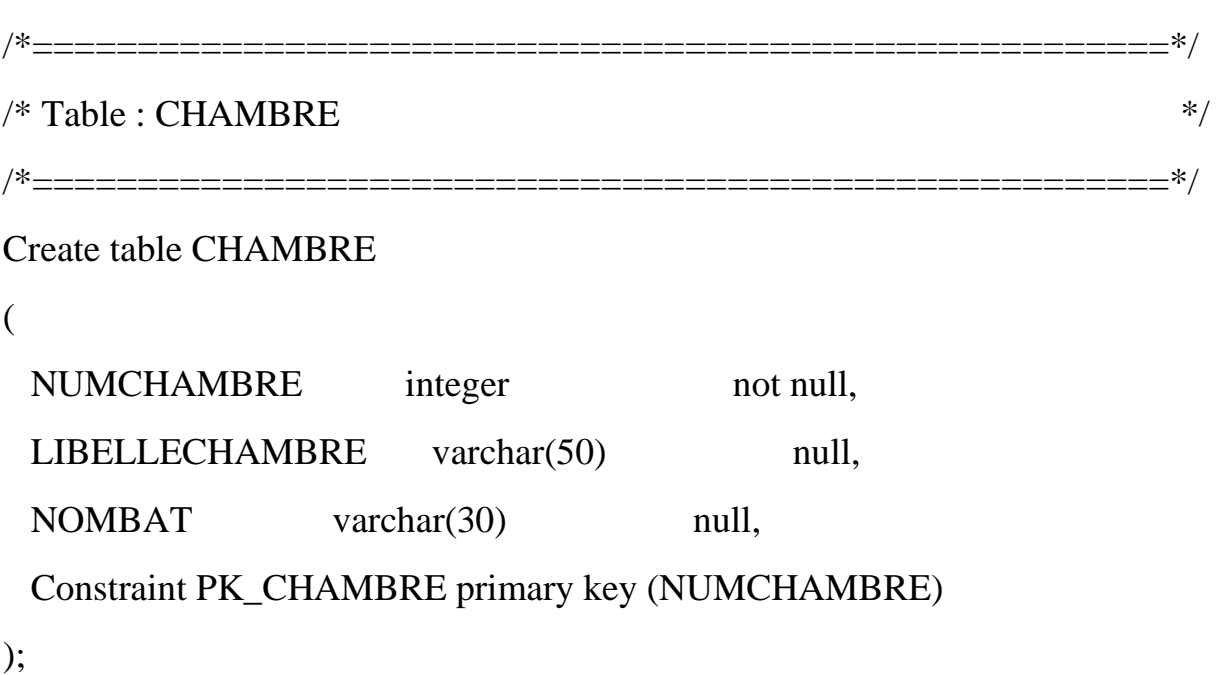

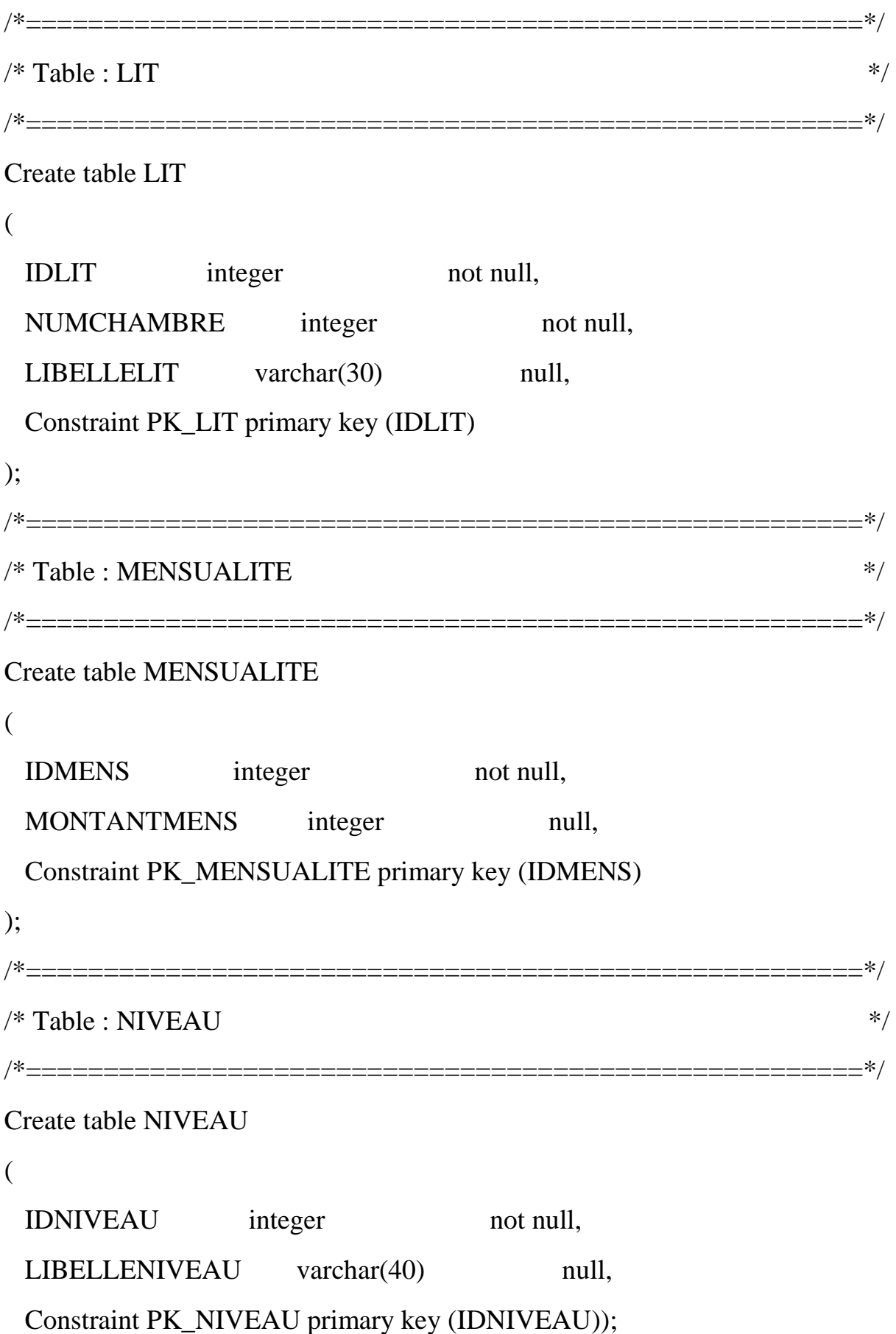

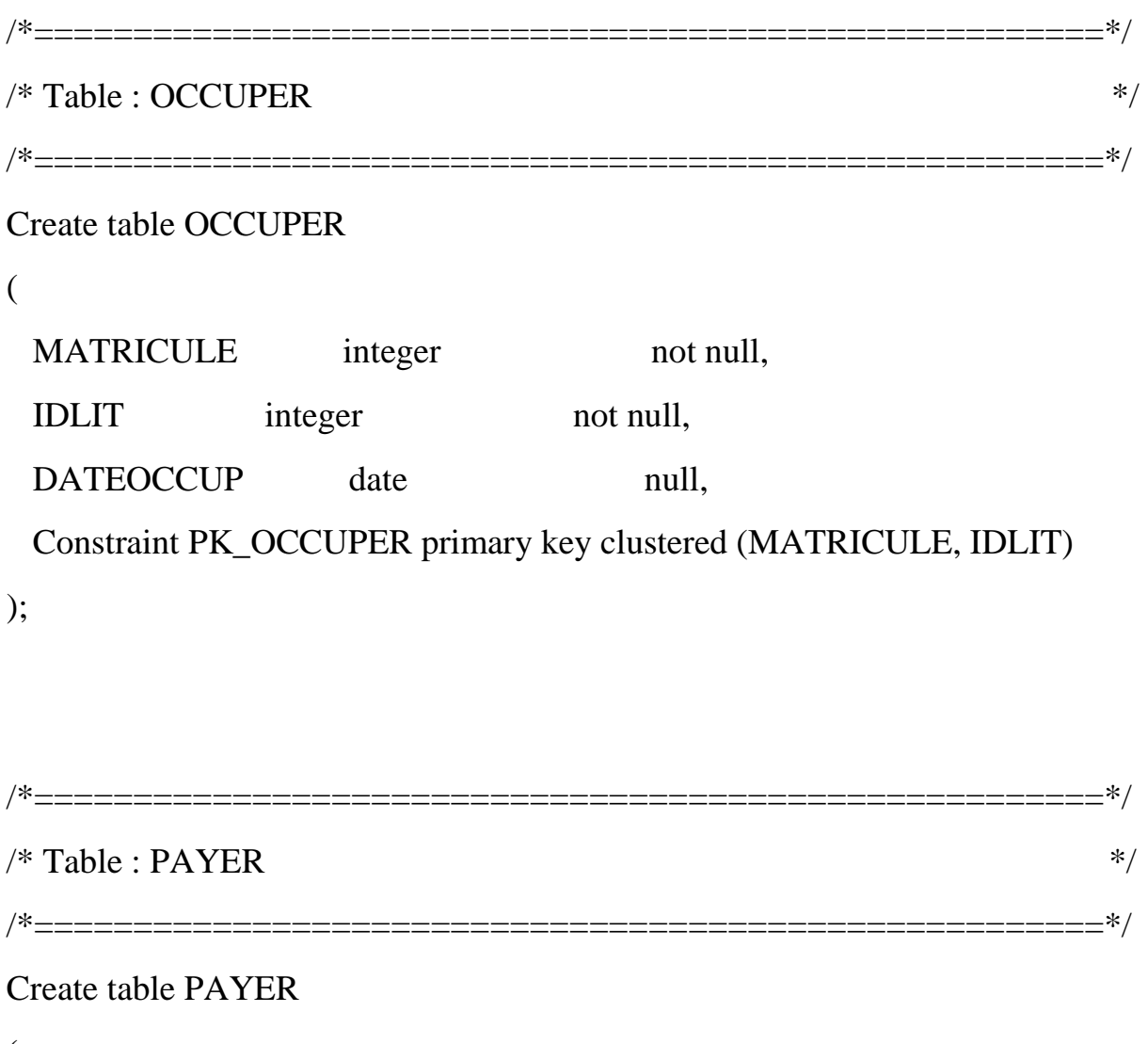

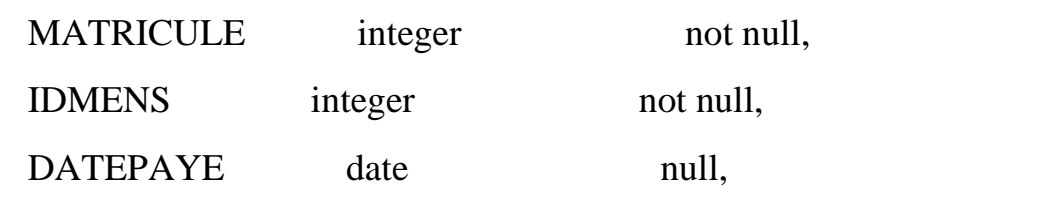

Constraint PK\_PAYER primary key clustered (MATRICULE, IDMENS)

);

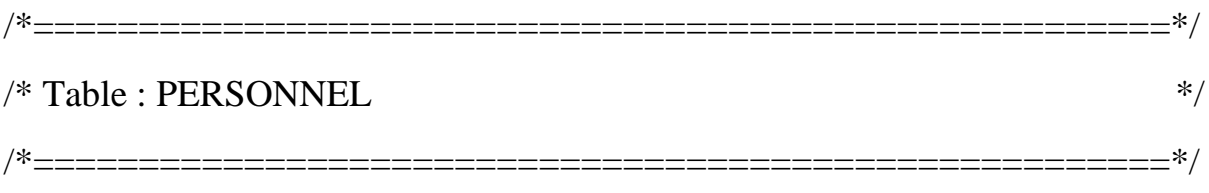

```
Create table PERSONNEL
```
(

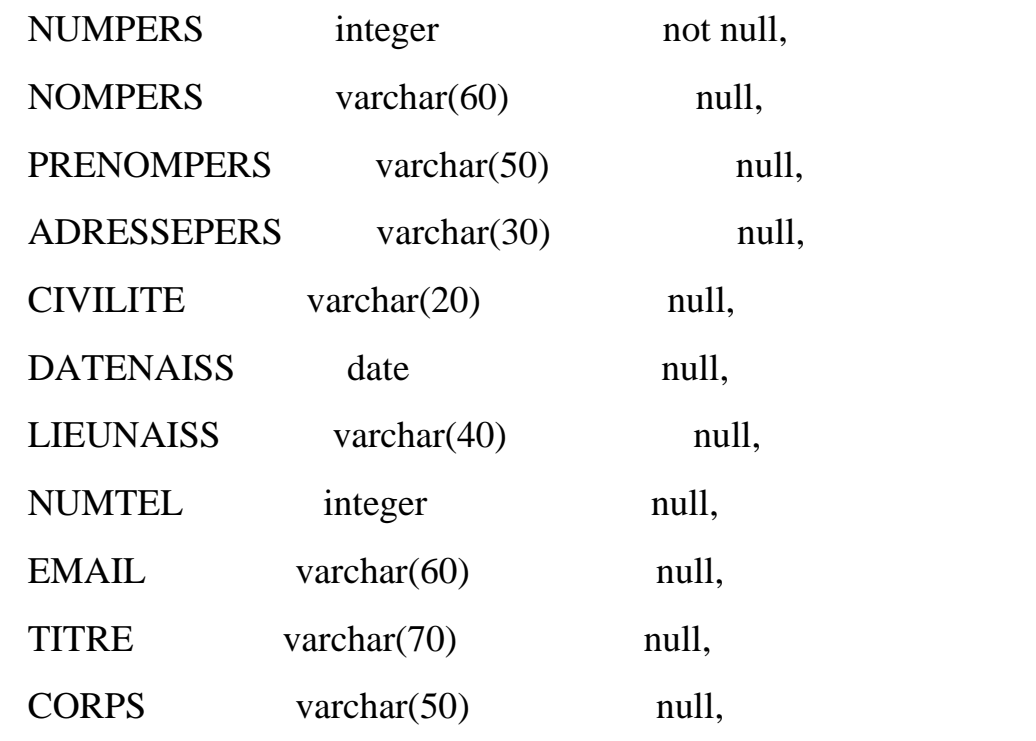

Constraint PK\_PERSONNEL primary key (NUMPERS)) ;

```
/*======================================================*/
/* Table : SALLE */
/*======================================================*/
Create table SALLE 
(
 IDSALLE integer not null,
 IDBAT integer not null,
 LIBELLESALLE varchar(40) null,
  Constraint PK_SALLE primary key (IDSALLE));
```
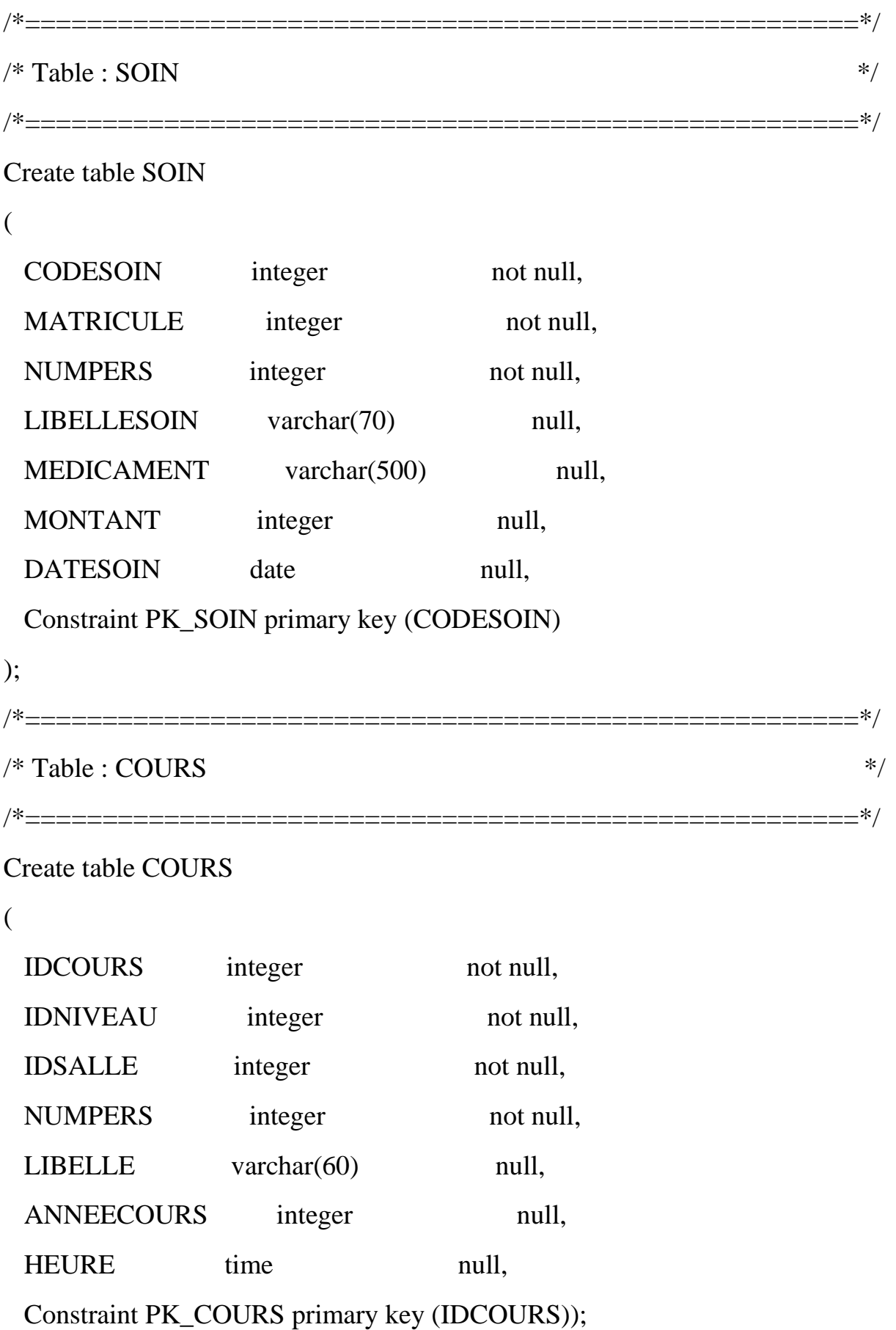

```
/*======================================================*/
/* Table : VEHICULE */*======================================================*/
Create table VEHICULE 
(
 CODEVEHICULE integer not null,
 NUMPERS integer not null,
 MARQUE varchar(40) null,
 TYPEVEHICULE varchar(50) null,
 MATRICULEVEHICULE varchar(40) null,
 DESTINATION varchar(200) null,
  Constraint PK_VEHICULE primary key (CODEVEHICULE)
);
/*======================================================*/
/* Table : BATIMENT */*======================================================*/
Create table BATIMENT 
(
 IDBAT integer not null,
 LIBELLEBAT varchar(40) null,
  Constraint PK_BATIMENT primary key (IDBAT)
);
```
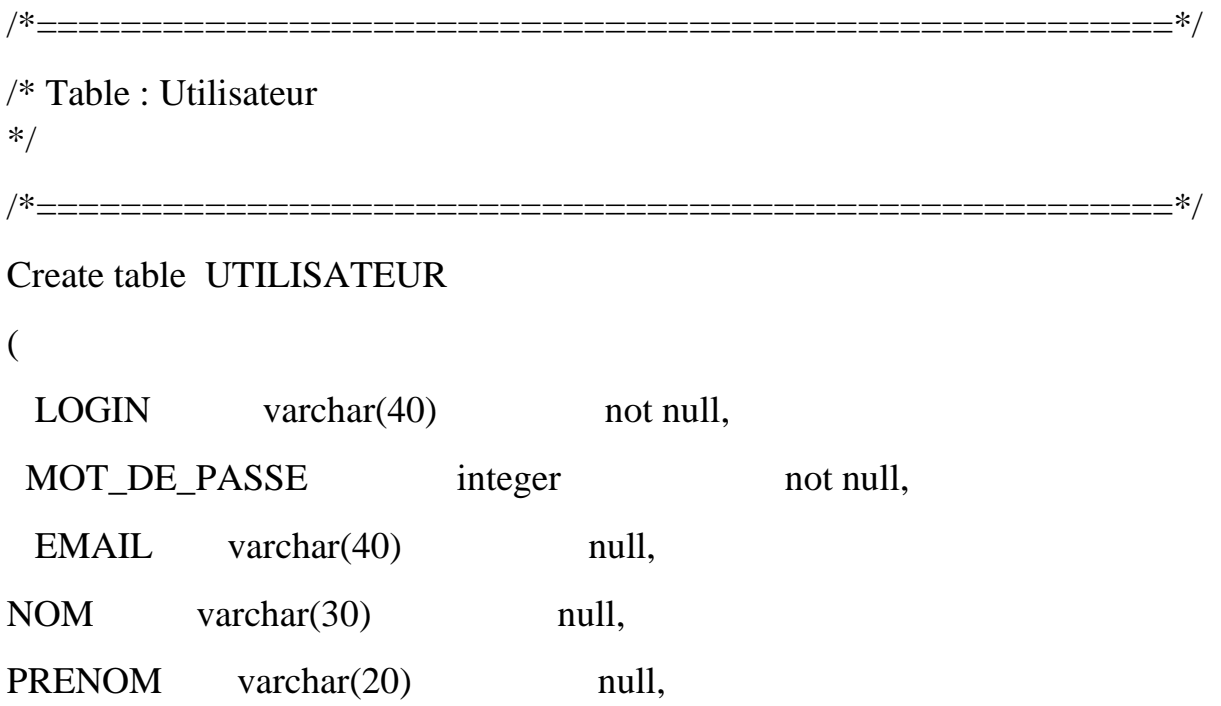

Constraint PK\_ UTILISATEUR primary key (LOGIN));